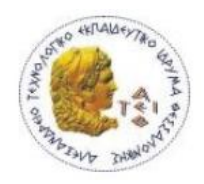

ΑΛΕΞΑΝΔΡΕΙΟ ΤΕΧΝΟΛΟΓΙΚΟ ΕΚΠΑΙΔΕΥΤΙΚΟ ΙΔΡΥΜΑ ΘΕΣΣΑΛΟΝΙΚΗΣ

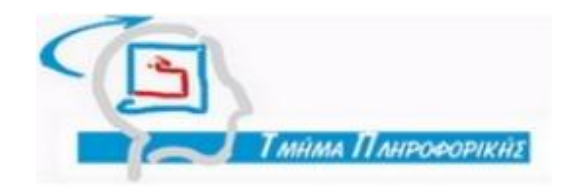

ΣΧΟΛΗ ΤΕΧΝΟΛΟΓΙΚΩΝ ΕΦΑΡΜΟΓΩΝ ΤΜΗΜΑ ΠΛΗΡΟΦΟΡΙΚΗΣ

ΠΤΥΧΙΑΚΗ ΕΡΓΑΣΙΑ

ΑΝΑΠΤΥΞΗ ΕΚΠΑΙΔΕΥΤΙΚΗΣ ΕΦΑΡΜΟΓΗΣ ΨΗΦΙΑΚΗΣ ΕΠΕΞΕΡΓΑΣΙΑΣ ΣΗΜΑΤΟΣ ΣΕ ΠΕΡΙΒΑΛΛΟΝ ΜΑΤLAB

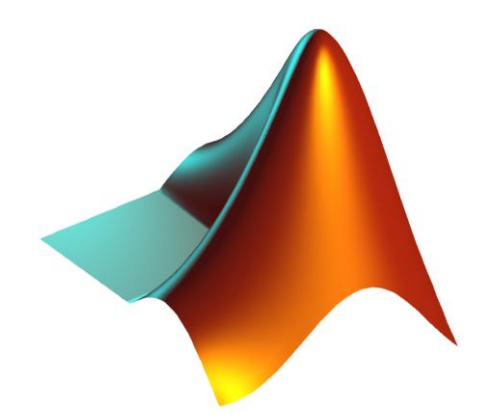

*ΠΡΙΦΣΗ ΟΡΙΟΛΑ ΥΡΙΣΙΝΑ* ΔΗΜΗΤΡΙΑΔΗΣ ΝΙΚΟΛΑΟΣ

ΕΙΣΗΓΗΤΗΣ: *ΑΘΑΝΑΣΙΟΣ ΜΑΡΓΑΡΗΣ* 

ΘΕΣΣΑΛΟΝΙΚΗ, 2009

# *ΠΡΟΛΟΓΟ*

Το σύγγραμμα αυτό αποτελεί την πτυχιακή μας εργασία στο τμήμα Πληροφορικής της σχολής Τεχνολογικών Εφαρμογών του Α.Τ.Ε.Ι.Θ. Ο σκοπός της πτυχιακής εργασίας ήταν η δημιουργία προγράμματος για την ψηφιακή επεξεργασία σήματος σε υπολογιστή. Η εφαρμογή πρόκειται να χρησιμοποιηθεί από τους φοιτητές στο πλαίσιο του εργαστηριακού μαθήματος ψηφιακή επεξεργασία σήματος και εικόνας. Επομένως δημιουργήθηκε με βασικές αρχές σχεδίασης τη φιλικότητα προς τον χρήστη και την δυνατότητα κατανόησης μαθηματικών πράξεων μεταξύ σημάτων.

Η διάρθρωση της πτυχιακής εργασίας αναλύεται στα εξής δυο μέρη:

Στο πρώτο μέρος του βιβλίου δίνονται κάποια βασικά στοιχεία για τη θεωρία της ψηφιακής επεξεργασίας σήματος. Διαβάζοντας ο χρήστης το πρώτο μέρος του βιβλίου αποκομίζει μερικές από τις βασικές μεθόδους και τεχνικές που χρησιμοποιούνται για την ψηφιακής επεξεργασίας σήματος. Επίσης δίνονται μερικά από τα βασικότερα χαρακτηριστικά του MATLAB σχετικά με τις απλές μαθηματικές πράξεις, δυνάμεις, ειδικές μαθηματικές συναρτήσεις, πίνακες, διανύσματα και πολυώνυμα.

Στο δεύτερο μέρος γίνεται η παρουσίαση της εφαρμογής με την ονομασία Ψηφιακής Επεξεργασίας Σήματος. Η εφαρμογή αναπτύχτηκε στο GUIDE του MATLAB. Μέσα από την παρουσίαση, ο χρήστης της εφαρμογής θα μάθει πώς μπορεί να τη χρησιμοποιήσει και ποιες είναι οι δυνατότητές της.

Στο σημείο αυτό θα θέλαμε να ευχαριστήσουμε τον καθηγητή κ. Α.ΜΑΡΓΑΡΗ, *τωρίς ηην βοήθεια ηοσ οποίοσ θα ήηαν αδύναηη η επίλσζη ηων θεωρηηικών και πρακηικών προβλημάηων ποσ ανηιμεηωπίζαμε καηά ηη διεκπεραίωζη ηης εργαζίας.*

## **ΠΕΡΙΕΧΟΜΕΝΑ**

## **Α Μέρος: Θεωρητικό Υπόβαθρο**

## *Διζαγωγή*

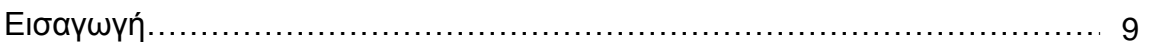

#### *Κεθάλαιο 1*

#### *Διζαγωγικέρ έννοιερ*

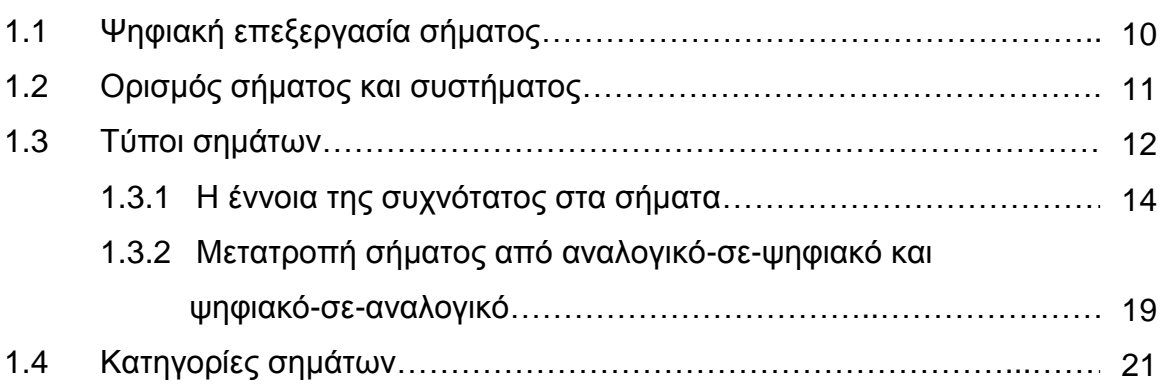

## *Κεθάλαιο 2*

#### **Σήματα διακριτού χρόνου**

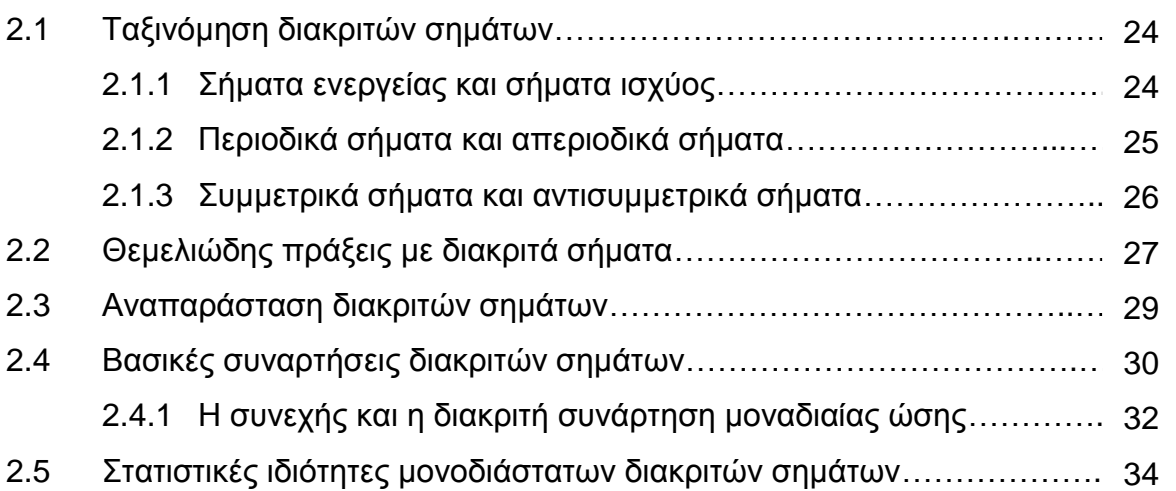

## *Κεθάλαιο 3*

## *Συστήματα διακριτού χρόνου*

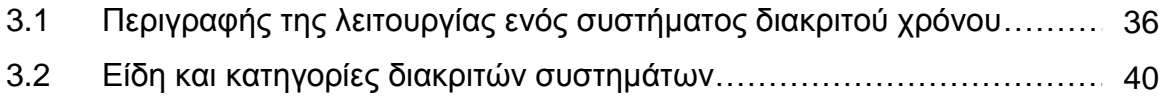

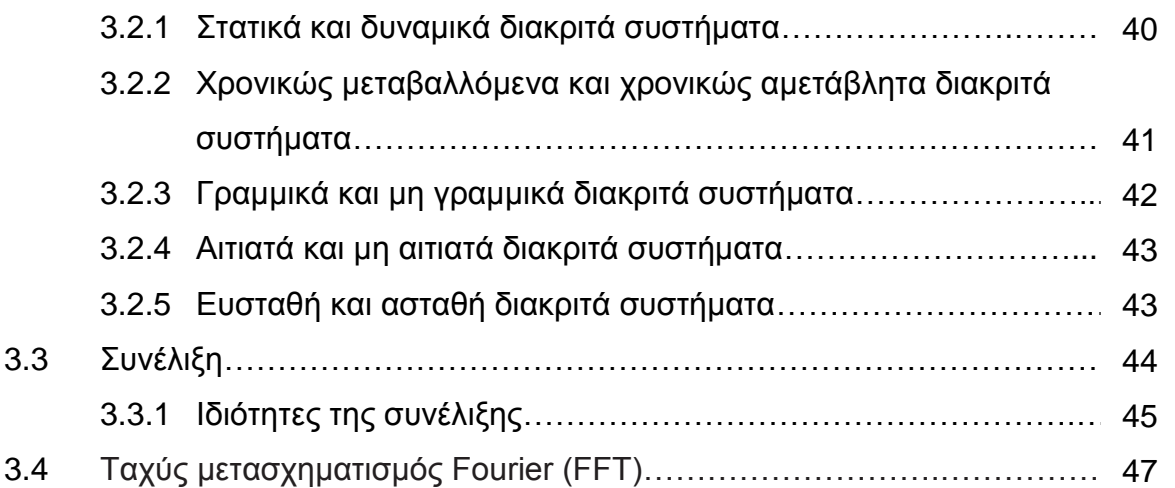

## *Κεθάλαιο 4*

## **Βασικά στοιχεία του Matlab**

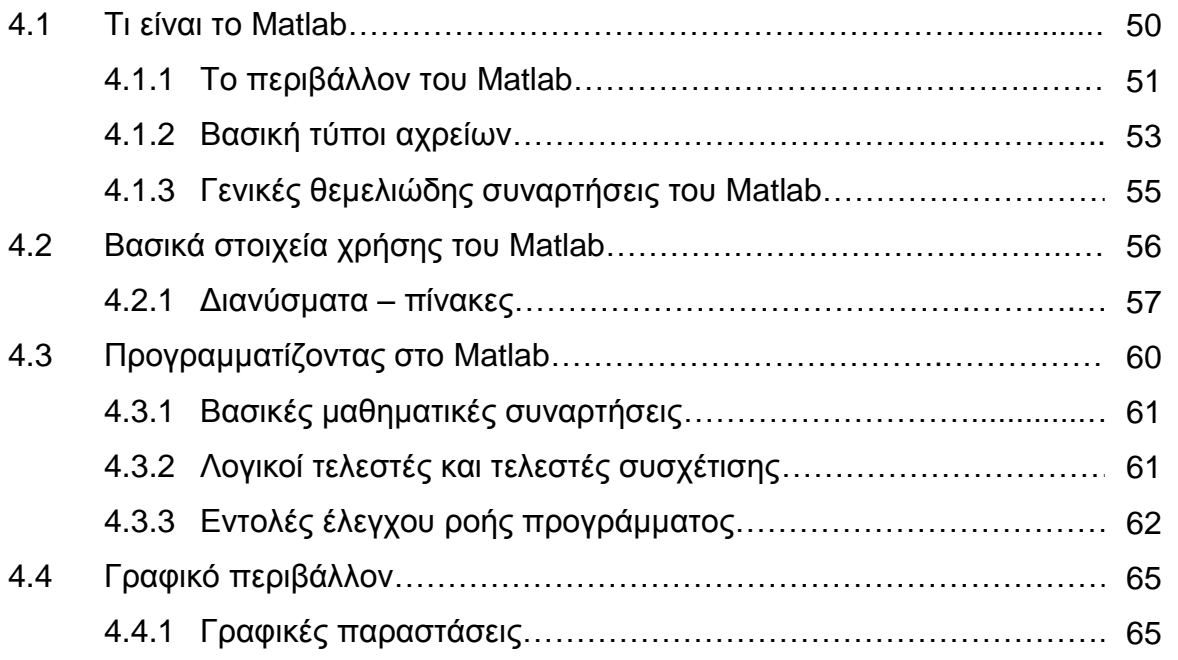

## **Β Μέρος: Ανάλυση Εφαρμογής**

## *Διζαγωγή*

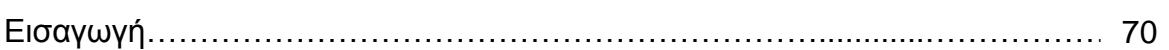

## *Κεθάλαιο 5*

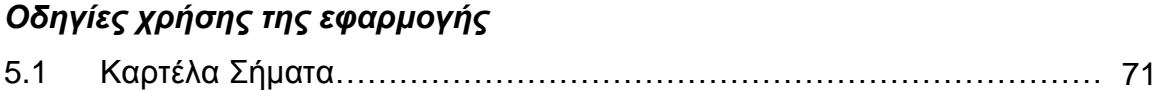

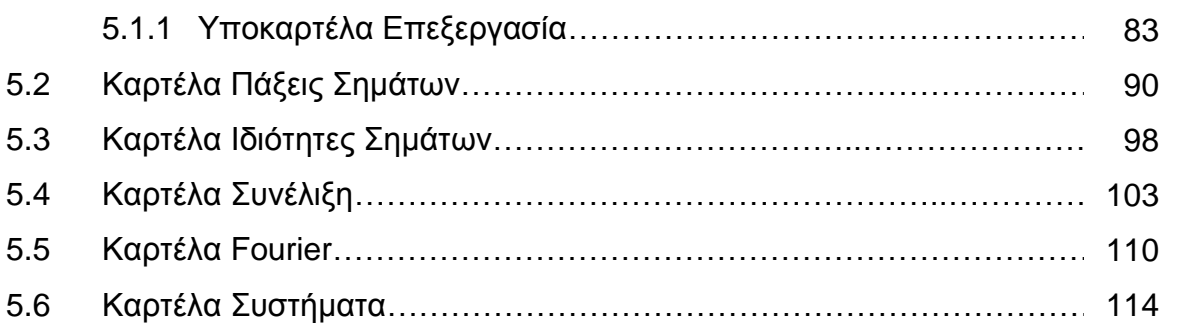

## *Βιβλιογραφία*

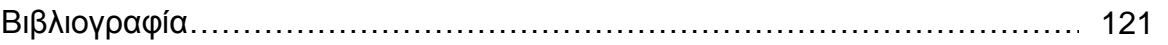

# *Α ΜΕΡΟΣ*

# Θεωρητικό Υπόβαθρο

## **ΕΙΣΑΓΩΓΗ**

Η ψηφιακή επεξεργασία σήματος (Digital Signal Processing ή DSP) ασχολείται με την αναπαράσταση των σημάτων που βρίσκονται σε ψηφιακή μορφή καθώς επίσης και με την επεξερνασία των σημάτων και των πληροφοριών που αυτά μεταφέρουν.

Το σύγγραμμα αυτό ασχολείται με τις θεμελιώδεις αρχές της ψηφιακής επεξεργασίας σήματος και ο αναγνώστης μπορεί να το χρησιμοποιήσει για την ενημέρωση του, με δυο τρόπους. Πρώτον, μπορεί να το χρησιμοποιήσει ως βοήθημα για το θεωρητικό υπόβαθρο και δεύτερον σαν έναν οδηγό, τρέχοντας την εφαρμογή. Αυτή οι δυο τρόποι δίνουν τη δυνατότητα στον αναγνώστη να κατανοήσει καλυτέρα το αντικείμενο σχετικά με την ψηφιακή επεξεργασία σήματος.

Τα τρία πρώτα κεφάλαια της πτυχιακής καλύπτουν ένα μέρος, που είναι ο βασικός πυρήνας του αντικείμενου ψηφιακής επεξεργασίας σήματος. Στο πρώτο κεφάλαιο παρουσιάζονται οι βασικές έννοιες της ψηφιακής επεξεργασίας σήματος. Τα θέματα που καλύπτονται στο κεφάλαιο αυτό, περιλαμβάνουν τις κατηγορίες των σημάτων και την έννοια της συχνότητας. Το δεύτερο κεφάλαιο ασχολείται με τα σήματα διακριτού χρόνου. Ειδικότερα, γίνεται η ταξινόμηση των διακριτών σημάτων, και οι τρόποι αναπαράστασης τους. Επίσης αναφέρονται οι θεμελιώδης πράξεις που μπορούν να γίνουν μεταξύ διακριτών σημάτων. Στο τρίτο κεφάλαιο καλύπτονται μερικά σημαντικά θέματα, σχετικά με τα συστήματα διακριτού χρόνου. Πρωτεύουσα σημασία στο κεφάλαιο αυτό δίνεται στο θεώρημα της συνέλιξης και στην έννοια του γρήγορου μετασχηματισμού Fourier. Στο τέταρτο κεφάλαιο γίνεται μια μικρή εισαγωγή στη γλωσσά προγραμματισμού Matlab. Αναφέρονται μερικές δυνατότητες σχετικά με το χειρισμό των διανυσμάτων – πινάκων, καθώς αναφέρονται και μερικές από τις βασικές μαθηματικές συναρτήσεις. Ακόμη γίνεται και μια σύντομη αναφορά στο γραφικό περιβάλλον του Matlab. Στη συνεχεία, στο πέμπτο και τελευταίο κεφάλαιο γίνεται η ανάλυση την εφαρμογής οι όποια έχει δημιουργηθεί σε ένα γραφικό περιβάλλον χρήστη (Graphic User Interface ή GUI) στη γλωσσά προγραμματισμού Matlab.

## **1. ΕΙΣΑΓΟΓΙΚΕΣ ΕΝΝΟΙΕΣ**

#### 1.1 Ψηφιακή επεξεργασία σήματος

Η ψηφιακή επεξεργασία σήματος ασχολείται με την ψηφιακή αναπαράσταση των σημάτων και την ανάλυση, τροποποίηση και εξαγωγή πληροφοριών από αυτά, με τη βοήθεια ψηφιακών επεξεργαστών. Περιπτώσεις κατά τις οποίες θέλουμε να αφαιρέσουμε τον θόρυβο από ένα σήμα ή να βρούμε το μετασχηματισμό Fourier κάποιων δεδομένων ή να δώσουμε σ' ένα σήμα μορφή πιο κατάλληλη για επεξεργασία και ανάλυση της πληροφορίας που εμπεριέχει, αποτελούν παραδείγματα της ψηφιακής επεξεργασίας σήματος. Αυτή χρησιμοποιείται όλο και περισσότερο σε πολλές περιοχές εφαρμογών όπου παραδοσιακά χρησιμοποιούνταν αναλογικές μορφές επεξεργασίας, αλλά και σε νέες εφαρμογές στις οποίες οι αναλογικές μέθοδοι είναι δύσκολο ή και αδύνατον να χρησιμοποιηθούν. Το γεγονός αυτό οφείλεται στα πλεονεκτήματα που παρουσιάζει η ψηφιακή επεξεργασία σήματος.

Υπάρχουν πολλοί λόγοι για τους οποίους θα προτιμούσαμε την ψηφιακή επεξεργασία ενός σήματος έναντι της αναλογικής. Κατά πρώτιστο λόγο, ένα ψηφιακό προγραμματιζόμενο σύστημα παρουσιάζει μεγάλη ευελιξία στην τροποποίηση των πράξεων ψηφιακής επεξεργασίας με μια απλή μετατροπή του προγράμματος. Μια τέτοια τροποποίηση ενός αναλογικού συστήματος συνεπάγεται στην επανασχεδίαση του κυκλώματος και συνεπακόλουθο έλεγχο και επιβεβαίωση (testing and verification) της ορθής λειτουργίας του.

Η ακρίβεια (accuracy) παίζει επίσης πολύ σπουδαίο ρόλο. Η ανοχή των στοιχείων των αναλογικών κυκλωμάτων καθιστά δύσκολο τον προσδιορισμό της ακρίβειας ενός αναλογικού συστήματος επεξεργασίας. Στην περίπτωση ενός ψηφιακού συστήματος, ο έλεγχος της πιστότητας των προδιαγραφών είναι πολύ πιο εύκολος.

Τα ψηφιακά σήματα αποθηκεύονται σε μαγνητικά ή οπτικά μέσα (λ.χ. μαγνητικούς ή οπτικούς δίσκους, ταινίες, κ.ά.) χωρίς υποβάθμιση της πιστότητάς τους, πέραν αυτής που υπεισήλθε στη διαδικασία μετατροπής τους από αναλογικά σε ψηφιακά. Έτσι, δίνεται η δυνατότητα μεταφοράς και επεξεργασίας τέτοιων σημάτων σε μη πραγματικό χρόνο. Επιπλέον, δίνεται η δυνατότητα εφαρμογής πιο περίπλοκων αλγορίθμων επεξεργασίας σήματος. Συνήθως η υλοποίηση μαθηματικών πράξεων μεγάλης ακρίβειας είναι δύσκολο να γίνει σε σήματα τα οποία βρίσκονται σε αναλογική μορφή, πράγμα όμως που είναι συνηθισμένο και εύκολο να γίνει σε ένα ψηφιακό σήμα το οποίο επεξερναζόμαστε με έναν υπολονιστή και με κατάλληλο λονισμικό.

Σε πολλές περιπτώσεις, η ψηφιακή επεξεργασία ενός σήματος έχει χαμηλότερο κόστος από την αντίστοιχη αναλογική. Αυτό μπορεί να οφείλεται είτε στο ότι το υλικό (hardware) σήμερα είναι φθηνότερο είτε στην ευελιξία που παρέχεται λόγω της ψηφιακής υλοποίησης.

Αποτέλεσμα των πλεονεκτημάτων της ψηφιακής επεξεργασίας σήματος είναι η διαρκώς αυξανόμενη χρήση της σε όλο και περισσότερους τομείς εφαρμογών, όπως στην επεξεργασία ομιλίας, στη μετάδοση σήματος σε τηλεφωνικά κανάλια, στη σεισμολογία, στη γεωφυσική, στην ιατρική, στην εξερεύνηση του διαστήματος, στη μετεωρολογία, κ.ά.

Φυσικά, η ψηφιακή επεξεργασία σήματος έχει και τα όριά της, τα οποία οφείλονται στους περιορισμούς που τίθενται στην ταχύτητα λειτουργίας των μετατροπέων αναλογικού σήματος σε ψηφιακό, καθώς και στους ίδιους τους ψηφιακούς επεξεργαστές σήματος. Έτσι, σήματα με εξαιρετικά μεγάλο εύρος συχνοτήτων, για παράδειγμα, σήματα με εύρος συχνοτήτων της τάξεως των 100 MHz, υφίστανται επεξεργασία ακόμα και σήμερα με αναλογικές μεθόδους.

## 1.2 Ορισμός σήματος και συστήματος

Ένα σήμα (signal) ορίζεται ως μια φυσική ποσότητα που μεταβάλλεται συναρτήσει του χώρου και του χρόνου η σε συνάρτηση με οποιαδήποτε άλλη μεταβλητή ή πλήθος μεταβλητών. Από τη μαθηματική σκοπιά του θέματος, το σήμα περιγράφεται ως μια συνάρτηση μιας ή περισσότερων μεταβλητών. Για παράδεινμα οι συναρτήσεις

$$
S_1(t) = 5t
$$
  
\n
$$
S_2(t) = 20t^2
$$
\n(1.1)

περιγράφουν δύο σήματα εκ των οποίων το πρώτο μεταβάλλεται γραμμικά με το χρόνο ενώ το δεύτερο είναι ανάλογο του τετραγώνου του χρόνου. Τέλος η συνάρτηση

$$
S(x,y) = 3x + 2xy + 10y^2
$$
 (1.2)

περιγράφει ένα σήμα που είναι συνάρτηση δύο ανεξάρτητων μεταξύ τους μεταβλητών *x* και y , οι οποίες μπορεί να αναπαριστούν τις συντεταγμένες *x* και *y* ενός επιπέδου.

Από την άλλη πλευρά ένα σύστημα (system) μπορεί να ορισθεί ως μία φυσική διάταξη που πραγματοποιεί επί του σήματος κάποια συγκεκριμένη μορφή επεξεργασίας. Ένα κλασσικό παράδειγμα συστήματος είναι ένα φίλτρο το οποίο εφαρμόζεται επί του σήματος προκειμένου να απομακρύνει το θόρυβο που περιλαμβάνεται σε αυτό. Η διαδικασία κατά την οποία ένα σήμα διέρχεται από ένα σύστημα είναι γνωστή ως επεξεργασία σήματος. Ανάλογα με τον τύπο της επεξεργασίας που πραγματοποιεί το σύστημα πάνω στο διερχόμενο σήμα, αυτό μπορεί να είναι γραμμικό ή μη γραμμικό. Είναι προφανές πως η έννοια του συστήματος δεν περιορίζεται μόνο σε φυσικές διατάξεις - ένα σύστημα μπορεί να είναι και μια συνάρτηση ή ένα τμήμα κώδικα γραμμένο σε μία γλώσσα προγραμματισμού που πραγματοποιεί κάποια μορφή επεξεργασίας επί του εισερχόμενου σήματος.

## **1.3 Τύποι Σημάτων**

Τα σήματα ταξινομούνται σε δύο μεγάλες κατηγορίες: στα σήματα συνεχούς χρόνου και στα σήματα διακριτού χρόνου. Συνήθως, ως ανεξάρτητη μεταβλητή χρησιμοποιείται ο χρόνος, χωρίς όμως να αποκλείεται η ανεξάρτητη μεταβλητή να είναι κάποιο άλλο φυσικό μέγεθος, όπως για παράδειγμα η απόσταση, η θερμοκρασία ή η πίεση. Παρ' όλα αυτά έχει επικρατήσει να μιλάμε για σήματα διακριτού χρόνου.

Στα σήματα συνεχούς χρόνου (continuous time) η ανεξάρτητη μεταβλητή είναι συνεχής, δηλαδή τα σήματα αυτά ορίζονται για οποιαδήποτε τιμή της ανεξάρτητης μεταβλητής. Η εξαρτημένη μεταβλητή, δηλαδή το πλάτος (amplitude) του σήματος, είναι και αυτή συνεχής. Γι' αυτό και τα σήματα αυτά αναφέρονται και ως σήματα συνεχούς χρόνου συνεχούς πλάτους ή αναλογικά σήματα. Παραδείγματα τέτοιων σημάτων είναι η ομιλία ως συνάρτηση του χρόνου ή η ατμοσφαιρική πίεση ως συνάρτηση του ύψους. Ένα αναλογικό σήμα περιγράφεται από μια συνάρτηση  $x(t)$  , όπου  $t$  πραγματικός αριθμός.

Στα σήματα διακριτού χρόνου (discrete time) η ανεξάρτητη μεταβλητή είναι διακριτή, δηλαδή τα σήματα αυτά ορίζονται μόνο για συγκεκριμένες τιμές της ανεξάρτητης μεταβλητής. Με άλλα λόγια, η ανεξάρτητη μεταβλητή παίρνει τιμές από ένα διακριτό σύνολο τιμών. Η εξαρτημένη μεταβλητή, δηλαδή το πλάτος του σήματος, είναι συνεχής. Γι' αυτό και τα σήματα αυτά αναφέρονται και ως σήματα διακριτού χρόνου συνεχούς πλάτους. Στη περίπτωση που και η εξαρτημένη μεταβλητή παίρνει διακριτές τιμές, τότε μιλάμε για σήματα διακριτού χρόνου διακριτού πλάτους ή ψηφιακά σήματα. Ένα σήμα διακριτού χρόνου συμβολίζεται συνήθως ως *x*(*n*), όπου *n* ακέραιος. Πρόκειται για μία ακολουθία (sequence) αριθμών, γι' αυτό συχνά αναφερόμαστε στο σήμα αυτό και ως ακολουθία.

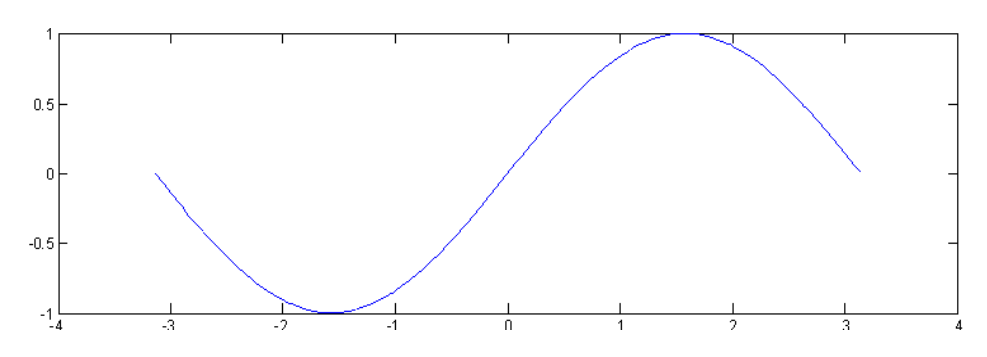

Σχήμα 1.1: Παράδειγμα συνεχούς σήματος

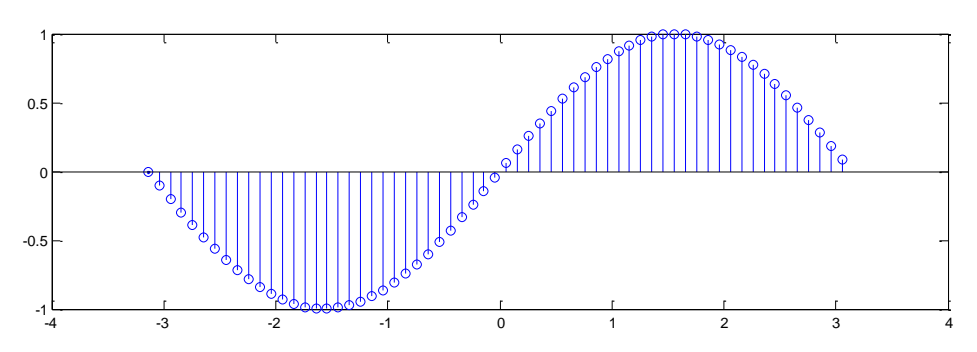

Σχήμα 1.2: Παράδειγμα διακριτού σήματος

#### 1.3.1 Η έννοια της συχνότητας στα σήματα

Από την επιστήμη της Φυσικής είναι γνωστό πως η έννοια της συχνότητας αποτελεί θεμελιώδες χαρακτηριστικό των περιοδικών κινήσεων και εκφράζει το πλήθος των επαναλήψεων του περιοδικού φαινομένου στη μονάδα του χρόνου

Η μονάδα μέτρησης αυτού του μεγέθους είναι το Hertz (Hz) που νοείται ως μονάδα αντίστροφου χρόνου (sec<sup>-1</sup>). Είναι προφανές, πως επειδή ο χρόνος χρησιμοποιείται με διαφορετικό τρόπο στα συνεχή και στα διακριτά σήματα, αυτή η διάκριση θα επηρεάσει και τον τρόπο ορισμού και χρήσης του μεγέθους της συχνότητας.

## *ΗΜΙΣΟΝΟΔΙΓΗ ΗΜΑΣΑ ΤΝΔΥΟΤ ΥΡΟΝΟΤ*

Ας ξεκινήσουμε την περιγραφή μας θεωρώντας για λόγους απλότητας ένα συνεχές ημιτονοειδές σήμα που περιγράφεται από μία εξίσωση της μορφής

$$
x(t) = A\cos(\omega t + \varphi) \quad (-\infty < t < \infty)
$$
\n(1.3)

Στην παραπάνω περιγραφή το μέγεθος *Α* εκφράζει το πλάτος του σήματος, το σύμβολο  $\omega$  αναφέρεται στην κυκλική του συχνότητα και μετρείται σε μονάδες radians per second ενώ η παράμετρος  $\varphi$  αναφέρεται στη φάση του σήματος. Η κυκλική συχνότητα  $\omega$  συσχετίζεται με τη συχνότητα  $f$  δια μέσου της σχέσεως 2 $\pi f$  . Λαμβάνοντας υπ' όψιν πως η συχνότητα και η περίοδος ενός περιοδικού

σήματος είναι αντιστρόφως ανάλογες - δηλαδή ικανοποιούν τη σχέση  $f = 1/T$  - η παραπάνω σχέση μπορεί να πάρει και μία από τις μορφές

$$
x(t) = A\cos\left(\frac{2\pi}{T}t + \varphi\right) \kappa \alpha x(t) = A\cos(2\pi ft + \phi)
$$
 (1.4)

Υπάρχουν τρεις ιδιότητες οι οποίες χαρακτηρίζουν τα συνεχή ημιτονοειδή σήματα και οι οποίες σε γενικές γραμμές είναι οι ακόλουθες:

 $\triangleright$  Για κάθε τιμή της συχνότητας *f*, το σήμα  $x(t)$  είναι περιοδικό. Η ιδιότητα αυτή αποδεικνύεται εύκολα καθώς είναι  *ƒT =* 1 και επομένως

$$
x(t+T) = A\cos[2\pi f(t+T) + \varphi] = A\cos(2\pi ft + 2\pi fT + \varphi) =
$$
  
=  $A\cos[(2\pi ft + \varphi) + 2\pi] = A\cos(2\pi ft + \varphi) = x(t)$  (1.5)

- > Συνεχή ημιτονοειδή σήματα με διαφορετικές τιμές συχνότητας είναι διαφορετικά και διακριτά μεταξύ τους.
- ≻ Η αύξηση της συχνότητας *ƒ* οδηγεί στην αύξηση του ρυθμού ταλάντωσης του σήματος, καθώς αυξάνεται το πλήθος των πλήρων επαναλήψεων στη μονάδα του χρόνου.

*ΗΜΙΣΟΝΟΔΙΓΗ ΗΜΑΣΑ ΓΙΑΚΡΙΣΟΤ ΥΡΟΝΟΤ*

$$
x(n) = A\cos(\omega n + \varphi) \quad (-\infty < n < \infty) \tag{1.6}
$$

όπου τα σύμβολα *Α* και  $\varphi$  αναφέρονται ξανά στο πλάτος και τη φάση του σήματος, ενώ  $\omega = 2\pi f$  είναι η κυκλική συχνότητα που αυτή τη φορά μετρείται σε μονάδες radians per sample. Τυπικό παράδειγμα τέτοιου σήματος παρουσιάζεται στο σχήμα 7. Από το σχήμα αυτό διαπιστώνουμε πως ένα χρονικό διάστημα μιας περιόδου περιέχει 12 δείγματα του σήματος, ήτοι, η συχνότητά του θα είναι *f* = 1/12 , τιμή που οδηγεί σε κυκλική συχνότητα  $ω = 2πf = π/6$ . Από το ίδιο

σχήμα διαπιστώνουμε επίσης πως το σήμα χαρακτηρίζεται από ύπαρξη φάσης  $\varphi = \pi/3$ και επομένως περιγράφεται από την εξίσωση  $x(n) = A\cos[(n\pi)/6 + \pi/3] = A\cos[\pi(n+2)/6].$ 

Τα ημιτονοειδή διακριτά σήματα χαρακτηρίζονται από τις επόμενες τρεις ιδιότητες:

 $≥$  Ένα διακριτό ημιτονοειδές σήμα είναι περιοδικό εάν η συχνότητά του είναι ρητός αριθμός. Προκειμένου να αποδείξουμε αυτή την ιδιότητα, ας θεωρήσουμε ένα διακριτό ημιτονοειδές σήμα της μορφής  $x(n) = A\cos(2\pi f n + \varphi)$ . Προκειμένου αυτό το σήμα να είναι περιοδικό με περίοδο *N* θα πρέπει κατά τα γνωστά να ισχύει η σχέση  $x(n) = x(n+N)$ ∀ $N$  . Θα είναι λοιπόν

$$
x(n+N) = A\cos[2\pi f(n+N) + \varphi] = A\cos(2\pi f n + 2\pi f N + \varphi)
$$
 (1.7)

Συγκρίνοντας την τελευταία σχέση με την εξίσωση ορισμού του σήματος *x(n*) είναι προφανές πως για να ισχύει η ιδιότητα της περιοδικότητας  $x(n) = x(n+N)$ θα πρέπει να είναι  $2\pi fN = 2k\pi$ . Πράγματι, στην περίπτωση αυτή, η τελευταία σχέση γράφεται

$$
x(n+N) = A\cos(2\pi f n + 2\pi f N + \varphi) = A\cos(2\pi f n + 2k\pi + f) =
$$
  
=  $A\cos[(2\pi f n + f) + 2k\pi] = A\cos(2\pi f n + \varphi) = x(n)$  (1.8)

και επομένως το σήμα είναι περιοδικό. Για να ισχύσει όμως κάτι τέτοιο θα πρέπει να είναι  $f = k/N$ , ήτοι, η συχνότητα του σήματος να είναι ένας ρητός αριθμός (να μπορεί δηλαδή να γραφεί ως το πηλίκο δύο ακέραιων αριθμών).

≻ Τα διακριτά ημιτονοειδή σήματα των οποίων οι συχνότητες διαφέρουν κατά ακέραιο πολλαπλάσιο του  $2\pi$  είναι ταυτόσημα και επομένως δεν δύνανται να διακριθούν μεταξύ τους. Η ιδιότητα αυτή αποδεικνύεται εύκολα και στηρίζεται στο γεγονός πως οι συναρτήσεις του ημιτόνου και του

συνημίτονου είναι περιοδικές με περίοδο  $2k\pi$   $(k = 0, 1, 2, ...)$ . Ας θεωρήσουμε για το σκοπό αυτό ένα σήμα  $x_{\text{\tiny I}}(n) = \cos(\omega_{\text{\tiny I}} n + \varphi)$  και ένα δεύτερο σήμα  $x_2(n) = cos(\omega_2 n + \varphi)$  τέτοιο ώστε  $\omega_2 = \omega_1 + 2\pi$ . Δεν είναι δύσκολο να διαπιστώσει κανείς ότι

$$
x_2(n) = \cos(\omega_2 n + \varphi) = \cos[(\omega_1 + 2\pi)n + \varphi] = \cos[(\omega_1 n + \varphi) + 2\pi n] =
$$
  
=  $\cos(\omega_1 n + \varphi) = x_1(n)$  (1.9)

και επομένως τα δύο σήματα είναι ταυτόσημα και δεν μπορούν να διακριθούν. Γενικεύοντας το παραπάνω συμπέρασμα μπορούμε να διατυπώσουμε την πρόταση πως όλες οι ημιτονοειδείς διακριτές ακολουθίες οιακρι<del>σ</del>ουν. Γενικευοντας το παρατιανω ουμπερασμα μπορουμε<br>διατυπώσουμε την πρόταση πως όλες οι ημιτονοειδείς διακριτές ακολουθ<br> $x_k(n) = A\cos(\omega_k n + \varphi)(k = 0,1,2...)$  όπου  $\omega_k = \omega_0 + 2\pi k(-\pi \le \omega_0 \le \pi)$ είναι ταυτόσημες και δεν μπορούν να διακριθούν η μία από την άλλη. Από την άλλη πλευρά ωστόσο, είναι προφανές πως αυτό δεν συμβαίνει για τις διακριτές ακολουθίες με συχνότητες στο διάστημα  $-\pi \leq \omega \leq \pi$  (ή ισοδύναμα 1/2≤ f ≤1/2) οι οποίες είναι μοναδικές και διαφορετικές μεταξύ τους. Εκείνο που συμβαίνει στην πράξη είναι να θεωρούνται οι ακολουθίες με συχνότητες  $|\omega|$  $\le$   $\pi$  (ή ισοδύναμα  $|f|$  $\le$ 1/2) ως οι γνήσιες ακολουθίες και όλες οι υπόλοιπες, με συχνότητες στο διάστημα  $|\omega| > \pi$  (ή ισοδύναμα  $f|$ >1/2) ως ψευδή αντίγραφα (aliases) των γνήσιων ακολουθιών.

> Ο υψηλότερος ρυθμός ταλάντωσης για μία διακριτή ημιτονοειδή ακολουθία επιτυγχάνεται όταν  $\omega = \pi$  (ή  $\omega = -\pi$ ) ή ισοδύναμα  $f = 1/2$  (ή  $f = -1/2$ ). Η ιδιότητα αυτή αποδεικνύεται εύκολα θεωρώντας ένα διακριτό σήμα της μορφής  $x(n) = cos(\omega n)$  και εξετάζοντας τη συμπεριφορά του καθώς η κυκλική του συχνότητα μεταβάλλεται από  $0$  έως  $\pi$ . Στην περίπτωση αυτή παρατηρούμε πως για τις τιμές της κυκλικής συχνότητες  $\{0, \pi/8, \pi/4, \pi/2, \pi\}$  οι τιμές της συχνότητας  $f = \omega/2\pi$  είναι οι  ${0, 1/16, 1/8, 1/4, 1/2}$  ενώ οι τιμές της περιόδου  $N = 2\pi/\omega$  είναι οι  $\{\infty, 16, 8, 4, 2\}$ . Επομένως, η μικρότερη περίοδος - δηλαδή η μεγαλύτερη συχνότητα - αντιστοιχούν στην τιμή της κυκλικής συχνότητας  $\omega = \pi$ .

Από την άλλη πλευρά ωστόσο, θα πρέπει να αναφερθεί πως σε αντίθεση με τα συνεχή σήματα στα οποία η αύξηση της συχνότητας οδηγεί πάντα σε μείωση της περιόδου του σήματος, στα διακριτά σήματα, αυτό δεν ισχύει πάντα καθώς ο δείκτης *n* μπορεί να πάρει μόνο ακέραιες και όχι πραγματικές τιμές. Στο προηγούμενο παράδειγμα, εάν η τιμή της κυκλικής συχνότητας συνεχίσει να αυξάνεται και να παίρνει τιμές στο διάστημα  $[\pi, 2\pi]$  θα παρατηρήσουμε πως ο αριθμός των ταλαντώσεων κάποια στινμή θα αρχίσει να ελαττώνεται. Αυτή η ελάττωση είναι συνέπεια της δεύτερης ιδιότητας των διακριτών σημάτων, σύμφωνα με την οποία δύο διακριτά σήματα των οποίων οι συχνότητες διαφέρουν κατά ποσότητα που είναι ακέραιο πολλαπλάσιο του 2 $\pi$  , είναι ταυτόσημα, δηλαδή δεν δύναται να διακριθούν μεταξύ τους. Με άλλα λόγια, εάν η κυκλική συχνότητα του σήματος προσεγγίσει την τιμή  $\omega = 2\pi$  , η συμπεριφορά του σήματος θα είναι παρόμοια με εκείνη του σήματος με συχνότητα  $\omega = 0$  . Εάν η συχνότητα λάβει την τιμή  $\omega = 2\pi + \varepsilon$  όπου ε μία πολύ μικρή θετική ποσότητα, τότε το πλήθος των ταλαντώσεων θα είναι ίσο με εκείνο του σήματος με συχνότητα  $\omega = \varepsilon$ , δηλαδή μικρότερο σε σχέση με το αρχικό.

Από την παραπάνω συζήτηση γίνεται εύκολα αντιληπτή η μεγάλη διαφορά που χαρακτηρίζει τη συμπεριφορά των συνεχών και διακριτών σημάτων λόγω της διακριτής φύσεως της μεταβλητής *n*. Γενικεύοντας το προηγούμενο παράδειγμα και λαμβάνοντας υπόψη τη δεύτερη ιδιότητα των διακριτών σημάτων και το γεγονός πως ο μικρότερος και ο μεγαλύτερος ρυθμός ταλάντωσης αντιστοιχούν στις τιμές  $n = 0$  και  $n = \pi$  αντίστοιχα, μπορούμε να διατυπώσουμε το συμπέρασμα πως οι συχνότητες που βρίσκονται στην άμεση γειτονιά της συχνότητας  $\omega_{0} = 2 k \pi$  ( $k = 0, 1, 2, ...$ ) θεωρούνται χαμηλές συχνότητες και οδηγούν σε αργές ταλαντώσεις, ενώ οι συχνότητες που βρίσκονται στην άμεση γειτονιά της συχνότητας  $\omega_0 = (2k+1)\pi$  ( $k = 0,1,2,...$ ) θεωρούνται υψηλές συχνότητες και οδηγούν σε πολύ γρήγορες ταλαντώσεις.

Ολοκληρώνουμε την αναφορά μας στον τρόπο χρήσης της έννοιας της συχνότητας στα συνεχή και στα διακριτά σήματα με την παρατήρηση πως η απαίτηση της απόδοσης ακέραιων τιμών στη διακριτή μεταβλητή *n*, καθιστά μη περιοδικά, σήματα που στην συνεχή τους μορφή αποτελούν κλασσικά παραδείγματα περιοδικών σημάτων. Ας θεωρήσουμε για παράδειγμα το διακριτό σήμα  $x(n) = cos(n)$ . Για να είναι περιοδικό αυτό το σήμα με τιμή περιόδου ίση με *N* θα πρέπει να υπάρχει ακέραια μεταβλητή *N* τέτοια ώστε  $x(n) = x(n+N)$  ή ισοδύναμα  $cos(n) = cos(n + N)$ . Είναι προφανές όπως πως δεν υπάρχει ακέραιος αριθμός *N* που να πλήρη την παραπάνω ιδιότητα και επομένως το διακριτό σήμα  $x(n) = cos(n)$  δεν είναι περιοδικό, κάτι που ισχύει για το συνεχές ισοδύναμό του που ως γνωστόν είναι περιοδική συνάρτηση με περίοδο  $2\pi$  .

## 1.3.2 Μετατροπή σήματος από αναλογικό-σε-ψηφιακό και ψηφιακό-σε**αναλογικό**

Η μετατροπή ενός αναλογικού σήματος σε ψηφιακή μορφή είναι ένα αναγκαίο στάδιο στην επεξεργασία του - ειδικότερα εάν αυτή λάβει χώρα με ψηφιακά μέσα και συνίσταται στη μετατροπή των δεδομένων του σήματος σε μία ακολουθία δυαδικών ψηφίων. Αυτή η μετατροπή πραγματοποιείται από ειδικές διατάξεις που είναι γνωστές ως ADCs (Analog to Digital Converters) και δύναται να ορισθεί ως μια διαδικασία τριών βημάτων τα οποία σε γενικές γραμμές είναι τα ακόλουθα:

## **Γελικαι (Sampling):**

Σε αυτό το στάδιο λαμβάνει χώρα η μετατροπή του αναλογικού συνεχούς σήματος σε σήμα διακριτού χρόνου, καταμετρώντας τις τιμές του πλάτους του σήματος σε διακριτές χρονικές στιγμές. Στις πιο συνηθισμένες περιπτώσεις αυτές οι χρονικές στιγμές απέχουν ίσες αποστάσεις μεταξύ τους με το χρονικό διάστημα  $T_s$  που υφίσταται ανάμεσά τους να είναι γνωστό ως περίοδος δειγματοληψίας.

## **E** Κβαντισμός (quantization):

Το αποτέλεσμα της διαδικασίας της δειγματοληψίας που παρουσιάσαμε προηγουμένως είναι ένα διακριτό σήμα συνεχών τιμών, δηλαδή μια ακολουθία τιμών πλάτους σήματος οι οποίες αν και απέχουν ίσες χρονικές αποστάσεις μεταξύ τους εν τούτοις είναι συνεχείς υπό την έννοια πως μπορεί να λάβουν οποιαδήποτε τιμή. Στο στάδιο του κβαντισμού αυτές οι τιμές του πλάτους του σήματος καθίστανται και αυτές διακριτές, δηλαδή, προσαρμόζονται με τέτοιο τρόπο ώστε οι νέες τιμές τους να ανήκουν σε ένα προκαθορισμένο σύνολο τιμών. Η διαφορά που υφίσταται ανάμεσα στο διακριτό σήμα συνεχών τιμών που έχει προκύψει από τη δεινματοληψία και στο διακριτό σήμα διακριτών τιμών που έχει προκύψει από τον κβαντισμό είναι γνωστή ως σφάλμα κβαντισμού (quantization error).

#### **E** Κωδικοποίηση (coding):

Στο τρίτο και τελευταίο στάδιο μετατροπής του αναλογικού σήματος σε ψηφιακή μορφή, οι κβαντισμένες τιμές του πλάτους του σήματος που έχουν προκύψει από την προηγούμενη διαδικασία, μετατρέπονται σε μία ακολουθία δυαδικών ψηφίων μήκους b bits με τη μεταβλητή b να αποτελεί παράμετρο του συστήματος η τιμή της οποίας καθορίζεται ανάλογα με τις συνθήκες που υφίστανται σε κάθε περίπτωση.

Ας σημειωθεί ωστόσο πως αν και το σύστημα μετατροπής του αναλογικού σήματος σε ψηφιακό έχει περιγραφεί ως ένα σύνολο τριών επιμέρους υποσυστημάτων, στην πράξη η διαδικασία πραγματοποιείται από ένα απλό ολοκληρωμένο κύκλωμα που δέχεται στην είσοδό του ένα αναλογικό σήμα και παράγει στην έξοδό του μια ακολουθία δυαδικών ψηφίων. Όσον αφορά τη σειρά πραγματοποίησης των διαδοχικών μετασχηματισμών, αυτή μπορεί να είναι οποιαδήποτε, αν και στην πράξη, το στάδιο της δειγματοληψίας προηγείται συνήθως εκείνο του κβαντισμού.

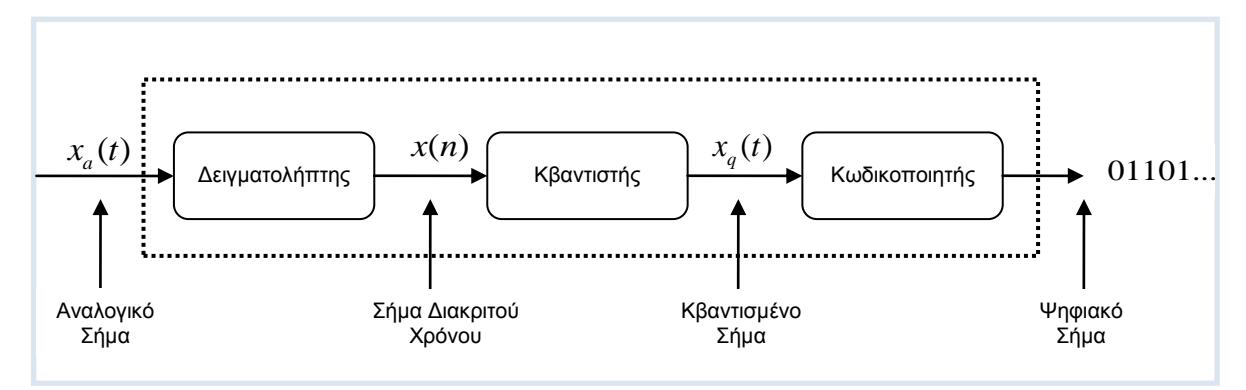

**Σχήμα 1.3:** Μετατροπέας Α/D

Σε ορισμένες περιπτώσεις (όπως για παράδειγμα σε εφαρμογές χρήσης φωνητικού σήματος) απαιτείται η μετατροπή του επεξεργασμένου ψηφιακού σήματος στην αρχική αναλογική του μορφή. Αυτή η διαδικασία πραγματοποιείται με τη βοήθεια διατάξεων γνωστών ως DACs (Digital to Analog Converters) οι οποίοι πραγματοποιούν την αντίστροφη διαδικασία. Ας σημειωθεί ωστόσο πως επειδή η μετατροπή του σήματος από αναλογική σε ψηφιακή μορφή είναι μία απωλεστική διαδικασία, η πλήρης ανακατασκευή του αρχικού αναλονικού σήματος από το διακριτό ισοδύναμο του δεν είναι δυνατή σε όλες τις περιπτώσεις αλλά μόνο όταν πληρούνται ορισμένες προϋποθέσεις οι οποίες θα παρουσιαστούν σε επόμενη ενότητα.

## **1.4 Κατηγορίες σημάτων**

Ανάλογα με τη φύση τους και τα χαρακτηριστικά που τα περιγράφουν τα σήματα μπορούν να ομαδοποιηθούν σε πολλές κατηγορίες, οι πιο σημαντικές από τις οποίες είναι οι εξής:

## **Γ** Πολυδιάστατα σήματα και σήματα πολλών καναλιών:

Όπως έχει ήδη αναφερθεί, ένα σήμα μπορεί να είναι συνάρτηση μιας ή περισσότερων μεταβλητών. Για παράδειγμα το σήμα  $x(t) = cos(\omega)t$  ορίζεται στο χώρο της μιας διάστασης. Στη γενική περίπτωση κατά την οποία το σήμα περιγράφεται από μια συνάρτηση *Μ* μεταβλητών  $x_1, x_2, x_3, ..., x_M$  λέμε πως το σήμα χαρακτηρίζεται από την ύπαρξη *Μ* διαστάσεων (Μ dimensional signal).

Από την άλλη πλευρά, η κάθε μια από τις μεταβλητές του σήματος, μπορεί να είναι βαθμωτό, μιγαδικό ή ακόμη και διανυσματικό μέγεθος. Για παράδειγμα το σήμα

$$
S_1(t) = Asin(3\pi t)
$$
\n(1.10)

είναι συνάρτηση του βαθμωτού μεγέθους *t* , ενώ το σήμα<br> $S_2(t) = A e^{j3\pi t} = A \cos(3\pi t) + jA \sin(3\pi t)$ 

$$
S_2(t) = Ae^{j3\pi t} = A\cos(3\pi t) + jA\sin(3\pi t)
$$
\n(1.11)

είναι μιγαδικής φύσεως, αφού περιέχει τη μιγαδική μονάδα *j* . Σε άλλες πάλι περιπτώσεις το σήμα περιέχει συνιστώσες οι οποίες δημιουργούνται από διαφορετικές πηγές ή καταμετρώνται από πολλές μετρητικές διατάξεις ή αισθητήρες. Τυπικό παράδειγμα αυτής της κατηγορίας σημάτων είναι τα κύματα που προκαλούνται από την επιτάχυνση του εδάφους κατά τη διάρκεια της εκδήλωσης σεισμικής δραστηριότητας. Οι έρευνες έχουν δείξει πως τα κύματα αυτά αποτελούνται από τρεις συνιστώσες, εκ των οποίων ή μία είναι εγκάρσια, η δεύτερη διαμήκης και η τρίτη χαρακτηρίζεται ως επιφανειακή συνιστώσα. Εάν περιγράψουμε αυτές τις τρεις συνιστώσες με τα μονοδιάστατα σήματα  $S_{1}(t)$ ,  $S_{2}(t)$ και  $S_{3}(t)$ , είναι προφανές πως το συνολικό κύμα θα είναι ένα διάνυσμα της μορφής

$$
\overline{S}(t) = \begin{bmatrix} S_1(t) \\ S_2(t) \\ S_3(t) \end{bmatrix}
$$
\n(1.12)

Τα σήματα αυτά ονομάζονται και σήματα πολλών καναλιών (multichannel signals) διότι οι συνιστώσες τους προέρχονται από πολλές διαφορετικές πηγές, ή όπως λέμε στην ορολογία των σημάτων, από πολλά διαφορετικά κανάλια.

## **ήκαηα ζπλερνύο ρξόλνπ θαη ζήκαηα δηαθξηηνύ ρξόλνπ:**

Το βασικό χαρακτηριστικό των σημάτων συνεχούς χρόνου, είναι πως αυτά ορίζονται για κάθε χρονική στιγμή και παίρνουν τιμές που ανήκουν σε ένα συνεχές διάστημα  $(\alpha, \beta)$  - το διάστημα αυτό μπορεί να είναι και το  $(-\infty, +\infty)$ . Από τη μαθηματική σκοπιά του θέματος, τα σήματα αυτού του είδους περιγράφονται από μια συνεχή συνάρτηση  $x(t)$ , π.χ.  $x(t) = cos(\pi t)$ . Από την άλλη πλευρά, τα σήματα διακριτού χρόνου ορίζονται μόνο σε συγκεκριμένες χρονικές στιγμές οι οποίες δεν είναι υποχρεωτικό να απέχουν ίσες αποστάσεις μεταξύ τους (αν και συνήθως αυτό συμβαίνει). Στην περίπτωση αυτή το σήμα περιγράφεται από μια συνάρτηση της μορφής  $x(t_n)$  (όπου  $n = 0, \pm 1, \pm 2, ..., \pm n$ ) και επομένως είναι συνάρτηση της ακεραίας μεταβλητής *n* .

## **ήκαηα ζπλερώλ ηηκώλ θαη ζήκαηα δηαθξηηώλ ηηκώλ:**

Οι τιμές ενός σήματος συνεχούς ή διακριτού χρόνου μπορεί να είναι και οι ίδιες συνεχείς ή διακριτές. Πιο συγκεκριμένα, εάν το σήμα παίρνει όλες τις πιθανές τιμές σε μια πεπερασμένη ή άπειρη περιοχή τιμών, ονομάζεται σήμα συνεχών τιμών. Στην αντίθετη περίπτωση κατά την οποία το σήμα παίρνει ένα πεπερασμένο σύνολο πιθανών τιμών, ονομάζεται σήμα διακριτών τιμών. Επειδή η παραπάνω διάκριση αφορά τόσο τα σήματα συνεχούς χρόνου όσο και τα σήματα διακριτού χρόνου, είναι προφανές, πως υπάρχουν τέσσερις κατηγορίες σημάτων: (α) σήματα συνεχούς χρόνου και συνεχών τιμών, (β) σήματα συνεχούς χρόνου και διακριτών τιμών, (γ) σήματα διακριτού χρόνου και συνεχών τιμών και (δ) σήματα διακριτού χρόνου και διακριτών τιμών. Τα ψηφιακά σήματα που παρουσιάσαμε στην προηγούμενη ενότητα, ανήκουν στην τέταρτη από τις παραπάνω κατηγορίες, είναι δηλαδή σήματα διακριτού χρόνου που παίρνουν διακριτές τιμές. Όπως θα δούμε δε σε επόμενη ενότητα, η μετατροπή ενός σήματος από σήμα συνεχών τιμών σε σήμα διακριτών τιμών, είναι γνωστή ως κβαντισμός (quantization).

## **Νηεηεξκηληζηηθά ζήκαηα θαη ηπραία ζήκαηα:**

Ένα σήμα ονομάζεται ντετερμινιστικό, όταν μπορεί να περιγραφεί με μοναδικό τρόπο από μία επακριβώς καθορισμένη μαθηματική έκφραση, από ένα πίνακα δεδομένων, ή από κάποιο γνωστό κανόνα. Το σήμα θεωρείται ντετερμινιστικό υπό την έννοια η γνώση του κανόνα που καθορίζει τη χρονική του εξέλιξη, επιτρέπει τον υπολογισμό της τιμής του σε οποιαδήποτε χρονική στιγμή.

Από την άλλη πλευρά, εάν το σήμα δεν μπορεί να περιγραφεί με ικανοποιητικό βαθμό ακριβείας από μια επαρκώς καθορισμένη μαθηματική έκφραση, ή αυτή η περιγραφή είναι πάρα πολύ πολύπλοκη έτσι ώστε να μπορεί να χρησιμοποιηθεί στην πράξη, το σήμα χαρακτηρίζεται ως τυχαίο. Στην περίπτωση αυτή θεωρούμε πως το σήμα εξελίσσεται στο χρόνο με τρόπο ο οποίος δεν είναι γνωστός.

## **2. Σήματα διακριτού χρόνου**

#### **2.1 Ταξινόμηση διακριτών σημάτων**

Στην ενότητα αυτή θα παρουσιάσουμε τις τρεις διαφορετικές κατηνορίες στις οποίες μπορεί να ταξινομηθεί ένα σύστημα διακριτού χρόνου με κριτήριο τις ιδιότητες που το περιγράφουν. Ένα τέτοιο σήμα μπορεί να χαρακτηρισθεί ως σήμα ενέργειας ή σήμα ισχύος, ως περιοδικό ή απεριοδικό, και ως συμμετρικό ή αντισυμμετρικό. Στις επόμενες παραγράφους θα περιγράψουμε συνοπτικά τις τρεις αυτές κατηγορίες διακριτών σημάτων.

#### 2.1.1 Σήματα ενέργειας και σήματα ισχύος

Σύμφωνα με τη θεμελιώδη θεωρία των διακριτών σημάτων, η ενέργεια *Ε* ενός διακριτού σήματος  $x(n)$ , ορίζεται ως

$$
E \equiv \sum_{n=-\infty}^{\infty} |x(n)|^2 \tag{2.1}
$$

και μπορεί να είναι πεπερασμένη ή άπειρη. Εάν η ενέργεια του σήματος είναι πεπερασμένη - ισχύει δηλαδή η σχέση  $0 < E < \infty$  - το διακριτό σήμα  $x(n)$ ονομάζεται σήμα ενέργειας (energy signal). Σε ορισμένες περιπτώσεις για την ενέργεια *E* του σήματος  $x(n)$  χρησιμοποιείται και ο συμβολισμός  $E_{_x}$ .

Αν και ένα διακριτό σήμα  $x(n)$  μπορεί να χαρακτηρίζεται από άπειρη ενέργεια *E* , εν τούτοις, η μέση ισχύς του (average power) μπορεί να είναι πεπερασμένη. Αυτή η ισχύς ορίζεται ως

$$
P = \lim_{N \to \infty} \left( \frac{1}{2N+1} \sum_{n=-N}^{N} |x(n)|^2 \right)
$$
 (2.2)

Εάν λοιπόν ορίσουμε την ενέργεια του σήματος επί του πεπερασμένου διαστήματος τιμών *−Ν* ≤ *n* ≤ *N* , δηλαδή γράψουμε

$$
E_N = \sum_{n=-N}^{N} |x(n)|^2
$$
 (2.3)

είναι προφανές ότι η συνολική ενέργεια θα δίδεται από τη σχέση  $\,E = \lim\limits_{N\to\infty} E_N\,$ *N* ενώ η μέση ισχύς θα είναι

$$
P = \lim_{N \to \infty} \left( \frac{1}{2N + 1} E_N \right)
$$
 (2.4)

Εάν η ενέργεια *Ε* του σήματος είναι πεπερασμένη, η ισχύς του, P, θα είναι ίση με το μηδέν (*P* = 0). Αντίθετα, εάν η ενέργεια *Ε* απειρίζεται, η ισχύς *P* μπορεί να είναι πεπερασμένη ή άπειρη. Στην περίπτωση κατά την οποία η ισχύς *P* είναι πεπερασμένη, το διακριτό σήμα  $x(n)$  ονομάζεται σήμα ισχύος (power signal).

## 2.1.2 Περιοδικά σήματα και απεριοδικά σήματα

Ένα διακριτό σήμα  $x(n)$  ονομάζεται περιοδικό (periodic) με περίοδο  $N(N > 0)$  αν και μόνο αν

$$
x(n+N) = x(n) \,\,\forall n \tag{2.5}
$$

Στην περίπτωση αυτή, η μικρότερη τιμή της παραμέτρου *Ν* για την οποία ικανοποιείται η παραπάνω σχέση, ονομάζεται θεμελιώδης περίοδος (fundamental period) του σήματος. Αντίθετα, εάν δεν υπάρχει τιμή του *Ν* που να ικανοποιεί αυτή τη σχέση, το σήμα ονομάζεται μη περιοδικό (non periodic) ή απεριοδικό (aperiodic). Αποδεικνύεται πως όλα τα περιοδικά σήματα είναι σήματα ισχύος (power signals).

Είναι προφανές πως αν η περίοδος ενός σήματος είναι ίση με N, τότε το εν λόγω σήμα έχει ως περιόδους και τις ποσότητες  $mNm = 1, 2, 3,...$  με τη μικρότερη από αυτές να αποτελεί και τη θεμελιώδη περίοδο. Εάν θεωρήσουμε δύο περιοδικά σήματα  $x_{_1}(n)$  και  $x_{_2}(n)$  με τιμές περιόδων  $N_{_1}$  και  $N_{_2}$  αντίστοιχα, τότε τα σήματα  $x_1(n) + x_2(n)$  και  $x_1(n) * x_2(n)$  είναι και αυτά περιοδικά με τιμή περιόδου  $N\!=\!(N^{}_1\!N^{}_2)/M\!K\Delta\!(N^{}_1\!,N^{}_2)$  όπου  $MK\Delta\!(N^{}_1\!,N^{}_2)$  είναι ο μέγιστος κοινός διαιρέτης των ακέραιων αριθμών  $\,N_{_1}\,$ και  $\,N_{_2}$ .

#### 2.1.3 Συμμετρικά σήματα και αντισυμμετρικά σήματα

Ένα σήμα πραγματικών τιμών (real-valued signal) ονομάζεται συμμετρικό (symmetric) ή άρτιο (even), εάν ικανοποιείται η σχέση

$$
x(-n) = x(n) \quad \forall n \tag{2.6}
$$

Από την άλλη πλευρά, εάν το σήμα *χ*(*n*) είναι τέτοιο ώστε

$$
x(-n) = -x(n) \quad \forall n \tag{2.7}
$$

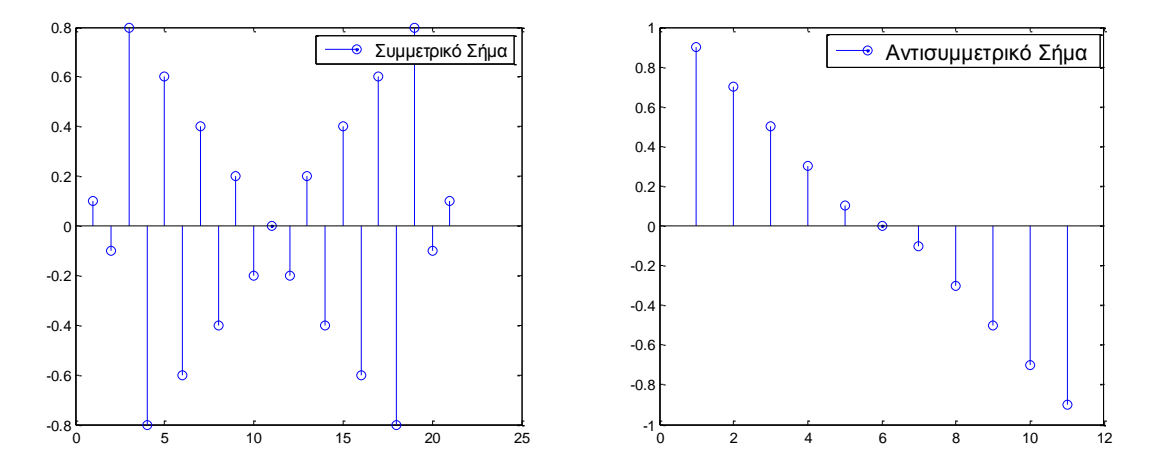

**Σχήμα 2.1:** Παράδειγμα άρτιου (συμμετρικού) και περιττού (αντισυμμετρικού) σήματος

Το σήμα ονομάζεται αντισυμμετρικό (antisymmetric) ή περιττό (odd). Στην τελευταία περίπτωση είναι προφανές ότι  $x(0) = 0$ .

Αποδεικνύεται πως κάθε διακριτό σήμα  $x(n)$  μπορεί να γραφεί ως άθροισμα δύο διακριτών σημάτων εκ των οποίων το ένα είναι συμμετρικό και το άλλο

αντισυμμετρικό. Εάν  $x_{\text{e}}(n)$  και  $x_{\text{0}}(n)$  είναι δύο τέτοια σήματα, είναι προφανές πως αυτά θα ικανοποιούν τις σχέσεις

$$
x_e(n) = \frac{1}{2} x(n) + x(-n) \quad \text{Kau } x_0(n) = \frac{1}{2} x(n) - x(-n)
$$
 (2.8)

Εάν λοιπόν προσθέσουμε κατά μέλη, θα καταλήξουμε στην εξίσωση  $x(n) = x_e(n) + x_0(n)$ , ήτοι, το αυθαίρετο διακριτό σήμα  $x(n)$ , μπορεί να περιγραφεί ως το άθροισμα μιας συμμετρικής και μιας αντισυμμετρικής συνιστώσας.

## 2.2 Θεμελιώδης πράξεις με διακριτά σήματα

Έχοντας δημιουργήσει ένα διακριτό σήμα  $x(n)$ , μπορούμε στη συνέχεια να το επεξεργαστούμε με τρόπο ώστε να καλύπτονται οι απαιτήσεις που υφίστανται σε κάθε περίπτωση. Υπάρχουν πολλές μορφές μετασχηματισμών που μπορούμε να εφαρμόσουμε πάνω σε ένα διακριτό σήμα, οι πιο χαρακτηριστικές από τις οποίες περιλαμβάνουν τη χρονική μετατόπιση (time shift) του σήματος, την πρόσθεση και τον πολλαπλασιασμό των δειγμάτων του καθώς και την αλλαγή της τιμής του πλάτους του. Σε μια πιο λεπτομερή περιγραφή, οι βασικοί τύποι μετασχηματισμών που μπορούμε να εφαρμόσουμε πάνω σε ένα διακριτό σήμα  $x(n)$  , είναι οι εξής:

## **Μεηαβνιή ηεο αλεμάξηεηεο κεηαβιεηήο** *n* **:**

Ένα διακριτό σήμα  $x(n)$ , μπορεί να μετατοπιστεί στο χρόνο, αντικαθιστώντας την τρέχουσα τιμή της μεταβλητής *n* με την τιμή  $(n-k)$ όπου το k είναι μια ακέραια ποσότητα. Εάν η τιμή του k είναι θετική, αυτή η χρονική μετατόπιση αντιστοιχεί σε χρονική καθυστέρηση του σήματος κατά k χρονικές μονάδες, ενώ εάν το k λάβει αρνητικές τιμές, η διαδικασία της χρονικής μετατόπισης γίνεται προς τα εμπρός και το σήμα προχωρά στο χρόνο κατά |k| χρονικές μονάδες. Είναι προφανές πως η διαδικασία αυτή μπορεί να εφαρμοσθεί μόνο σε σήματα τα οποία έχουν ήδη καταγραφεί και βρίσκονται αποθηκευμένα στη μνήμη ή σε κάποιο αρχείο ενός υπολογιστικού συστήματος. Αντίθετα εάν το σήμα που θεωρούμε δημιουργείται σε πραγματικό χρόνο ως το αποτέλεσμα της καταγραφής της τιμής κάποιας μέτρησης, η παραπάνω διαδικασία είναι πρακτικά ανεφάρμοστη διότι συνίσταται στην πρόβλεψη της τιμής μελλοντικών μετρήσεων που βέβαια είναι αδύνατη.

Ένας άλλος ενδιαφέρων μετασχηματισμός αυτού του τύπου, είναι η αντικατάσταση της τιμής της μεταβλητής με την τιμή *–n* . Το αποτέλεσμα αυτής της διαδικασίας είναι ο σχηματισμός του κατοπτρικού διακριτού σήματος ως προς την  $n = 0$ .

## **EXAIL ΚΑΙ ΚΑΙ ΤΟ ΚΑΙ ΤΟ ΤΑΛΟΛΟΥ ΤΟ ΚΑΙ ΤΟ ΠΟΛΟΥ (amplitude scaling):**

H κλιμάκωση (scaling) του πλάτους του σήματος κατά μία σταθερά A, λαμβάνει χώρα πολλαπλασιάζοντας την τιμή κάθε δείγματος του σήματος με την τιμή της σταθεράς A. Το νέο σήμα που θα προκύψει με τον τρόπο αυτό, θα δίδεται επομένως από τη σχέση

$$
y(n) = Ax(n) - \infty < n < \infty
$$
 (2.9)

#### **Γρόσθεση σημάτων (signal addition):**

Το άθροισμα δύο διακριτών σημάτων  $x_{\text{\tiny{I}}}(n)$  και  $x_{\text{\tiny{2}}}(n)$  ορίζεται ως ένα νέο διακριτό σήμα  $y(n)$ , τέτοιο ώστε, η τιμή του κάθε δείγματος που περιλαμβάνεται σε αυτό, να ισούται με το άθροισμα των τιμών των αντίστοιχων δειγμάτων των σημάτων  $x_1(n)$  και  $x_2(n)$ . Επομένως το ψηφιακό σήμα *y(n)* θα ικανοποιεί τη σχέση

$$
y(n) = x_1(n) + x_2(n) -\infty < n < \infty
$$
 (2.10)

## **E** Πολλαπλασιασμός σημάτων (signal multiplication):

Το γινόμενο δύο διακριτών σημάτων  $x_{\text{\tiny{1}}} (n)$  και  $x_{\text{\tiny{2}}} (n)$  ορίζεται ως ένα νέο διακριτό σήμα  $y(n)$ , τέτοιο ώστε, η τιμή του κάθε δείγματος που περιλαμβάνεται σε αυτό, να ισούται με το γινόμενο των τιμών των αντίστοιχων δειγμάτων των σημάτων  $x_1(n)$  και  $x_2(n)$ . Επομένως το ψηφιακό σήμα  $y(n)$  θα ικανοποιεί τη σχέση

$$
y(n) = x_1(n) * x_2(n) -\infty < n < \infty
$$
 (2.11)

#### 2.3 Αναπαράσταση διακριτών σημάτων

Όπως έχει ήδη αναφερθεί, ένα διακριτό σήμα  $x(n)$  ορίζεται ως μια συνάρτηση μιας ανεξάρτητης ακέραιος μεταβλητής *n*, η απαίτηση της ακέραιας μεταβλητής είναι υποχρεωτική καθώς τα διακριτά σήματα δεν ορίζονται για τιμές του *n* που δεν είναι ακέραιες. Αυτή η μεταβλητή δεν είναι υποχρεωτικό να αναπαριστά το χρόνο αλλά ένα οποιοδήποτε φυσικό μέγεθος (π.χ. κάποια απόσταση) αν και στη γενική περίπτωση εκφράζει συγκεκριμένες χρονικές στιγμές. Τυπικό παράδειγμα διακριτού σήματος απεικονίζεται στο σχήμα 3. Εκτός από αυτόν τον γραφικό τρόπο αναπαράστασης, ένα διακριτό σήμα μπορεί να αναπαρασταθεί με κάποιον από τους ακόλουθους τρόπους:

Συναρτησιακή αναπαράσταση (functional representation), στην οποία καθορίζουμε την τιμή του σήματος για την κάθε περιοχή τιμών του *n* , για παράδειγμα

$$
x(n) = \begin{cases} 1, & \text{if } n = 1, 3 \\ 4, & \text{if } n = 2 \\ 0, & \text{if } n = 2 \end{cases}
$$
 (2.12)

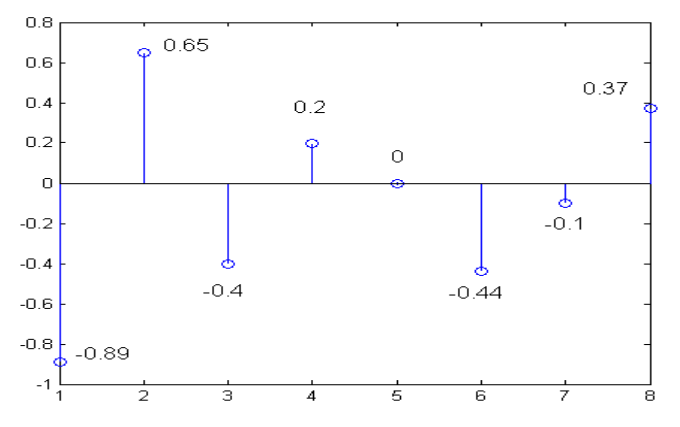

Σχήμα 2.2: Τυπικό παράδειγμα διακριτού σήματος

> Αναπαράσταση σε μορφή πίνακα (functional representation) όπου καθορίζουμε την ίδια πληροφορία, καταχωρώντας αυτές τις τιμές σε κατάλληλα διαμορφωμένο πίνακα:

| n      | ... | 0 | 1 | 2 | 3 | 4 | 5 | ... |
|--------|-----|---|---|---|---|---|---|-----|
| $x(n)$ | ... | 0 | 1 | 4 | 1 | 0 | 0 | ... |

> Ακολουθιακή αναπαράσταση (sequential representation) όπου καταγράφουμε τις διακριτές τιμές του σήματος υπό μορφή ακολουθίας και χρησιμοποιούμε το σύμβολο (↑) για να υποδηλώσουμε την αρχή του σήματος, δηλαδή το πλάτος που αντιστοιχεί στην τιμή  $\,n=0$  :

$$
x(n) = \{...0, 0, 1, 4, 1, 0, 0, ...\}
$$

λ Εάν το μήκος του διακριτού σήματος είναι πεπερασμένο, το σήμα μπορεί να γραφεί και σε διανυσματική μορφή ως  $\vec{x}(n) = [x(0), x(1), x(2), ..., x(N)]^T$  όπου *Ν* το πλήθος των δεδομένων του σήματος και *Τ* ο τελεστής του ανάστροφου πίνακα. Αν και μιλώντας γενικά οι τιμές που περιλαμβάνονται σε ένα διακριτό σήμα είναι πραγματικές, εν τούτοις κανείς δεν απαγορεύει τη χρήση μιγαδικών διακριτών σημάτων. Αυτά τα σήματα ορίζονται από μία τη χρήση μιγαδικών διακριτών σημάτων. Αυτά τα σήματα ορίζονται από μία<br>εξίσωση της μορφής  $z(n) = \alpha(n) + i \beta(n) = \text{Re}[z(n)] = i \, \text{Im}[z(n)] \,$  ή ισοδύναμα,  $z(n)$  =|  $z(n)$  |  $\exp(i\varphi[\,z(n)])$  όπου κατά τα γνωστά, το πλάτος και η φάση των μιγαδικών ποσοτήτων για κάθε τιμή της μεταβλητής η ορίζονται ως  $|z(n)| = \sqrt{\text{Re}[z(n)]^2 + \text{Im}[z(n)]^2}$ KQI  $\varphi[z(n)] = \tan^{-1}$  $[z(n)] = \tan^{-1}\{\text{Im}[z(n)\}/\{\text{Re}[z(n)]\}\$ αντίστοιχα.

## 2.4 Βασικές συναρτήσεις διακριτών σημάτων

Σημαντικό ρόλο στην ανάλυση των σημάτων διακριτού χρόνου, παίζουν οι συναρτήσεις της μοναδιαίας διακριτής ώσης (ή διακριτής συνάρτησης δ) (unit impulse response) και της μοναδιαίας συνάρτησης βήματος (unit step function) οι οποίες δίδονται από τις σχέσεις

$$
\delta(n) = \begin{cases} 1 \ n = 0 \\ 0 \ \text{or} \ \partial \delta \eta \ \pi \text{or} \ \alpha \lambda \lambda \text{or} \end{cases} = u(n) - u(n-1) \tag{2.13}
$$

και

$$
u(n) = \begin{cases} 1 \ n \ge 0 \\ 0 \ \partial \pi \partial \nu \delta \eta \pi \partial \tau \varepsilon \ \alpha \lambda \lambda \partial \nu \end{cases} = \sum_{k=-\infty}^{\infty} \delta(k) \tag{2.14}
$$

αντίστοιχα από όπου παρατηρούμε πως η κάθε μία συνάρτηση μπορεί να οριστεί με τη βοήθεια της άλλης. Αποδεικνύεται πως κάθε διακριτό σήμα  $x(n)$  μπορεί να γραφεί ως ένα άθροισμα άπειρων μετατοπισμένων μοναδιαίων ώσεων οι οποίες είναι πολλαπλασιασμένες με ένα συντελεστή βάρους που αντιστοιχεί στην εκάστοτε τιμή του σήματος. Η ιδιότητα αυτή σε μαθηματική μορφή αποδίδεται από την εξίσωση

$$
x(n) = ... + x(-1)\delta(n+1) + x(0)\delta(0) + x(1)\delta(n-1) + ... = \sum_{k=-\infty}^{\infty} x(k)\delta(n-k)
$$
 (2.15)

ειίδα **31** από **122** 1 0 Η τελευταία χρήσιμη συνάρτηση που χρησιμοποιείται αρκετά συχνά στο πεδίο των διακριτών σημάτων είναι η εκθετική ακολουθία η οποία ορίζεται ως  $x(n) = \alpha^n$  όπου η παράμετρος  $\alpha$  μπορεί να είναι πραγματική ή μιγαδική. Ιδιαίτερο ενδιαφέρον παρουσιάζει η περίπτωση ορισμού αυτής της παραμέτρου ως  $\alpha = \exp(i\omega_{\rm o})$  όπου η ποσότητα  $\omega_0$  νοείται ως παράμετρος του προβλήματος. Στην περίπτωση αυτή η παραπάνω σχέση λαμβάνει τη μορφή

$$
x(n) = [\exp(i\omega_0)]^n = \exp(in\omega_0) = \cos(n\omega_0) + \sin(n\omega_0)
$$
\n(2.16)

και είναι γνωστή ως μιγαδική εκθετική ακολουθία.

Οι θεμελιώδεις διακριτές συναρτήσεις της μοναδιαίας ώσης  $\delta(n)$  και της μοναδιαίας συνάρτησης βήματος  $u(n)$  παρουσιάζονται στο επόμενο σχήμα.

#### ΑΝΑΠΤΥΞΗ ΕΚΠΑΙΔΕΥΤΙΚΗΣ ΕΦΑΡΜΟΓΗΣ ΨΗΦΙΑΚΗΣ ΕΠΕΞΕΡΓΑΣΙΑΣ ΣΗΜΑΤΟΣ ΣΕ ΠΕΡΙΒΑΛΛΟΝ MATLAB

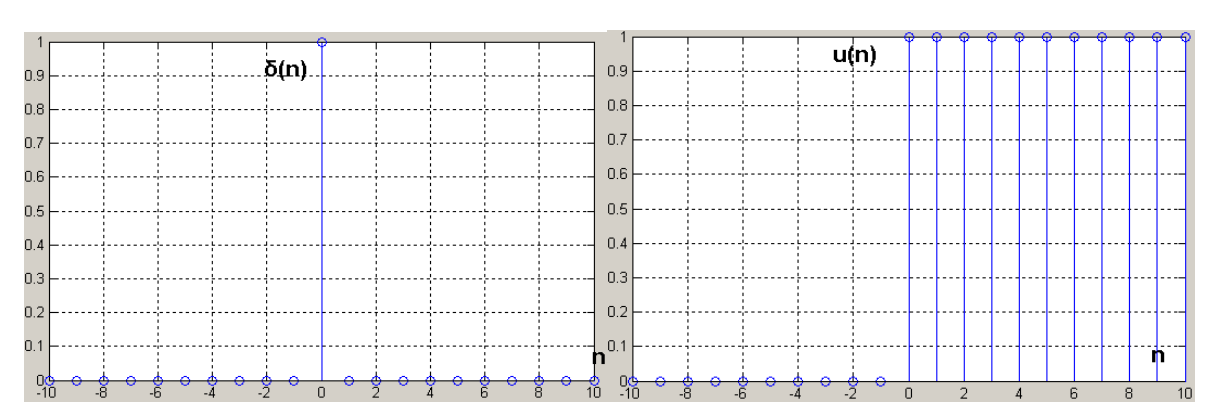

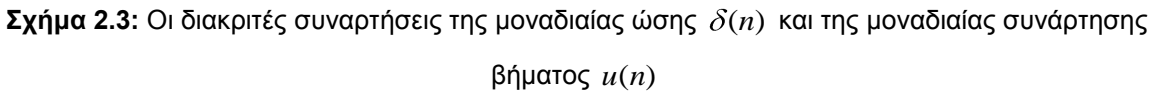

## 2.4.1 Η συνεχής και η διακριτή συνάρτηση μοναδιαίας ώσης

Η συνεχής συνάρτηση μοναδιαίας ώσης ή συνάρτηση  $\delta$ , αποτελεί μία από τις κλασσικές συναρτήσεις της Φυσικής και χρησιμοποιείται πάρα πολύ συχνά σε αλγορίθμους και εφαρμογές επεξεργασίας σήματος. Η συνάρτηση αυτή ονομάζεται πολλές φορές και συνάρτηση του Dirac προς τιμήν του Άγγλου Φυσικού Paul A.M.Dirac (1902-1984) που τη χρησιμοποίησε συστηματικά στις έρευνές του στο χώρο της Κβαντικής Φυσικής. Η συνάρτηση αυτή ορίζεται από τη σχέση

$$
\delta(t) = \begin{cases} \infty & t = 0 \\ 0 & \text{or} \end{cases}
$$
 (2.17)

ενώ ταυτόχρονα θα πρέπει να ικανοποιεί την ιδιότητα

$$
\int \delta(t)dt = 1\tag{2.18}
$$

Είναι προφανές πως καμία συνάρτηση δεν μπορεί να ικανοποιήσει τέτοιες ιδιότητες και πράγματι η συνάρτηση  $\delta$  δεν θεωρείται μαθηματική συνάρτηση με τη συνήθη έννοια του όρου.

Από την άλλη πλευρά, η διακριτή συνάρτηση μοναδιαίας ώσης, ορίζεται όπως έχουμε ήδη αναφέρει από τη σχέση

$$
\delta(n) = \begin{cases} 1 & n = 0 \\ 0 & \text{or} \end{cases}
$$
 (2.19)

Η συνάρτηση αυτή θεωρείται πάρα πολύ χρήσιμη στην ψηφιακή επεξεργασία σήματος, καθώς αποδεικνύεται πως οποιοδήποτε διακριτό σήμα με άπειρο πλήθος μη μηδενικών τιμών μπορεί να αναπτυχθεί σε μια ακολουθία χρονικώς μετατοπισμένων συναρτήσεων μοναδιαίας ώσης με άπειρο πλήθος στοιχείων. Προκειμένου να αποδείξουμε αυτόν τον ισχυρισμό, ας θεωρήσουμε το σήμα  $x_{k}(n)$  =  $\delta(n-k)$  που ορίζεται ως η συνάρτηση  $\delta$  μετατοπισμένη προς τα πίσω κατά k χρονικές μονάδες. Είναι προφανές, πως αυτό το σήμα θα έχει μηδενικές τιμές σε όλες τις χρονικές στιγμές, εκτός από τη στιγμή  $n = k$  στην οποία θα έχει τιμή ίση με τη μονάδα (αυτή η ιδιότητα προκύπτει απευθείας από τον ορισμό της διακριτής συνάρτησης της μοναδιαίας ώσης). Εάν τώρα πολλαπλασιάσουμε το σήμα  $x(n)$  με το σήμα  $\delta(n-k)$  - υπενθυμίζουμε από τη βασική θεωρία πως ο πολλαπλασιασμός αυτός θα οδηγήσει στη δημιουργία ενός νέου διακριτού σήματος κάθε στοιχείο του οποίου θα προκύψει από τον πολλαπλασιασμό των αντίστοιχων στοιχείων των δύο σημάτων - είναι προφανές πως το αποτέλεσμα αυτής της πράξης θα είναι ένα νέο σήμα που θα έχει μηδενικές τιμές σε όλες τις χρονικές στιγμές εκτός από τη στιγμή  $\,n\,$  κ στην οποία θα έχει τιμή ίση με  $\,x(k)$  , όπου  $x(k)$  είναι η τιμή του σήματος  $x(n)$  τη χρονική στιγμή  $k$  .

Από την παραπάνω ανάλυση είναι προφανές πως αν πολλαπλασιάσουμε το διακριτό σήμα  $x(n)$  με τη συνάρτηση  $\delta(n-k)$  ανακτήσουμε την τιμή του δείγματος του  $x(n)$  που αντιστοιχεί στη χρονική στιγμή  $n = k$ . Το γεγονός αυτό σε μαθηματική διατύπωση γράφεται ως  $x(n)\delta(n-k) = x(k)\delta(n-k)$ Εάν πραγματοποιήσουμε την παραπάνω διαδικασία για μια άλλη τιμή χρονικής μετατόπισης, *m*, θα ανακτήσουμε την τιμή του δείγματος *x(m)*, αφού θα είναι  $x(n)\delta(n-m) = x(m)\delta(n-m)$ . Γενικεύοντας το παραπάνω συμπέρασμα για μια αυθαίρετη τιμή χρονικής υστέρησης μπορούμε να διατυπώσουμε τον ισχυρισμό πως εάν πολλαπλασιάσουμε το διακριτό σήμα με μια χρονικώς μετατοπισμένη συνάρτηση δ θα λάβουμε την τιμή του σήματος που αντιστοιχεί στη χρονική στιγμή της μετατόπισης.

Εάν λοιπόν εφαρμόσουμε την παραπάνω διαδικασία για όλες τις δυνατές τιμές της χρονικής μετατόπισης *k* στο διάστημα ⊸∞<*k*<∞ το αποτέλεσμα θα είναι η ανάκτηση του συνόλου των σημείων του διακριτού σήματος  $x(n)$ . Αυτό με άλλα λόγια σημαίνει πως το διακριτό σήμα *x*(*n*) μπορεί να ορισθεί από μία εξίσωση της μορφής

$$
x(n) = \sum_{k=0}^{\infty} x(k)\delta(n-k)
$$
 (2.20)

#### 2.5 Στατιστικές ιδιότητες μονοδιάστατων διακριτών σημάτων

Αμέσως μετά τη δημιουργία των δεδομένων του σήματος εισόδου μπορούμε να προχωρήσουμε στο χαρακτηρισμό του και στην περιγραφή των ιδιοτήτων που το περιγράφουν. Αυτή η περιγραφή θα παρουσιαστεί σε επόμενες ενότητες και θα περιλαμβάνει τον υπολογισμό των τιμών για ένα σύνολο χαρακτηριστικών παραμέτρων που συσχετίζονται με τα μονοδιάστατα σήματα. Μια ενδιαφέρουσα ομάδα τέτοιων ιδιοτήτων είναι ορισμένες στατιστικές ιδιότητες που χαρακτηρίζουν κάθε μονοδιάστατη ακολουθία δεδομένων. Εάν  $x_{\rm i},\,x_{\rm 2},\,...,\,x_{\rm \scriptscriptstyle N}$ είναι οι τιμές των δειγμάτων του μονοδιάστατου σήματος, μπορούμε να ορίσουμε τα στατιστικά μεγέθη του μέσου όρου (mean) x, της διακύμανσης (variance)  $Var(x_1, x_2, ..., x_N)$ , της τυπικής απόκλισης (standard deviation)  $\sigma(x_{\text{\tiny I}},\,x_{\text{\tiny 2}},\,...,\,x_{\text{\tiny N}})$  , της μέσης απόκλισης (average deviation)  $ADev(x_1, x_2, ..., x_N)$ , της λοξότητας (skewness)  $Skew(x_1, x_2, ..., x_N)$ , και της κύρτωσης (kurtosis)  $Kurt(x_1, x_2, ..., x_N)$ , τα οποία δίδονται από τις σχέσεις

$$
\overline{x} = \frac{1}{N} \sum_{i=1}^{N} x_i \quad Var(x_1, x_2, ..., x_N) = \frac{1}{N-1} \sum_{i=1}^{N} (x_i - \overline{x})^2
$$
\n(2.21)

$$
\sigma(x_1, x_2, ..., x_N) = \sqrt{Var(x_1, x_2, ..., x_N)} = \sqrt{\frac{1}{N - 1} \sum_{i=1}^{N} (x_i - \bar{x})^2}
$$
(2.22)

$$
ADeu(x_1, x_2, ..., x_N) = \frac{1}{N} \sum_{i=1}^{N} \left| x_i - \overline{x} \right| \quad Skew(x_1, x_2, ..., x_N) = \frac{1}{N} \sum_{i=1}^{N} \left[ \frac{x_i - \overline{x}}{\sigma} \right]^3 \tag{2.23}
$$

$$
Kurt(x_1, x_2, ..., x_N) = \left\{ \frac{1}{N} \sum_{i=1}^{N} \left[ \frac{x_i - \overline{x}}{\sigma} \right]^4 \right\} - 3
$$
 (2.24)

Είναι προφανές πως ο υπολογισμός των τιμών για αυτές τις ιδιότητες δεν είναι γενικά δύσκολος καθώς το μόνο που απαιτεί είναι ο υπολογισμός των αθροισμάτων που περιλαμβάνονται στις παραπάνω σχέσεις.

## 3. Συστήματα διακριτού χρόνου

## 3.1 Περιγραφής της λειτουργίας ενός συστήματος διακριτού χρόνου

Τα συστήματα διακριτού χρόνου (discrete time systems) ορίζονται ως ειδικές μονάδες υλικού ή λογισμικού (δηλαδή διατάξεις ή αλγόριθμοι) που πραγματοποιούν συγκεκριμένες μορφές επεξεργασίας επί ενός διακριτού σήματος, με τη βοήθεια κάποιων κανόνων. Το διακριτό σήμα επί του οποίου εφαρμόζεται ο μετασχηματισμός, ονομάζεται είσοδος (input) ή διέγερση (excitation) του συστήματος, ενώ το σήμα που προκύπτει μετά την εφαρμογή της διαδικασίας, είναι γνωστό ως έξοδος (output) ή απόκριση (response). Εάν  $x(n)$ είναι το σήμα εισόδου του συστήματος, και  $y(n)$  είναι το αντίστοιχο σήμα εξόδου, μπορούμε να συσχετίσουμε τα δύο αυτά σήματα μέσω μιας σχέσης της μορφής

$$
y(n) \equiv T[x(n)] \tag{3.1}
$$

ή εναλλακτικά

$$
x(n) \to y(n) \tag{3.2}
$$

όπου το σύμβολο *T* - που ορισμένες φορές ονομάζεται τελεστής (operator) συμβολίζει το μετασχηματισμό που εφαρμόζεται πάνω στο σήμα εισόδου.

Η μαθηματική περιγραφή ενός συστήματος διακριτού χρόνου, περιλαμβάνει μεταξύ άλλων την ταυτοποίηση της μαθηματικής έκφρασης ή κανόνα που συσχετίζει την είσοδο του συστήματος με την έξοδο που προκύπτει από αυτό. Αυτός ο τύπος περιγραφής (input-output description) είναι και η μόνη πληροφορία που χρειάζεται να γνωρίζουμε για ένα σύστημα προκειμένου να το χρησιμοποιήσουμε, ενώ οι λεπτομέρειες της εσωτερικής του δομής, συνήθως δεν είναι γνωστές, ή απλά αγνοούνται. Με άλλα λόγια, το σύστημα λειτουργεί ως ένα μαύρο κουτί που δέχεται κάποια είσοδο και παράγει κάποια έξοδο χωρίς να γνωρίζουμε τίποτε για τον εσωτερικό τρόπο λειτουργίας του.
Τυπικό παράδειγμα διακριτού συστήματος η περιγραφή του οποίου στηρίζεται στον καθορισμό της συσχέτισης εισόδου - εξόδου, είναι ένας συσσωρευτής (accumulator) που χαρακτηρίζεται από μία εξίσωση της μορφής

$$
y(n) = \sum_{k=-\infty}^{n} x(k) = \sum_{k=-\infty}^{n-1} x(k) + x(n)
$$
\n(3.3)

Στην προκειμένη περίπτωση, ο συσσωρευτής προσθέτει την τρέχουσα τιμή της εισόδου του στην προηγούμενη τιμή της εξόδου του, διαδικασία που έχει ως αποτέλεσμα τον υπολογισμό του αθροίσματος του συνόλου των τιμών εισόδου που διαβιβάζονται προς αυτόν.

Ένας εναλλακτικός τρόπος περιγραφής της δομής και λειτουργίας ενός συστήματος διακριτού χρόνου είναι τα σχηματικά διαγράμματα (block diagrams) που χρησιμοποιούνται για να περιγράψουν τις δομικές μονάδες ενός τέτοιου συστήματος. Αυτές οι δομικές μονάδες (τυπικά παραδείγματα των οποίων παρουσιάζονται στο σχήμα 11) πραγματοποιούν τις στοιχειώδεις μορφές επεξεργασίας επί του διακριτού σήματος εισόδου και σε γενικές γραμμές είναι οι ακόλουθες:

#### *C* Αθροιστής σημάτων (adder):

Η βασική λειτουργία του αθροιστή συνίσταται στην πρόσθεση των τιμών των δύο διακριτών σημάτων που δέχεται στην είσοδό του. Εάν  $x_{\text{\tiny{I}}} (n)$  και  $x_2(n)$  είναι οι τιμές αυτών των σημάτων τη χρονική στιγμή  $\,n\,$ , τότε η έξοδος του αθροιστή θα είναι το σήμα  $y(n) = x_1(n) + x_2(n)$ . Με άλλα λόγια ο αθροιστής πραγματοποιεί την πράξη της πρόσθεσης σημάτων που είναι μια από τις θεμελιώδεις πράξεις που μπορούμε να εφαρμόσουμε πάνω στα διακριτά σήματα.

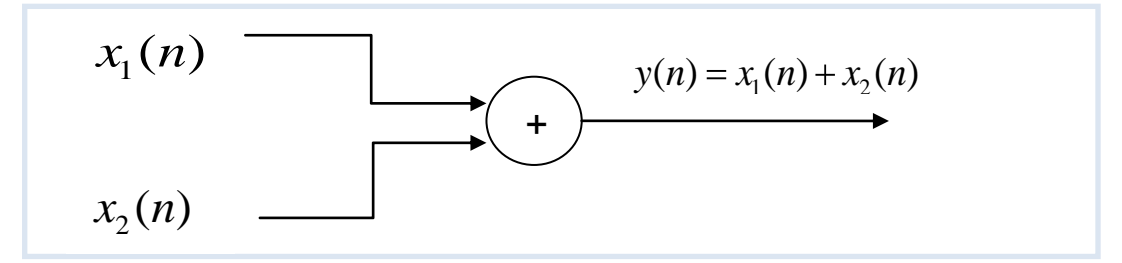

**ρήκα 3.1:** Adder

ειίδα **37** από **122**

#### **Γ** Πολλαπλασιαστής σήματος με σταθερά (constant multiplier):

Η βασική λειτουργία αυτής της δομικής μονάδας είναι να πολλαπλασιάζει την τρέχουσα τιμή του σήματος εισόδου με την τιμή της σταθεράς που έχει καθορισθεί κατά το στάδιο του σχεδιασμού του. Επομένως η έξοδος αυτής *της μονάδας θα είναι η*  $y(n) = Ax(n)$  *όπου Α σταθερά τιμή και*  $x(n)$  *η* είσοδος του συστήματος τη χρονική στιγμή *n*. Είναι προφανές πως η λειτουρνία αυτού του τύπου πολλαπλασιαστή είναι η κλιμάκωση πλάτους του τρέχοντος σήματος εισόδου.

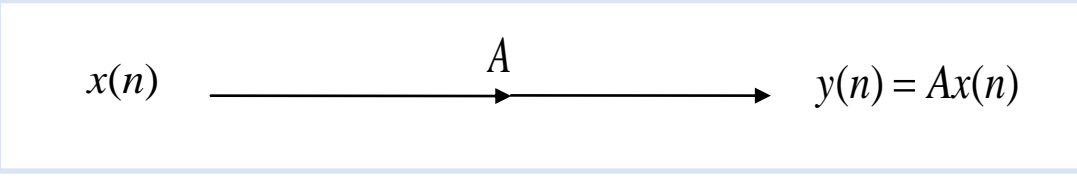

**ρήκα 3.2:** Constant Multiplier

## **E** Πολλαπλασιαστής σημάτων (signal multiplier):

Η βασική λειτουργία του πολλαπλασιαστή σημάτων συνίσταται στον πολλαπλασιασμό των τιμών των δύο διακριτών σημάτων που δέχεται στην είσοδό του. Εάν  $x_1(n)$  και  $x_2(n)$  είναι οι τιμές αυτών των σημάτων τη χρονική στιγμή *n*, τότε η έξοδος του πολλαπλασιαστή θα είναι το σήμα  $y(n) = x_1(n) * x_2(n)$  . Με άλλα λόγια ο πολλαπλασιαστής πραγματοποιεί την πράξη του πολλαπλασιασμού σημάτων που είναι μια από τις θεμελιώδεις πράξεις που μπορούμε να εφαρμόσουμε πάνω στα διακριτά σήματα.

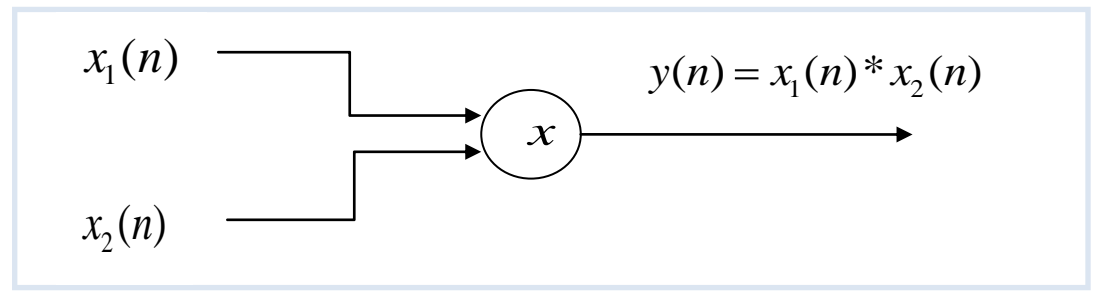

**ρήκα 3.3:** Signal Multiplier

## **Στοιχείο μοναδιαίας χρονικής υστέρησης (unit delay element):**

Η βασική λειτουργία αυτού του στοιχείου είναι η χρονική μετατόπιση του σήματος εισόδου κατά μια χρονική μονάδα. Αυτή η μετατόπιση γίνεται προς τα πίσω και για το λόγο αυτό νοείται ως χρονική υστέρηση (time delay). Επομένως η έξοδος του συστήματος τη χρονική στιγμή *n* θα έχει τη μορφή  $y(n) = x(n-1)$ .

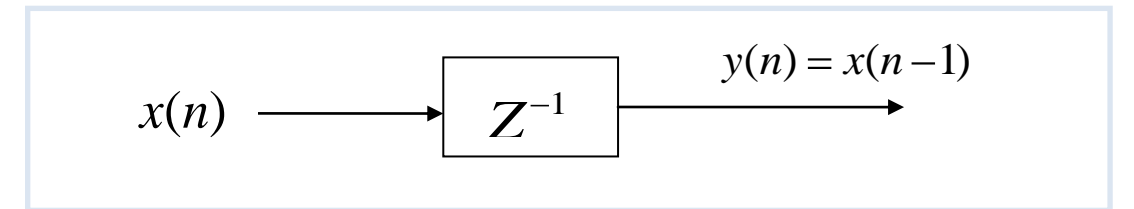

**ρήκα 3.4:** Unit Delay Element

#### **Στοιχείο μοναδιαίας χρονικής προώθησης (unit advance element):**

Η βασική λειτουργία αυτού του στοιχείου είναι η χρονική μετατόπιση του σήματος εισόδου κατά μια χρονική μονάδα. Ωστόσο στην προκειμένη περίπτωση, αυτή η μετατόπιση δεν γίνεται προς τα πίσω αλλά προς τα εμπρός και για το λόγο αυτό νοείται ως χρονική προώθηση. Επομένως η έξοδος του συστήματος τη χρονική στιγμή *n* θα έχει τη μορφή  $y(n) = x(n+1)$ . Υπενθυμίζουμε πως αυτού του είδους η προώθηση μπορεί γα εφαρμοσθεί μόνο σε διακριτά σήματα τα οποία έχουν ήδη καταγραφεί και αποθηκευτεί σε κάποια μονάδα, ενώ σε περιπτώσεις καταγραφής δειγμάτων σε πραγματικό χρόνο, είναι πρακτικά ανεφάρμοστή. *x*(*n*) *z***<sub>xήμα</sub> 3.4:** Unit Delay Element<br> **z**<sub>xήμα</sub> 3.4: Unit Delay Element<br> *i*n λειτουργία αυτού του στοιχείου είναι η χρονική μετατότης<br> *i*n λειτουργία αυτού του στοιχείου είναι η χρονική μετατότης<br> *i*c εισόδου

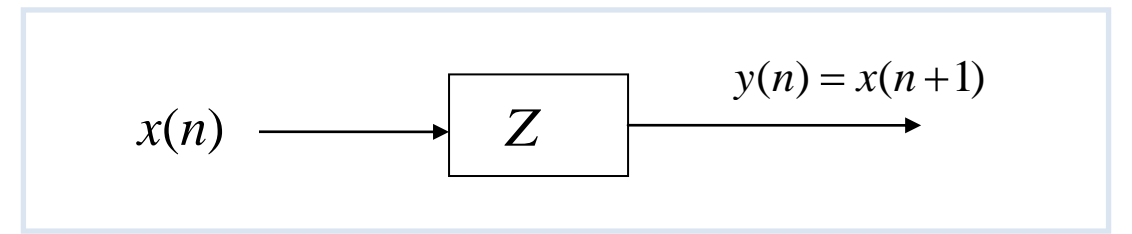

**ρήκα 3.5:** Unit Advance Element

#### 3.2 Είδη και κατηγορίες διακριτών συστημάτων

Ανάλογα με τη φύση τους και τα χαρακτηριστικά που περιγράφουν τη λειτουργία τους, τα συστήματα διακριτού χρόνου μπορούν να διαχωριστούν σε πολλές κατηγορίες οι πιο σημαντικές από τις οποίες είναι οι εξής:

#### 3.2.1 Στατικά και δυναμικά διακριτά συστήματα

Ένα σύστημα λέγεται στατικό (static) όταν η έξοδός του,  $y(n)$ , τη χρονική στιγμή *n* , εξαρτάται μόνο από την τρέχουσα είσοδο του συστήματος,  $x(n)$  και όχι από εισόδους που αντιστοιχούν σε προνενέστερες ή μετανενέστερες χρονικές στινμές. Στην αντίθετη περίπτωση, το σύστημα ονομάζεται δυναμικό (dynamic). Εάν η έξοδος του συστήματος τη χρονική στιγμή εξαρτάται από τις *Ν* προηγούμενες εισόδους του, το σύστημα χαρακτηρίζεται από την ύπαρξη μνήμης χρονικής διάρκειας  $\,N\,$ . Είναι προφανές πως για τα στατικά συστήματα ισχύει η σχέση  $\,N=0\,$ και επομένως τα συστήματα αυτού του τύπου χαρακτηρίζονται από απουσία μνήμης (memoryless). Εάν η παράμετρος *Ν* παίρνει πεπερασμένες τιμές (ισχύει δηλαδή η σχέση  $0 < N < \infty$ ) το σύστημα χαρακτηρίζεται ως δυναμικό σύστημα πεπερασμένης μνήμης (finite memory) ενώ στην αντίθετη περίπτωση το σύστημα έχει άπειρη μνήμη (infinite memory).

Παραδείγματα στατικών συστημάτων είναι αυτά που δίδονται από τις σχέσεις  $y(n) = \alpha x(n)$  και  $y(n) = nx(n) + \beta x^3(n)$ . Στα συστήματα αυτά, η έξοδος του συστήματος τη χρονική στιγμή *n*, εξαρτάται μόνο από την τιμή της αντίστοιχης εισόδου. Αντίθετα, τα συστήματα

$$
y(n) = x(n) + 3x(n-1)
$$
\n(3.4)

$$
y(n) = \sum_{k=1}^{n} x(n-k)
$$
 (3.5)

$$
y(n) = \sum_{k=0}^{\infty} x(n-k)
$$
 (3.6)

χαρακτηρίζονται ως δυναμικά συστήματα, γιατί η έξοδός τους τη χρονική στιγμή *n* , εξαρτάται και από εισόδους που αντιστοιχούν σε προγενέστερες χρονικές στιγμές. Από αυτά τα δυναμικά συστήματα, τα δύο πρώτα χαρακτηρίζονται από την ύπαρξη πεπερασμένης μνήμης – με διάρκεια 1 και *n* αντίστοιχα – ενώ το τρίτο σύστημα χαρακτηρίζεται ως ένα δυναμικό σύστημα άπειρης μνήμης.

## 3.2.2 Χρονικώς μεταβαλλόμενα και χρονικώς αμετάβλητα διακριτά **ζπζηήκαηα**

Ένα δυναμικό σύστημα θεωρείται αναλλοίωτο ως προς το χρόνο (time invariant) όταν η συσχέτιση που υφίσταται ανάμεσα στην είσοδο και στην έξοδό του, δεν μεταβάλλεται με την πάροδο του χρόνου. Στην αντίθετη περίπτωση το σύστημα χαρακτηρίζεται ως χρονικά μεταβαλλόμενο διακριτό σύστημα (time variant system).

Σε ένα πιο αυστηρό μαθηματικό ορισμό, ένα σύστημα T θεωρείται αναλλοίωτο ως προς το χρόνο, αν και μόνο αν η ισχύς της σχέσης  $y(n) = Tx(n)$  προϋποθέτει και την ισχύ της σχέσης  $y(n-k) = T[x(n-k)]$  για κάθε διακριτό σήμα  $x(n)$  και για κάθε ακέραιο αριθμό *k* .

Προκειμένου να κατανοήσουμε την έννοια του χρονικώς μεταβαλλόμενου και του χρονικώς αμετάβλητου διακριτού συστήματος ας θεωρήσουμε το σύστημα του συσσωρευτή που παρουσιάσαμε προηγουμένως και το οποίο περιγράφεται από μία εξίσωση της μορφής

$$
y(n) = T[x(n)] = \sum_{k=-\infty}^{n} x(k)
$$
\n(3.7)

Προκειμένου το σύστημα αυτό να είναι χρονικώς αμετάβλητο θα πρέπει η συσχέτιση *Τ* που υφίσταται ανάμεσα στην είσοδο και στην έξοδο, να μην μεταβάλλεται σε συνάρτηση με το χρόνο, δηλαδή με άλλα λόγια, εάν επιστρέψουμε k χρονικές μονάδες προς τα πίσω να εξακολουθεί η έξοδός του,  $y(n-k)$  να δίδεται από τη σχέση  $y(n-k) = T[x(n-k)]$ . Δεν είναι δύσκολο να αποδείξουμε πως κάτι τέτοιο πράγματι ισχύει, αφού είναι

$$
T[x(n-k)] = \sum_{k=-\infty}^{n-k} x(k) \text{ Kau } y(n-k) = \sum_{k=-\infty}^{n-k} x(k) = T[x(n,k)] \tag{3.8}
$$

Επομένως, το σύστημα του συσσωρευτή είναι ένα χρονικώς αμετάβλητο διακριτό σύστημα.

Ας εφαρμόσουμε τώρα την παραπάνω διαδικασία για το διακριτό σύστημα του συμπιεστή (compressor) που περιγράφεται από την εξίσωση εισόδου-εξόδου  $y(n) = x(Mn)(-\infty < n < \infty)$ . Η λειτουργία αυτού του διακριτού συστήματος είναι να αγνοεί τα πρώτα (*M* –1) δείγματα μιας ομάδας *Μ* δειγμάτων και να αποθηκεύει μόνο το υπ' αριθμόν *Μ* δείγμα. Εφαρμόζοντας την παραπάνω διαδικασία χαρακτηρισμού διαπιστώνουμε πως  $T[x(n-k)] = x(M-k)$ ενώ  $y(n-k) = x[M(n-k)] \neq T[x(n-k)]$ . Με άλλα λόγια, η συσχέτιση που υφίσταται ανάμεσα στην είσοδο και στην έξοδο δεν είναι σταθερή σε συνάρτηση με το χρόνο και επομένως το διακριτό σύστημα του συμπιεστή είναι ένα χρονικώς μεταβαλλόμενο διακριτό σύστημα.

## 3.2.3 Γραμμικά και μη γραμμικά διακριτά συστήματα

Ένα διακριτό σύστημα χαρακτηρίζεται ως γραμμικό (linear) αν και μόνο αν υπακούει στην αρχή της επαλληλίας (superposition principle). Σύμφωνα με την αρχή αυτή η απόκριση του συστήματος στο μέσο άθροισμα (weighted sum) των σημάτων εισόδου είναι ίση με το μέσο άθροισμα των αποκρίσεων του συστήματος σε κάθε σήμα ξεχωριστά. Θεωρώντας για παράδειγμα δύο σήματα εισόδου  $\,x_{_{\rm I}}(n)\,$ και  $x_2(n)$  , η αρχή της επαλληλίας διατυπώνεται με τη μορφή

$$
T[\alpha_1 x_1(n) + \alpha_2 x_2(n)] = \alpha_1 Tx_1(n) + \alpha_2 Tx_2(n)
$$
\n(3.9)

για οποιαδήποτε σήματα εισόδου  $x_{\rm i}(n)$  και  $x_{\rm 2}(n)$  και για οποιεσδήποτε σταθερές  $\alpha_1$  και  $\alpha_2$ .Εάν η παραπάνω ιδιότητα δεν ικανοποιείται, το σύστημα χαρακτηρίζεται ως μη γραμμικό (nonlinear).

#### 3.2.4 Αιτιατά και μη αιτιατά διακριτά συστήματα

Ένα διακριτό σύστημα λέγεται αιτιατό (causal), όταν η έξοδος  $y(n)$  του συστήματος σε κάθε χρονική στιγμή η, εξαρτάται μόνο από την τρέχουσα είσοδο του συστήματος,  $x(n)$ , καθώς και από εκείνες τις εισόδους που αντιστοιχούν σε προγενέστερες χρονικές στιγμές  $\,$   $\,x(n\!-\!1),\,x(n\!-\!2),\,x(n\!-\!3),\, ... \,\,$  αλλά όχι και από τις μελλοντικές εισόδους του συστήματος  $x(n+1)$ ,  $x(n+2)$ ,  $x(n+3)$ , ... . Επομένως, σε μαθηματική περιγραφή, η έξοδος ενός αιτιατού συστήματος έχει τη μορφή

$$
y(n) = F[x(n), x(n-1), x(n-2), x(n-3), \dots]
$$
\n(3.10)

όπου *F* αυθαίρετη συνάρτηση.

Στην περίπτωση κατά την οποία το σύστημα δεν ικανοποιεί την παραπάνω ιδιότητα, ονομάζεται μη αιτιατό (noncausal). Η έξοδος ενός μη αιτιατού συστήματος δεν εξαρτάται μόνο από τις προγενέστερες, αλλά και από τις μεταγενέστερες εισόδους του. Είναι προφανές, πως σε μια εφαρμογή επεξεργασίας σήματος πραγματικού χρόνου, τα συστήματα αυτού του είδους δεν μπορούν να χρησιμοποιηθούν, γιατί είναι αδύνατο να προβλέψουμε τις τιμές των μετρήσεων που θα πραγματοποιηθούν στο μέλλον. Αντίθετα, εάν το σήμα έχει ήδη καταγραφεί και αποθηκευθεί σε κάποιο αρχείο, είναι δυνατή η δημιουργία και χρήση μη αιτιατών συστημάτων, καθώς όλες οι τιμές του σήματος είναι διαθέσιμες.

## 3.2.5 Ευσταθή και ασταθή διακριτά συστήματα

Ένα διακριτό σύστημα θεωρείται ασταθές όταν είναι φραγμένο και ως προς την είσοδο και ως προς την έξοδο (Bounded Input Bounded Output (BIBO)) δηλαδή όταν για κάθε φραγμένη είσοδο παράγει πάντα μια φραγμένη έξοδο. Σύμφωνα με τη μαθηματική θεωρία που χαρακτηρίζει τη λειτουργία αυτών των συστημάτων, για να είναι φραγμένη η είσοδος *x(n)* και η έξοδος  $y(n)$ , θα πρέπει να υπάρχουν πεπερασμένοι αριθμοί  $M_{_1}$  και  $M_{_2}$ , τέτοιοι ώστε  $\big|x(n)\big|\!\leq\! M_{_1}\!<\!\infty$  και  $\big|\,y(n)\big|\!\leq\! M_{_2}$ 

(για κάθε τιμή της παραμέτρου *n*). Εάν το σύστημα μας πλήρη αυτή την ιδιότητα είναι φραγμένο, και επομένως, ευσταθές (stable), ενώ στην αντίθετη περίπτωση το σύστημα χαρακτηρίζεται ως ασταθές (unstable).

Είναι σημαντικό να αναφερθεί στο σημείο αυτό, πως η έννοια της ευστάθειας παίζει καθοριστικό ρόλο στη σωστή λειτουργία των συστημάτων διακριτού χρόνου: ένα ασταθές σύστημα χαρακτηρίζεται συνήθως από προβληματική και ακραία συμπεριφορά, γεγονός που το καθιστά ακατάλληλο για χρήση σε όλες σχεδόν τις περιπτώσεις. Η συμπεριφορά ενός ευσταθούς διακριτού συστήματος παρουσιάζεται στο επόμενο σχήμα.

## **3.4 Συνέλιξη**

Μια ειδική κατηγορία συστημάτων διακριτού χρόνου, είναι εκείνα που είναι τόσο γραμμικά, όσο και αμετάβλητα ως προς τη μετατόπιση (Linear Shift Invariant Systems (LSI Systems) ή Linear Time Invariant Systems (LTI Systems)). Η ιδιότητα τους αυτή μας επιτρέπει να συνδυάσουμε την εξίσωση

$$
y(n) = \sum_{k=-\infty}^{\infty} x(k)h_k(n)
$$
\n(3.11)

που ισχύει για τα γραμμικά συστήματα με την εξίσωση  $h_k(n) = h(n-k)$  (η εξίσωση αυτή προκύπτει από την ιδιότητα των αμετάβλητων ως προς τη μετατόπιση διακριτών συστημάτων σύμφωνα με την οποία εάν  $h(n) = T[\delta(n)]$  τότε  $h(n-k) = T[\delta(n-k)] = h_{_{\! k}}(n)$  και να περιγράψουμε την έξοδο ενός τέτοιου συστήματος μέσω μιας εξίσωσης της μορφής

$$
y(n) = \sum_{k=-\infty}^{\infty} x(k)h(n-k)
$$
\n(3.12)

Η παραπάνω σχέση που είναι γνωστή και ως το άθροισμα της συνέλιξης (convolution sum) μπορεί να γραφεί και ως

#### $y(n) = x(n) * h(n)$

 $y(n) = x(n) * h(n)$ <br>στον τελεστή τι<br>άζεται μοναδιαία<br>όκριση ενός γρα<br>ιαδήποτε είσοδ<br>κρουστική απόκ<br>οι ακολουθίες *χ*<br>ως ορίζεται από<br>νις ορίζεται από<br>νις ορίζεται από<br>γιε ταίρνει αρκ<br>ερασμένη κροι<br>και *h*(n) δεν ε<br>γύμβολο του α όπου το σύμβολο (\*) αντιστοιχεί στον τελεστή της συνέλιξης (convolution), ενώ η ακολουθία των τιμών *h*(n) ονομάζεται μοναδιαία κρουστική απόκριση. Σύμφωνα με την παραπάνω εξίσωση, η απόκριση ενός γραμμικού συστήματος αμετάβλητου  $\omega$ ς προς τη μετατόπιση σε οποιαδήποτε είσοδο  $x(n)$ , μπορεί να ταυτοποιηθεί πλήρως, εφ' όσον είναι γνωστή η κρουστική απόκριση  $h(n)$  *.* 

Στην περίπτωση κατά την οποία οι ακολουθίες  $x(n)$  και  $h(n)$  έχουν πεπερασμένο μήκος *Μ* , η συνέλιξη ανάμεσά τους ορίζεται από τη σχέση

$$
(x * h)(j) = \sum_{k=-(M/2)+1}^{M/2} x(k)h(j-k)
$$
\n(3.13)

Εάν τώρα η κρουστική απόκριση  $h(n)$  παίρνει μη μηδενικές τιμές στην περιοχή  $(M / 2)$   $\le$   $k$   $\le$   $(M / 2)$  όπου το  $M$  παίρνει αρκετά μεγάλες τιμές, τότε αυτή η απόκριση είναι γνωστή ως πεπερασμένη κρουστική απόκριση (Finite Impulse Response, FIR), με διάρκεια *M*.

Τέλος, εάν οι συναρτήσεις  $x(n)$  και  $h(n)$  δεν είναι συνεχείς αλλά διακριτές, θα πρέπει να αντικαταστήσουμε το σύμβολο του αθροίσματος στην εξίσωση ορισμού της συνέλιξης, με την εξίσωση του ολοκληρώματος. Επομένως η συνέλιξη ανάμεσα στις συναρτήσεις συνεχούς χρόνου  $x(t)$  και  $h(t)$  θα δίδεται από το ολοκλήρωμα

$$
x(t)^* h(t) = \int_{-\infty}^{\infty} x(\tau) h(t-\tau) d\tau
$$
 (3.14)

## 3.4.1 Ιδιότητες της συνέλιξης

Σύμφωνα με τα όσα έχουν αναφερθεί στην προηγούμενη παράγραφο, η συνέλιξη είναι ένας γραμμικός τελεστής, και επομένως θα χαρακτηρίζεται από την αντιμεταθετική, την προσεταιριστική και την επιμεριστική ιδιότητα.

## **Άληηκεηαζεηηθή ηδηόηεηα:**

Σύμφωνα με την ιδιότητα αυτή, η σειρά με την οποία εκτελείται η πράξη της συνέλιξης ανάμεσα σε δύο ακολουθίες, δεν έχει καμιά σημασία. Αυτή η ιδιότητα σε μαθηματική μορφή εκφράζεται ως

$$
x(n)^* h(n) = h(n)^* x(n)
$$
\n(3.15)

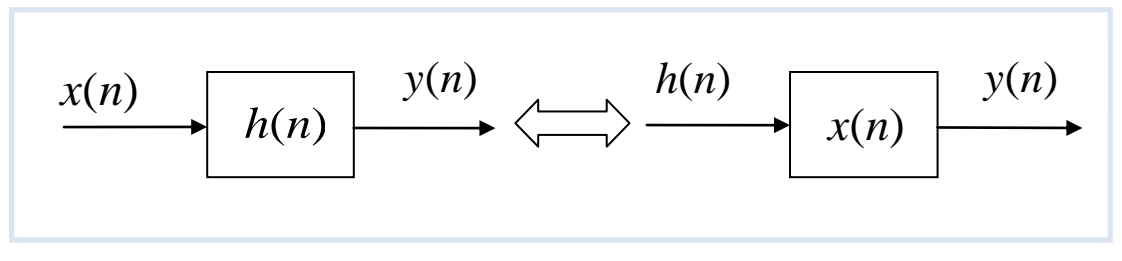

**Σχήμα 3.6:** Σχηματική αναπαράσταση της αντιμεταθετικής ιδιότητας της συνέλιξης

## **Πξνζεηαηξηζηηθή ηδηόηεηα:**

Η ιδιότητα αυτή της συνέλιξης περιγράφεται μαθηματικά από τη σχέση

$$
[x(n)^*h_1(n)]^*h_2(n) = x(n)^*[h_1(n)^*h_2(n)]
$$
\n(3.16)

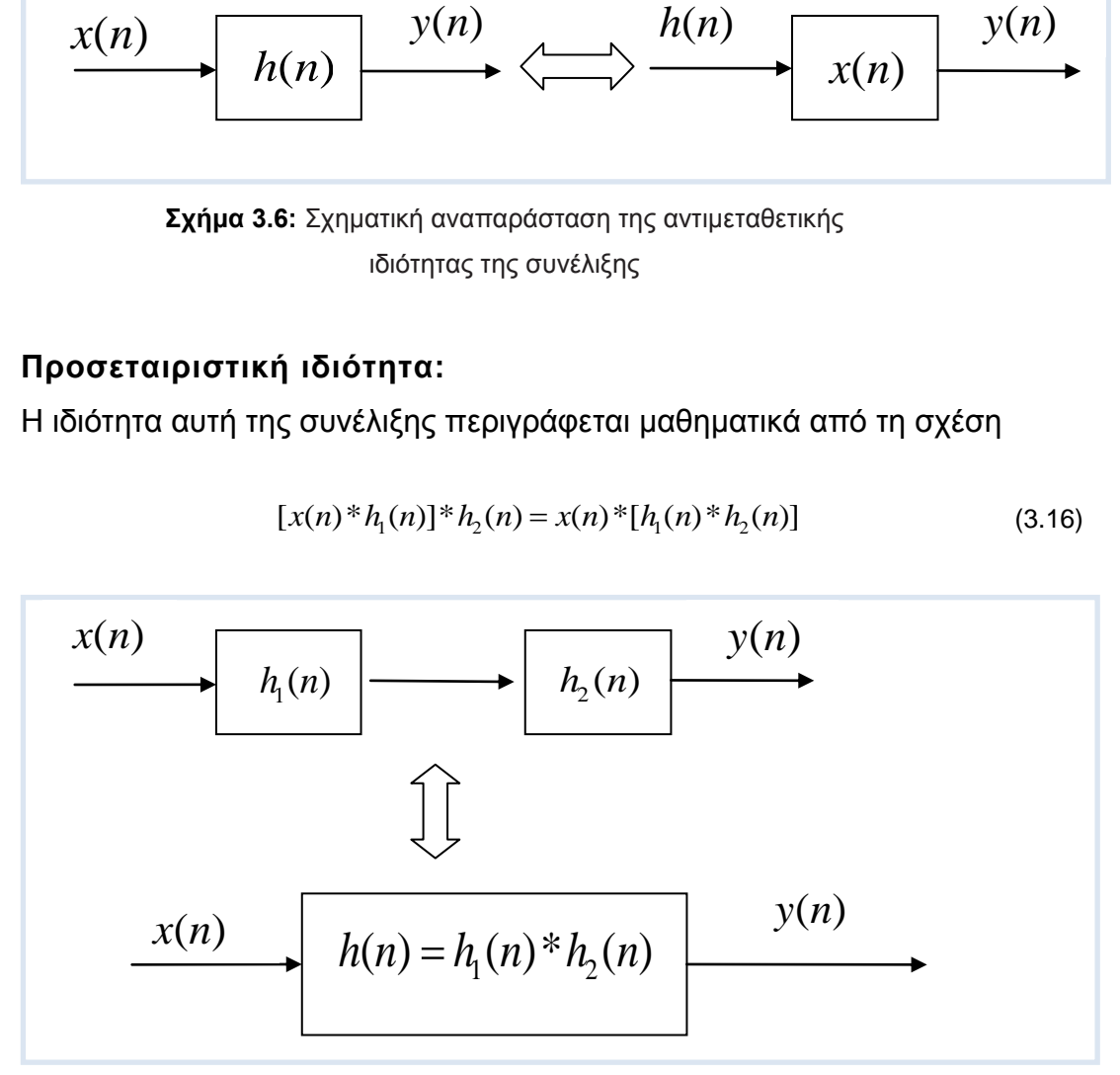

**Σχήμα 3.7:** Προσεταιριστική ιδιότητας της συνέλιξης

Σύμφωνα με την ιδιότητα αυτή, αν δύο συστήματα με κρουστικές αποκρίσεις *h<sub>τ</sub>(n)* και *h<sub>2</sub>(n)* συνδεθούν σε σειρά, το ισοδύναμο σύστημα που προκύπτει έχει ως κρουστική απόκριση τη συνέλιξη μεταξύ των  $h_{\rm t}(n)$  και  $h_2(n)$ .

## **Δπηκεξηζηηθή ηδηόηεηα:**

Η ιδιότητα αυτή της συνέλιξης περιγράφεται μαθηματικά από τη σχέση

$$
x(n)^*[h_1(n) + h_2(n)] = x(n)^*h_1(n) + x(n)^*h_2(n)]
$$
\n(3.17)

Σύμφωνα με την ιδιότητα αυτή, εάν δύο συστήματα με κρουστικές αποκρίσεις *h<sub>ι</sub>(n)* και *h<sub>2</sub>(n)* συνδεθούν παράλληλα, το ισοδύναμο σύστημα που προκύπτει έχει ως κρουστική απόκριση το άθροισμα των  $h_{\text{l}}(n)$  και  $h(n)$ .

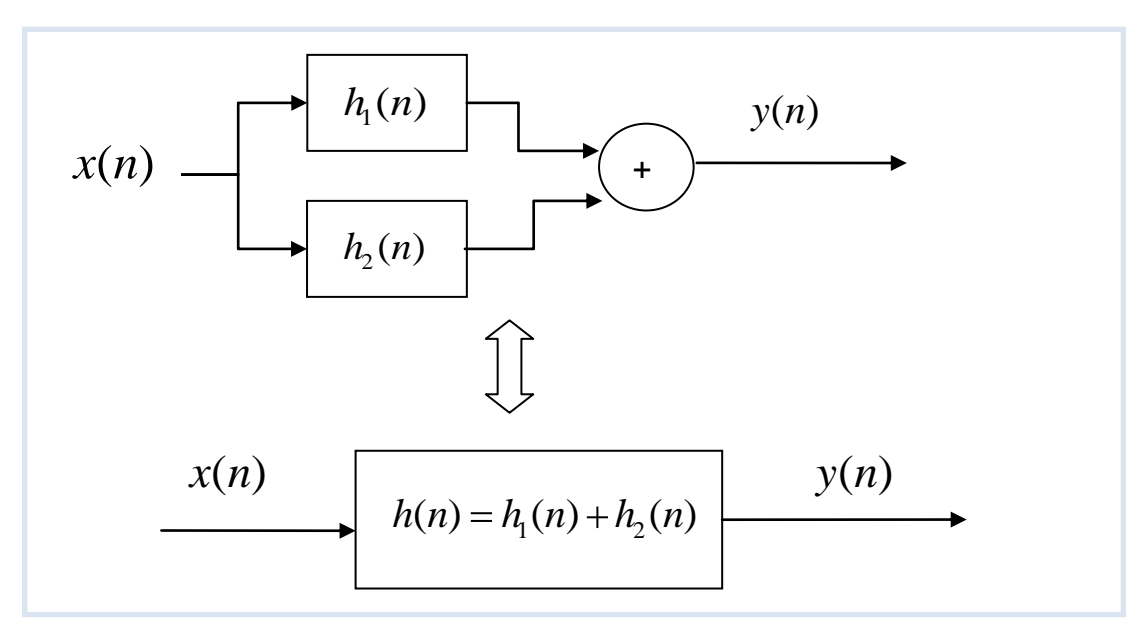

**Σχήμα 3.8:** Επιμεριστική ιδιότητας της συνέλιξης

## **3.5 Σαρύο κεηαζρεκαηηζκόο Fourier (FFT)**

Όπως έχει ήδη αναφερθεί σε προηγούμενη ενότητα, κάθε περιοδική διακριτή ακολουθία  $x(n) = x(n + rN)(r = 0, \pm 1, \pm 2,...)$  με τιμή περιόδου ίση με *N*, δύναται να αναπτυχθεί ως σειρά Fourier οι όροι της οποίας αποτελούν συναρτήσεις των αρμονικός συσχετιζόμενων εκθετικών μιγαδικών σημάτων των οποίων οι κυκλικές συχνότητες είναι ακέραια πολλαπλάσια της θεμελιώδους συχνότητας  $\,\omega_{\text{o}}\!=\!2\pi\,/\,N$  . Αυτή η ιδιότητα σε μαθηματική μορφή αναπαρίσταται από την εξίσωση

$$
x(n) = \frac{1}{N} \sum_{k=0}^{N-1} X(k) \exp\left(i \frac{2\pi}{N} kn\right) (k = 0, \pm 1, \pm 2, \dots)
$$
\n(3.18)

Αλλάζοντας λοιπόν το βωβό δείκτη από r σε k οδηγούμαστε στην εξίσωση ορισμού των συντελεστών Fourier για τη διακριτή περίπτωση, που έχει τη μορφή

$$
X(k) = \sum_{n=0}^{N-1} x(n)e^{-i\frac{2\pi}{N}kn}
$$
\n(3.19)

Ο διακριτός μετασχηματισμός Fourier (Discrete Fourier Transform, DFT) δίδεται από τη σχέση

$$
X[m] = \sum_{n=0}^{N-1} x[n] \exp(-j2\pi mnFT) =
$$
  
= 
$$
\sum_{n=0}^{N-1} x[n] \cos(2\pi mnFT) - j \sum_{n=0}^{N-1} x[n] \sin(2\pi mnFT)
$$
 (3.20)

ενώ ο αντίστροφός του αποδίδεται από την εξίσωση

$$
X[n] = \sum_{m=0}^{N-1} x[m] \exp(+j2\pi mnFT) =
$$
  
= 
$$
\sum_{m=0}^{N-1} x[m] \cos(2\pi mnFT) + j \sum_{m=0}^{N-1} x[m] \sin(2\pi mnFT)
$$
 (3.21)

όπου *m* = 0,1,2,...,*N −*1 και *n* = 0,1,2,...,*N −*1 . Ορίζοντας την ποσότητα

$$
W_N = \exp\left(\frac{j2\pi}{N}\right) = \exp(j2\pi FT)
$$
\n(3.22)

οι παραπάνω σχέσεις μπορούν να λάβουν την απλή μορφή

$$
X[m] = \sum_{n=0}^{N-1} x[n](W_N)^{-mn} \kappa \alpha x[n] = \sum_{m=0}^{N-1} X[m](W_N)^{mn}
$$
 (3.23)

 $\int_{0}^{1} X(k) \exp\left(i \frac{2\pi}{N} kn\right)$ <br> **3** δείκτη από *r* σι<br>
urier για τη διακριτή<br>  $X(k) = \sum_{n=0}^{N-1} x(n)e^{-i \frac{2\pi}{N} kn}$ <br>  $\zeta$  Fourier (Discrete<br>  $|\exp(-j2\pi mnFT) = |\cos(2\pi mnFT) - j\sum_{n=0}^{N-1}$ <br>
δεται από την εξίσω<br>  $\exp(+j2\pi mnFT) + j\sum_{n=0}^{$ Από τα όσα αναφέραμε στην προηγούμενη ενότητα είναι προφανές πως ο υπολογισμός του διακριτού μετασχηματισμού Fourier είναι μια διαδικασία  $O(N^2)$ που σημαίνει πως το χρονικό διάστημα που απαιτείται για την ολοκλήρωσή της είναι ανάλογο του  $N^2$ , όπου  $N$  είναι το πλήθος των δειγμάτων της χρονοσειράς. Αυτό το χρονικό διάστημα είναι πάρα πολύ μεγάλο για μεγάλες τιμές του πλήθους των δειγμάτων, *N* , και καθιστά τη χρήση του εν λόγω μετασχηματισμού, πρακτικά ανεφάρμοστη. Για το λόγο αυτό η υλοποίηση του *DFT* έτσι όπως παρουσιάστηκε στην προηγούμενη ενότητα δεν χρησιμοποιείται ποτέ στην πράξη. Αντίθετα χρησιμοποιείται μια άλλη διαδικασία υπολογισμού του εν λόγω μετασχηματισμού η οποία είναι γνωστή ως γρήγορος μετασχηματισμός Fourier (Fast Fourier Transform, FFT) και ο χρόνος ολοκλήρωσής της είναι της τάξης του  $\,N\log_{_2}N\,$  που είναι πολύ μικρότερος από το χρόνο ολοκλήρωσης της άλλης διαδικασίας.

Η μαθηματική θεμελίωση του γρήγορου μετασχηματισμού Fourier στηρίζεται σε ένα λήμμα που διατυπώθηκε από τους Danielson και Lanczos το 1942, σύμφωνα με το οποίο ο διακριτός μετασχηματισμός Fourier μιας ακολουθίας τιμών με μέγεθος *Ν* μπορεί να γραφεί ως το άθροισμα δύο διακριτών μετασχηματισμών Fourier, κάθε ένας από τους οποίους έχει μήκος *N/2*. Από αυτούς τους δύο μετασχηματισμούς, ο ένας υπολογίζεται από τα δείγματα τα οποία βρίσκονται στις άρτιες θέσεις της ακολουθίας των δεδομένων εισόδου (even numbered points) ενώ ο άλλος προκύπτει από τα δείγματα τα οποία βρίσκονται στις περιττές θέσεις τις ακολουθίας των δεδομένων εισόδου (odd numbered points).

## **4. Βασικά στοιχεία του Matlab**

#### **4.1 Τι είναι το Matlab**

Το MATLAB είναι ένα λονισμικό πακέτο νια υψηλής απόδοσης αριθμητικούς υπολονισμούς (numerical computations). Παρέχει στο χρήστη ένα διαδραστικό περιβάλλον με χιλιάδες ενσωματωμένες συναρτήσεις, κατάλληλες για την υλοποίηση απαιτητικών υπολογιστικών αναλύσεων, γραφημάτων καθώς επίσης και για την παραγωγή διαφόρων *animations*. Επιπλέον, το MATLAB προσφέρει τη δυνατότητα επέκτασης σε ποικίλα πεδία εφαρμογών με τη αξιοποίηση την υψηλού επιπέδου γλώσσας προγραμματισμού, την οποία διαθέτει σε όλες τις εκδόσεις του. Για λόγους πληρότητας, να αναφερθεί ότι το όνομα MATLAB προέρχεται από τις λέξεις MATrix και LABoratory.

Το MATLAB αποτελεί ένα εξελιγμένο υπολογιστικό εργαλείο, το οποίο μπορεί να βρει εφαρμογή σε διάφορους τομείς της επιστήμης αλλά βέβαια και της πράξης, όπως για παράδειγμα τη μηχανική, την ιατρική, τις θετικές επιστήμες (Μαθηματικά – Φυσική), την οικονομία καθώς και γενικά τη βιομηχανική παραγωγή. Μάλιστα, το φάσμα των εφαρμογών του συγκεκριμένου πακέτου λογισμικού διευρύνεται συνεχώς και περισσότερο, αναδεικνύοντας με αυτό τον τρόπο τις πολλαπλές δυνατότητες του, όπως:

- > Υψηλή απόδοση και ταχύτητα υπολογιστικών αναλύσεων.
- > Δυνατότητα προσομοίωσης φυσικών συστημάτων.
- > Δυνατότητα υλοποίησης αλγορίθμων.
- > Δυνατότητα αμφίδρομης επικοινωνίας με πληθώρα άλλων προγραμμάτων και εφαρμογών.
- > Υψηλής ποιότητας γραφικές απεικονίσεις και *animations*.
- > Δυνατότητα σύνδεσης με διάφορες συσκευές καταγραφής.
- **►** Φιλικότητα προς το χρήστη και διαδραστικός χαρακτήρας.

Επίσης παρέχονται από το MATLAB πολλές προαιρετικές εργαλειοθήκες, οι οποίες προορίζονται για την ανάπτυξη ειδικών εφαρμογών, όπως συμβολικοί

υπολογισμοί (symbolic computation), επεξεργασία εικόνων (image processing), στατιστική (statistics), σχεδιασμός ελέγχου συστημάτων (control system design), νευρωνικά δίκτυα (neural networks), ασαφή λογική (fuzzy logic).

Η βασική δομική μονάδα του MATLAB είναι ο πίνακας (matrix) και ο θεμελιώδης τύπος δεδομένου είναι το διάνυσμα (array). Όλα τα υπόλοιπα στοιχεία του λονισμικού πακέτου συντίθεται από τι προαναφερόμενες βασικές μονάδες. Σε αυτό το σημείο να αναφερθεί ότι στο MATLAB δεν υπάρχει ανάγκη για δήλωση των διαστάσεων ενός πίνακα, ο οποίος χρησιμοποιείται σε μια εφαρμογή. Το λογισμικό αυτό είναι με τέτοιο τρόπο δομημένο, ώστε όλοι οι υπολογισμοί να μετατρέπονται ουσιαστικά σε υπολογισμούς μεταξύ πινάκων και διανυσμάτων.

#### **4.1.1 Το περιβάλλον του Matlab**

Το MATLAB υποστηρίζει σχεδόν όλα τα διατιθέμενα λειτουργικά συστήματα. Εκτός από την πλατφόρμα των Windows, μπορεί να εφαρμοστεί και σε άλλες πλατφόρμες λειτουργικών συστημάτων, όπως το UNIX, Linux και MAC.

Σε όλα λοιπόν τα παραπάνω συστήματα, το MATLAB λειτουργεί μέσω τριών βασικών παραθύρων, τα οποία παρουσιάζονται στην παρακάτω εικόνα και αναλύονται ευθύς αμέσως.

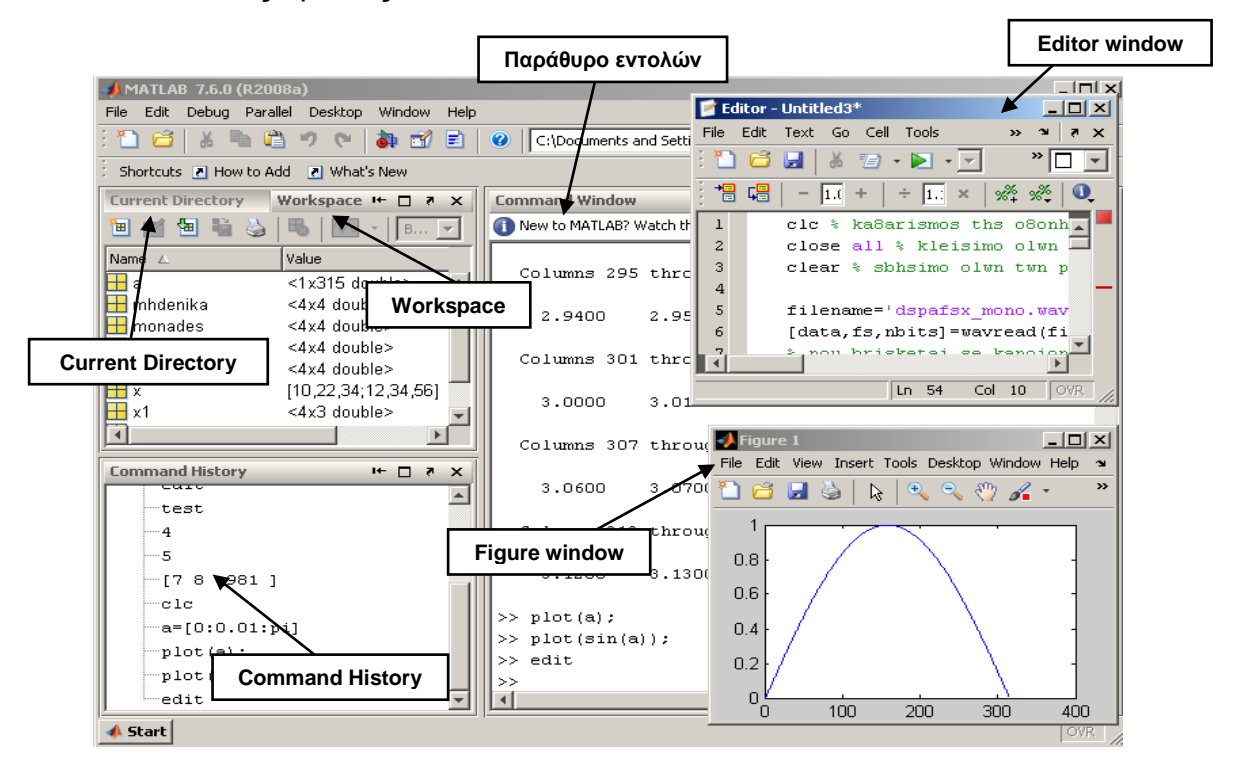

**Εικόνα 4.1:** Το περιβάλλον τοθ Matlab

Η επιφάνεια εργασίας του MATLAB είναι το παράθυρο, το οποίο συναντά ο χρήστης με την εκκίνηση του προγράμματος. Η επιφάνεια εργασίας του MATLAB, εξ' ορισμού, αποτελείται από τα εξής επιμέρους υπό-παράθυρα.

## **Γαράθυρο εντολών (Command Window):**

Αυτό είναι το βασικό παράθυρο. χαρακτηρίζεται από το σύμβολο προτροπής (>>, MATLAB command prompt). Το σύνολο των εντολών, συμπεριλαμβανομένων και των εντολών, που αναπτύσσει ο ίδιος ο χρήστης, πληκτρολογούνται στο παράθυρο εντολών, πάντα με τη χρήση του συμβόλου της προτροπής (μπροστά από την κάθε εντολή). Επίσης, στο τμήμα αυτό της επιφάνειας εργασίας του MATLAB, πραγματοποιείται η εισαγωγή των απαραίτητων δεδομένων για μια εφαρμογή, καθώς χρησιμεύει και για την εξαγωγή των επιζητούμενων αποτελεσμάτων.

## **Γαράθυρο τρέχοντος καταλόγου (Current directory):**

Είναι το σημείο του της επιφάνειας εργασίας του MATLAB, όπου ανανράφονται το σύνολο των αρχείων, τα οποία είναι αποθηκευμένα στο τρέχον κατάλογο (directory) του συστήματος. Παρέχεται η δυνατότητα πλοήγησης μέσα σε αυτό, όπως επίσης με τη χρήση του ποντικιού (κάνοντας δεξί κλικ με το ποντίκι πάνω στο επιλεγμένο αρχείο), είναι δυνατή η εκτέλεση διάφορων επιλογών, οι οποίες σχετίζονται με το αρχείο (μετονομασία αρχείου, διαγραφή αρχείου, εκτέλεση M- File).

## **Γαράθυρο χώρου εργασίας (Workspace):**

Στο παράθυρο αυτό, απεικονίζονται όλες οι μεταβλητές, οι οποίες εισάγονται και χρησιμοποιούνται στο Παράθυρο εντολών. Στο παρών παράθυρο παρέχονται πληροφορίες για τον τύπο και το μέγεθος κάθε μεταβλητής. Ο χρήστης έχει τη δυνατότητα να ανακαλέσει ανά πάσα στιγμή τη μεταβλητή αυτή στο Παράθυρο εντολών, πληκτρολογώντας απλώς το όνομα της. Στις τελευταίες εκδόσεις του MATLAB προσφέρεται η δυνατότητα για κάθε μεταβλητή, η οποία καταγράφεται στο Παράθυρο του χώρου εργασίας, να αναπαρίσταται και μέσω γραφήματος.

#### **Γαράθυρο ιστορικού εντολών (Command History):**

Το σύνολο των εντολών, οι οποίες πληκτρολογούνται στο Παράθυρο εντολών, μετά από κάθε ένα σύμβολο προτροπής, καταγράφονται στο παρών Παράθυρο ιστορικού εντολών. Στο παράθυρο αυτό υπάρχουν καταχωρημένες εντολές, οι οποίες έχουν εκτελεστεί στο πλαίσιο πολυσύνθετων τμημάτων, ακόμα και μέρες πριν από την τελευταία εισαγωγή στο σύστημα. Παρέχεται η δυνατότητα να επιλεγεί από αυτό το παράθυρο μια επιθυμητή εντολή και εν συνεχεία να εκτελεστεί στο παράθυρο εντολών, κάνοντας διπλό κλικ με το ποντίκι πάνω στην εντολή αυτή.

## **Σ Παράθυρο γραφημάτων (Figure Window):**

Το αποτέλεσμα από όλες τις σχετικές με τα γραφήματα εντολές, οι οποίες έχουν εκτελεστεί στο Παράθυρο εντολών, παρέχονται από το παρών, ξεχωριστό από τα υπόλοιπα, παράθυρο. Από το Παράθυρο των γραφημάτων, είναι δυνατή η επεξεργασία και ο χειρισμός των γραφημάτων. Να σημειωθεί ότι η δυνατότητα αυτή προσφέρεται από τις τελευταίες εκδόσεις του MATLAB.

## **Γαράθυρο σύνταξης (Editor Window):**

Είναι το παράθυρο, στο οποίο ο χρήστης μπορεί να αναπτύξει, να επεξεργαστεί, να αποθηκεύσει τα δικά του αρχεία εντολών, τα οποία κυρίως απαρτίζονται από τα M-Files. Αν και είναι δυνατό τα αρχεία αυτά να συνταχθούν μέσω των κλασσικών προγραμμάτων σύνταξης (text editors), το MATLAB προσφέρει το αντίστοιχο πρόγραμμα, το οποίο είναι ενσωματωμένο στο πακέτο λογισμικού.

## **4.1.2 Βασική τύποι αρχείων**

Το MATLAB μπορεί να αναγνώσει και να εγγράψει διάφορα είδη αρχείων. Στις επόμενες παραγράφους καταγράφονται οι πέντε συνηθέστεροι τύποι αρχείων για αποθήκευση δεδομένων η για προγραμματισμό, κάνοντας χρήση των δυνατοτήτων του λονισμικού.

#### **Μ-files:**

Είναι τυπικά ASCII text files, συνοδευόμενα από την προέκταση .m στο όνομα του αρχείου. Υπάρχουν δύο βασικές κατηγορίες τέτοιων αρχείων: script files και function files. Τα περισσότερα προνράμματα, τα οποία συντάσσονται μέσω του MATLAB αποθηκεύονται ως M-files. Το σύνολο των ενσωματωμένων συναρτήσεων είναι τύπου M-files. Μάλιστα μερικές ενσωματωμένες συναρτήσεις παρέχονται από το λογισμικό στο χρήστη με τον πηγαίο κώδικα σε αναγνώσιμα M-flies, με αποτέλεσμα να μπορεί ο κώδικας αυτός να αντιγραφεί ή ακόμα και να τροποποιηθεί.

#### **Μat-files:**

Είναι τυπικά binary data-files, συνοδευόμενα από την προέκταση .mat στο όνομα του αρχείου. Τα αρχεία αυτά δημιουργούνται από το MATLAB στην περίπτωση κατά την οποία ο χρήστης αποθηκεύει τα δεδομένα με την εντολή save. Τα δεδομένα είναι καταγεγραμμένα με ειδικό τρόπο, έτσι ώστε να είναι δυνατή η ανάγνωση τους μόνο από το παρών λογισμικό. Τέλος, είναι δυνατή η φόρτωση τους μέσω από το MATLAB με την εντολή load.

## **Fig-files:**

Είναι τυπικά binary figure-files, συνοδευόμενα από την προέκταση .fig στο όνομα του αρχείου. Τα αρχεία αυτά δημιουργούνται από το MATLAB στην περίπτωση κατά την οποία ο χρήστης αποθηκεύει ένα γράφημα, χρησιμοποιώντας είτε τις επιλογές από το File menu Save ή Save As είτε πληκτρολογώντας την εντολή saveas στο παράθυρο των εντολών. Τα αρχεία αυτά μπορούν να προσπελαστούν από το MATLAB ως αρχεία, τα οποία περιέχουν γραφήματα του λογισμικού.

## **P-files:**

Είναι προσαρμοσμένα M-files, τα οποία συνοδεύονται από την κατάληξη .p και μπορεί να εκτελεσθούν απευθείας από το MATLAB. Αυτά τα αρχεία δημιουργούνται με την εντολή pcode. Στην περίπτωση, κατά την οποία ο χρήστης έχει αναπτύξει μια εφαρμογή και δεν επιθυμεί να δώσει σε άλλους χρήστες τον πηγαίο κώδικα (M-file) αυτής παρά μόνο το εκτελέσιμο αρχείο, τότε είναι σκόπιμη η χρήση του p-file.

## **Mex-files:**

Είναι αρχεία τα οποία αποσκοπούν στη σύνδεση του MATLAB με διάφορες γλώσσες προγραμματισμού, όπως η Fortran και η C. Συνοδεύονται από την κατάληξη .mex και γενικά απαιτούν ιδιαίτερη εξοικείωση και εμπειρία με το MATLAB.

## 4.1.3 Γενικές θεμελιώδης συναρτήσεις του Matlab

Παρουσιάζονται εν συντομία μερικές από τις πιο βασικές εντολές, οι οποίες αφορούν στη χρήση του MATLAB.

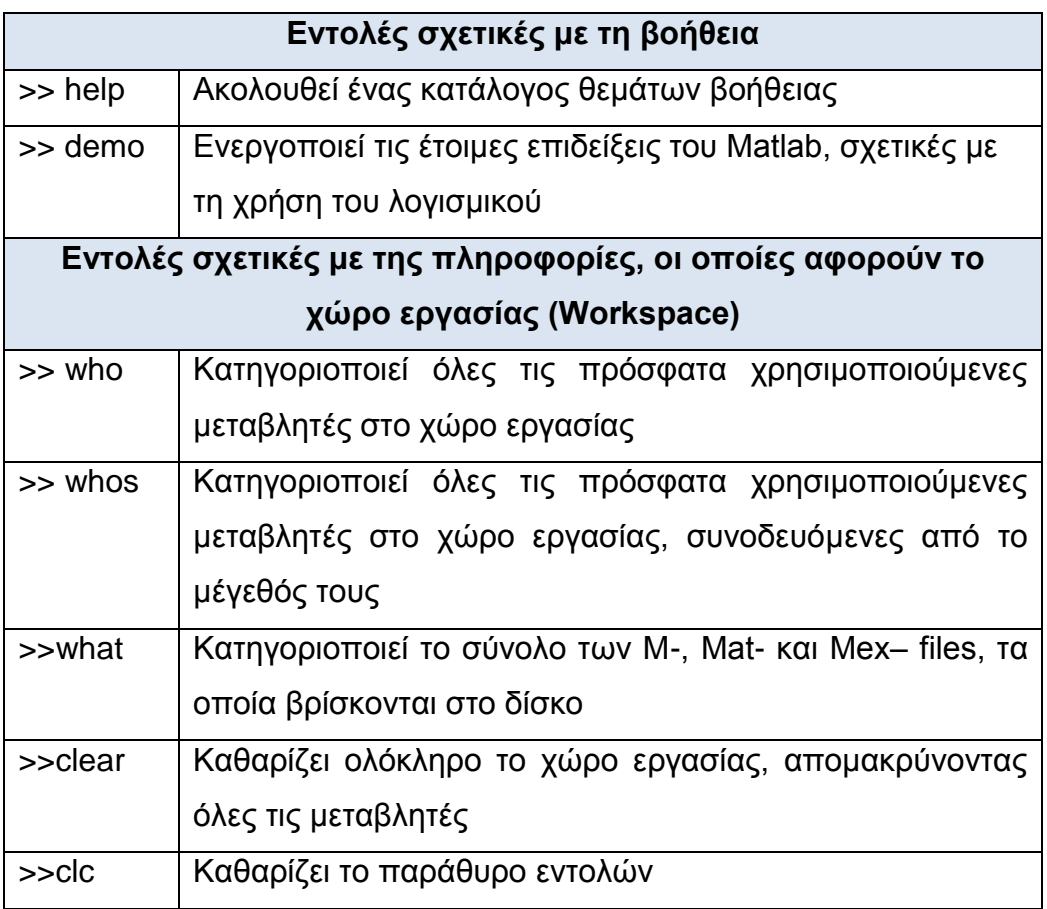

| Εντολές σχετικές με πληροφορίες, οι οποίες αφορούν τις |                                                       |  |  |
|--------------------------------------------------------|-------------------------------------------------------|--|--|
| διευθύνσεις καταχώρησης (Directory)                    |                                                       |  |  |
| >>pwd                                                  | δείχνει το τρέχον directory                           |  |  |
| >> <sub>cd</sub>                                       | διαφοροποιεί το τρέχον directory                      |  |  |
| >>dir                                                  | κατηγοριοποιεί τα περιεχόμενα του τρέχοντος directory |  |  |
| >>mkdir                                                | δημιουργεί ένα directory                              |  |  |
| >>copyfile                                             | αντιγράφει ένα αρχείο                                 |  |  |
| Εντολές τερματισμού λειτουργίας                        |                                                       |  |  |
| >>quit                                                 | κάνει έξοδο από το MATLAB                             |  |  |
| $>>$ exit                                              | κάνει έξοδο από το MATLAB                             |  |  |
| Εντολές διαχειρίσεις αρχείων                           |                                                       |  |  |
| $>$ save                                               | Αποθήκευση εξαγομένων αποτελεσμάτων από πράξεις για   |  |  |
|                                                        | μετέπειτα επεξεργασία                                 |  |  |
| >>load                                                 | Φόρτωση δεδομένων από δυαδικό αρχείο                  |  |  |
| >>fprintf                                              | Αποθήκευση δεδομένων σε εξωτερικά αρχεία<br>για       |  |  |
|                                                        | μετέπειτα χρήση τους                                  |  |  |
| >>fscanf                                               | Διάβασμα από εξωτερικό αρχείο                         |  |  |
| >>fopen                                                | Άνοιγμα αρχείου για επεξεργασία                       |  |  |
| >>fwrite                                               | Εγγραφή δεδομένων σε αρχείο                           |  |  |
| >>fclose                                               | Κλείσιμο αρχείου                                      |  |  |

Πίνακας 4.1: Βασικές εντολές του Matlab

#### **4.2 Βασικά στοιχεία χρήσης του Matlab**

Τα σύμβολα, τα οποία χρησιμοποιεί το MATLAB για την εκτέλεση των τεσσάρων βασικών πράξεων της αριθμητικής (πρόσθεση, αφαίρεση, πολλαπλασιασμός και διαίρεση) καθώς και της ύψωσης ενός αριθμού σε δύναμη, παρουσιάζονται αναλυτικά στον ακόλουθο πίνακα, ο οποίος συνοδεύεται με μερικά απλά παραδείγματα, όπως αυτά πληκτρολογούνται στο περιβάλλον του λογισμικού.

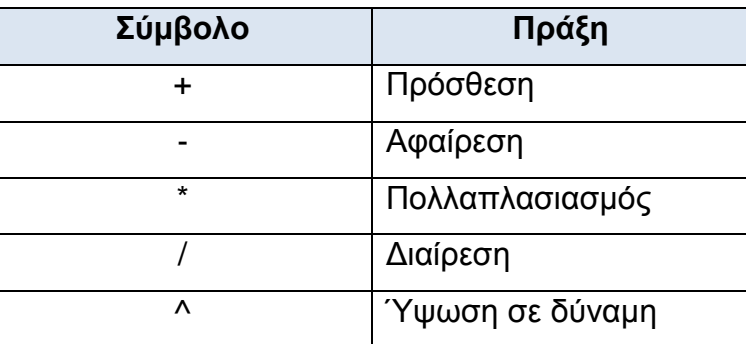

**Πίνακας 4.2:** Βασικές πράξεις της αριθμητικής στο Matlab

Το MATLAB διαθέτει ένα μόνο τρόπο (ουσιαστικά μια μόνο εντολή) καταχώρησης τιμής σε μια μεταβλητή. Η γενική σύνταξη της εντολής αυτής είναι η ακόλουθη:

Όνομα μεταβλητής = τιμή ή μεταβλητή ή αποτέλεσμα πράξεων

## **4.2.1 Διανύσματα - πινάκες**

Τα στοιχεία ενός πίνακα εισάγονται από το πληκτρολόγιο (υπάρχουν και άλλοι δύο τρόποι δημιουργίας πινάκων, μέσω των δυνατοτήτων προγραμματισμού στο MATLAB και μέσω από ειδικές συναρτήσεις πινάκων και διανυσμάτων). Η εισαγωγή των στοιχείων του κάθε πίνακα πραγματοποιείται γραμμή – γραμμή, πρώτα εισάγεται η πρώτη γραμμή, μετά η δεύτερη κ.ο.κ. Τα στοιχεία κάθε γραμμής πρέπει να διαχωρίζονται είτε με ένα κενό είτε με κόμμα (,), ενώ οι γραμμές μεταξύ τους με το σύμβολο του ερωτηματικού (;) αντίστοιχα. Τα στοιχεία του πίνακα βρίσκονται εντός αγκυλών ([..]).Να σημειωθεί ότι στοιχεία ενός πίνακα ή και ενός διανύσματος, το οποίο αποτελεί ειδική περίπτωση πίνακα με μια στήλη, είναι δυνατό να είναι πραγματικοί, μιγαδικοί, συναρτήσεις ακόμα και αλφαριθμητικοί χαρακτήρες.

Στα επόμενα παραδείγματα, παρουσιάζονται τα διάφορα είδη πινάκων και ο τρόπος εισαγωγής των στοιχείων τους.

>> Α=[1 2 3 4;7 8 9 6] 1 2 3 4 7 8 9 6 *A*  $\Rightarrow$  B=[1,3,4;4,2,0] 1 3 4 4 2 0 *A*

$$
\Rightarrow C = [1;9;1] \qquad C = \begin{bmatrix} 1 \\ 9 \\ 1 \end{bmatrix}
$$

 $\text{S}$ = [4\*5 cos(pi) sqrt(6)]  $D = 20.0000 - 1.0000 2.4495$ 

Επίσης, στο MATLAB δίνεται η δυνατότητα δημιουργίας ενός διανύσματος (vector), χωρίς την ανάγκη εισαγωγής ενός προς ενός όλων των στοιχείων του διανύσματος, αλλά ορίζοντας στην εντολή την πρώτη τιμή, την τελευταία δυνατή τιμή και το βήμα (increment) μεταβολής των τιμών. Αν δεν οριστεί συγκεκριμένη τιμή για το βήμα, τότε το λογισμικό λαμβάνει τιμή για αυτό ίση με τη μονάδα. Στη συνέχεια παρουσιάζονται ορισμένα ενδεικτικά παραδείγματα της περίπτωσης αυτής.

>>A=0:2:5  
\n
$$
A = [0 2 4]
$$
\n
$$
>>B = [-10:5:10;-20:10:20]
$$
\n
$$
B = \begin{bmatrix} -10 & -5 & 0 & 5 & 10 \\ -20 & -10 & 0 & 10 & 20 \end{bmatrix}
$$
\n
$$
>>C=0:pi:5
$$
\n
$$
C = 0 3.1416
$$

Εκτός από τις συνηθισμένες πράξεις της αριθμητικής (πρόσθεση, αφαίρεση, πολλαπλασιασμός, διαίρεση και ύψωση σε δύναμη), οι οποίες λαμβάνουν χώρα μεταξύ κατάλληλων διανυσμάτων, είναι δυνατό να υλοποιηθούν και πράξεις στοιχείο προς στοιχείο μεταξύ των διάφορων διανυσμάτων.

Από τα Μαθηματικά, για τις συνήθεις αριθμητικές πράξεις μεταξύ διανυσμάτων, πρέπει να ισχύουν οι εξής συνθήκες:

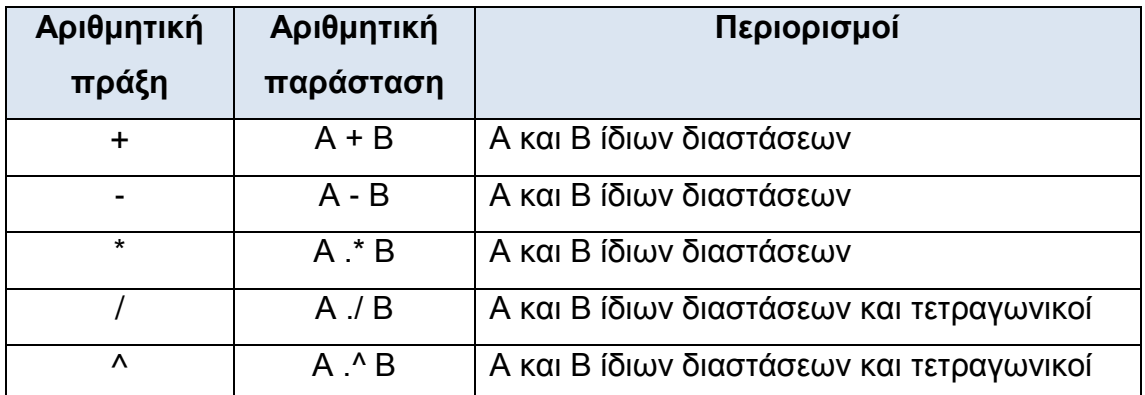

Πίνακας 4.3: Βασικές πράξεις της αριθμητικής μεταξύ διανυσμάτων - πινάκων στο MATLAB

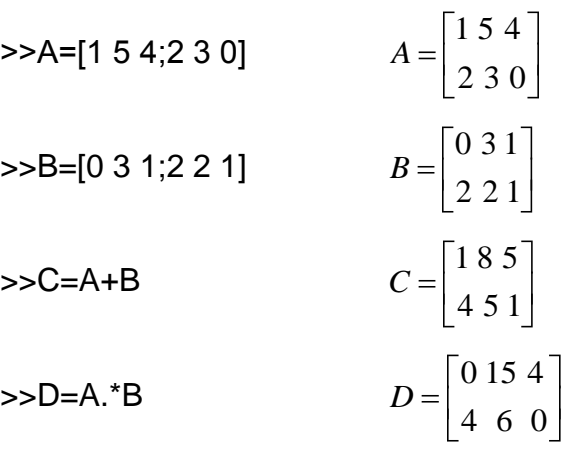

Το MATLAB διαθέτει πλειάδα από ενσωματωμένες συναρτήσεις, οι οποίες βρίσκουν εφαρμογή σε διανύσματα, είτε για τη δημιουργία αυτών είτε για κάθε είδους επεξεργασία τους.

Για την καλύτερη κατανόησή τους, θα παρουσιαστούν συγκεντρωτικά σε διαφορετικούς πίνακες, ανάλογα με το σκοπό, τον οποίο επιτελούν.

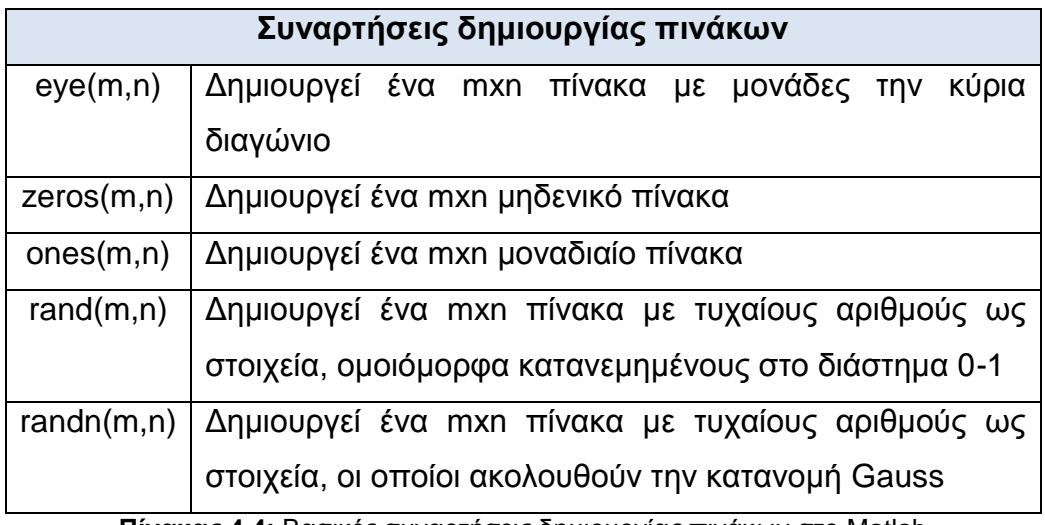

Πίνακας 4.4: Βασικές συναρτήσεις δημιουργίας πινάκων στο Matlab

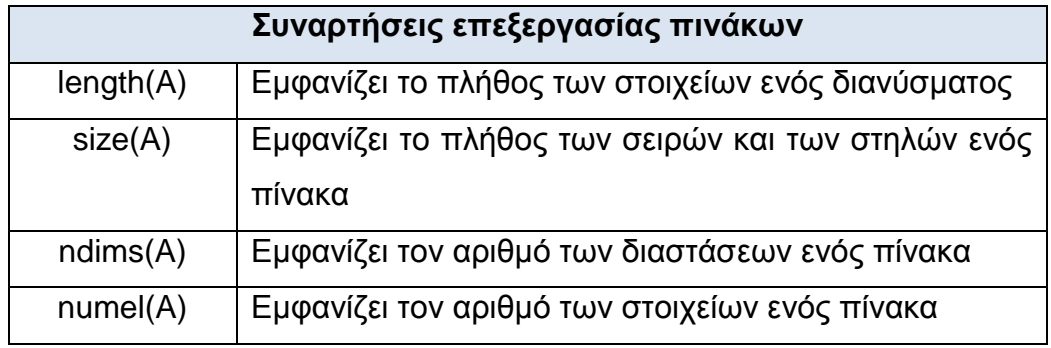

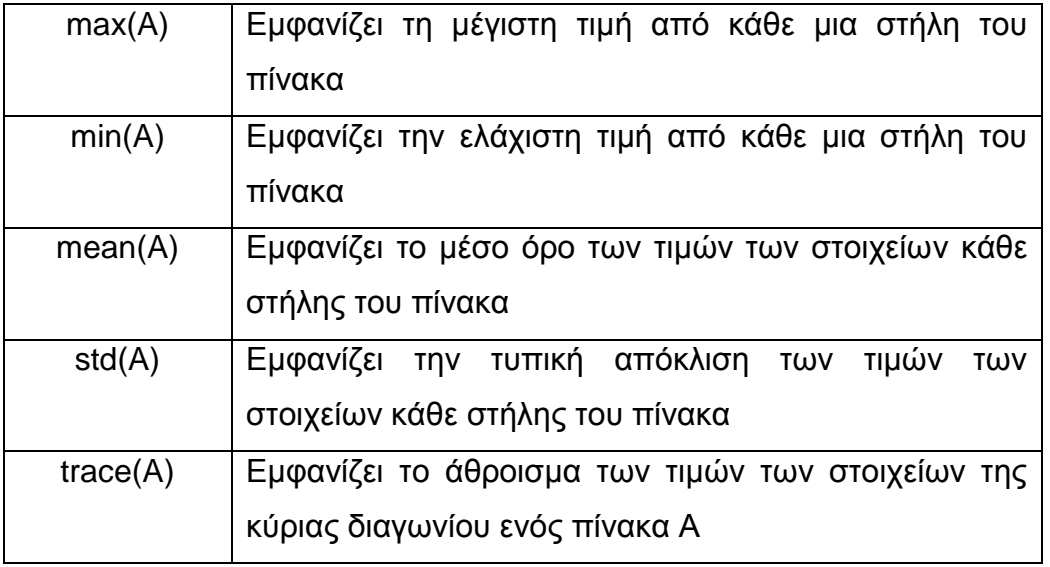

Πίνακας 4.5: Βασικές συναρτήσεις επεξεργασίας πινάκων στο Matlab

#### **4.3 Προγραμματίζοντας στο Matlab**

Ένα ιδιαίτερο χαρακτηριστικό του MATLAB είναι η δυνατότητα της απλής προέκτασης του σε ποικίλες εφαρμογές, μέσω της σύνταξης από το χρήστη αυτόνομων κωδίκων και προγραμμάτων. Το λογισμικό προσφέρει στο χρήστη τη χρήση μιας ενσωματωμένης γλώσσας προγραμματισμού, η οποία διαθέτει κοινά χαρακτηριστικά με τη γλώσσα προγραμματισμού C. Μάλιστα, δεν είναι υπερβολικό να θεωρηθεί ότι η συγκεκριμένη γλώσσα προγραμματισμού του MATLAB ίσως είναι καταλληλότερη και υψηλότερου επιπέδου για εφαρμογές Μηχανικού, οι οποίες απαιτούν ισχυρά υπολογιστικά εργαλεία, κάτι το οποίο είναι δύσκολο να επιτευχτεί από τις κλασσικές γλώσσες προγραμματισμού. Στο MATLAB ο χρήστης μπορεί να αναπτύξει κώδικα στα M-Files. Τα M-Files είναι τυπικά ASCII αρχεία κειμένου (text files), συνοδευόμενα από την προέκταση .m στο όνομα του αρχείου και στα οποία ο χρήστης κάνει χρήση της γλώσσας προγραμματισμού του λογισμικού. Τα περισσότερα M-Files είναι δυνατό να ενεργοποιηθούν μέσω οποιοδήποτε προγράμματος επεξεργασίας κειμένου (editor or word processing application). Ένα τέτοιο πρόγραμμα διαθέτει και το παρών λογισμικό (M-file Editor).

## **4.3.1 Βασικές μαθηματικές συναρτήσεις**

Οι υποστηριζόμενες βασικές συναρτήσεις και η σημασία τους φαίνονται στον παρακάτω πίνακα:

| Συνάρτηση | Λειτουργία                    |
|-----------|-------------------------------|
| sin       | Ημίτονο                       |
| COS       | Συνημίτονο                    |
| tan       | Εφαπτομένη                    |
| cot       | Συνεφαπτομένη                 |
| exp       | Εκθετική συνάρτηση e-x        |
| log       | Νεπέριος (φυσικός) λογάριθμος |
| log10     | Δεκαδικός λογάριθμος          |
| sqrt      | Τετραγωνική ρίζα              |
| abs       | Απόλυτη τιμή                  |
| imag      | Φανταστικό μέρος μιγαδικού    |
| real      | Πραγματικό μέρος μιγαδικού    |
| fix       | Ακέραιο μέρος                 |
| floor     | Κάτω ακέραιο μέρος            |
| ceil      | Πάνω ακέραιο μέρος            |
| round     | Στρογγυλοποίηση               |
| rem       | Υπόλοιπο διαίρεσης            |
| sign      | Πρόσημο                       |

Πίνακας 4.6: Βασικές συναρτήσεις στο Matlab

Οι βασικές συναρτήσεις καλούνται με το όνομά τους. Π.χ. η κλήση sin(pi) θα δώσει  $ans = 1.2246e-016.$ 

## 4.3.2 Λογικοί τελεστές και τελεστές συσχέτισης

Το Matlab διαθέτει τρεις λογικούς τελεστές, όπως αυτοί παρουσιάζονται στον ακόλουθο πίνακα, συνοδευόμενες από σύντομες ερμηνείες.

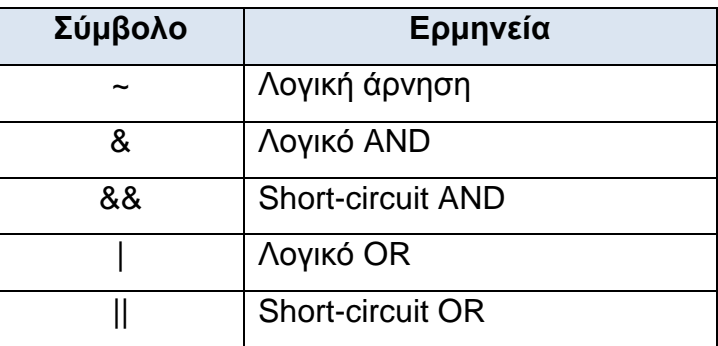

**Πίνακας 4.7:** Λονικούς τελεστές στο Matlab

Εκτός από τους λογικούς τελεστές υπάρχουν και οι σχεσιακοί τελεστές, οι οποίες υλοποιούν τις διάφορες συγκρίσεις με αριθμούς, σε αντίθεση με τους προαναφερθέντες λογικούς τελεστές, οι οποίοι διακρίνουν μόνο δύο καταστάσεις (1-αληθής και 0-ψευδής).

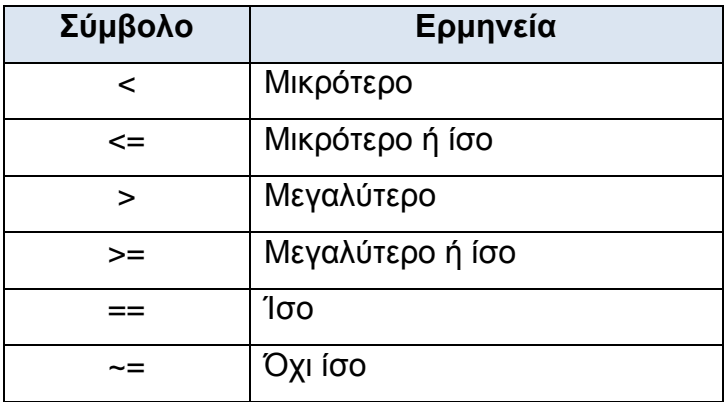

Πίνακας 4.8: Σχεσιακοί τελεστές στο Matlab

#### 4.3.3 Εντολές έλεγχου ροής προγράμματος

Οι δομές ελέγχου ροής του προγράμματος είναι σύνολα εντολών, τα οποία απαιτούν ειδικό τρόπο σύνταξης. Στη συνέχεια παρουσιάζονται εν συντομία οι πιο συχνά εφαρμοζόμενες δομές ελέγχου στο Matlab.

## **Γ** Δομή for loops:

Ο βρόχος for υλοποιεί την κατ' επανάληψη εκτέλεση μιας ή και περισσότερων εντολών για ένα προκαθορισμένο αριθμό επαναλήψεων. Η γενική της μορφή είναι η ακόλουθη:

**for** δείκτης – μετρητής Σύνολο εντολών

#### **end**

Για της ορθή σύνταξη του μετρητή απαιτείται η δήλωση της αρχικής και της τελευταίας τιμής καθώς και του βλήματος μεταβολής. Σε περίπτωση κατά την οποία δε δηλωθεί το βήμα της μεταβολής, τότε το Matlab λαμβάνει για αυτό την εξ' ορισμού τιμή ίση με τη μονάδα.

Να σημειωθεί ότι το σύνολο των εντολών του βρόγχου είναι δυνατό να εμπεριέχει μια οποιαδήποτε εντολή του λογισμικού, ακόμη και τον ίδιο το βρόγχο του for.

## **Γ** Δομή while:

Η δομή while περιέχει μέσα στο σώμα της εντολές, οι οποίες εκτελούνται όσο η συνθήκη, την οποία ελέγχει, είναι αληθής. Η δομή αυτή συνήθως χρησιμοποιείται στην περίπτωση κατά την οποία δεν είναι προκαθορισμένος εκ των προτέρων ο αριθμός των επαναλήψεων, οι οποίες απαιτούνται για την ικανοποίηση της συνθήκης. Συγκεκριμένα, η λειτουργία της καταρχήν έγκειται στον έλεγχο για το αν η συνθήκη είναι αληθής και αν ικανοποιείται ο έλεγχος αυτός, τότε εκτελούνται όλα οι εντολές, οι οποίες βρίσκονται εντός της δομής. Εν συνεχεία, πραγματοποιείται εκ νέου έλεγχος αληθείας της συνθήκης και στην περίπτωση κατά την οποία εξακολουθεί να ικανοποιείται, εξακολουθεί και αντίστοιχα η εκτέλεση των εντολών. Στην αντίθετη περίπτωση (η συνθήκη είναι πλέον ψευδής) η εκτέλεση των εντολών διακόπτεται.

**while** συνθήκη

Σύνολο εντολών

**end**

## **Γ** Δομή if:

Με τη δομή if είναι δυνατό να εκτελεστούν επί μέρους εντολές, ανάλογα με τις συνθήκες, οι οποίες ικανοποιούνται σε κάθε περίπτωση. Η γενική μορφή της δομής είναι η ακόλουθη:

**if** συνθήκη 1 Σύνολο εντολών **1 elseif** συνθήκη 2 Σύνολο εντολών 2

…

**else**

Σύνολο εντολών (n+1)

#### **end**

Το σύνολο των εντολών i=1,2,...,n εκτελείται μόνο αν ικανοποιούνται οι αντίστοιχες συνθήκες, αν δηλαδή είναι αληθείς οι συνθήκες i=1,2,...,n. Aντίθετα το σύνολο των εντολών για n+1 εκτελούνται μόνο στην περίπτωση κατά την όποια, καμία από τις συνθήκες i=1,2,...,n δεν αληθείς.

## **Γ** Δομή switch-case-otherwise:

Η δομή αυτή έχει παρόμοια χαρακτηριστικά και λειτουργία με την προηγούμενη δομή. Η ικανοποίηση μιας από τις συνθήκες της δομής οδηγεί στην εκτέλεση της αντίστοιχης εντολής ή συνόλου εντολών. Η γενική της μορφή είναι η ακόλουθη:

#### **switch** συνθήκη

**case** συνθήκη 1 Σύνολο εντολών 1

…

**case** συνθήκη **n** 

Σύνολο εντολών **n** 

#### **otherwise**

Σύνολο εντολών

#### **end**

## **Γ** Δομή break:

Η δομή break τοποθετείται εντός της δομής for ή της δομής while και με τον τρόπο που αυτό τερματίζεται η εκτέλεση μια από τις παραπάνω δομές, ακόμη και αν η συνθήκη για την εκτέλεση της δομής είναι αληθής.

## **Γ** Δομή error:

Η δομή error ('message') τοποθετείτε εντός μιας από τις παραπάνω δομές συνήθως είτε σε ένα αρχείο κειμένου (script files) είτε σε ένα αρχείο συνάρτησης (function file). Με τη χρήση της δομής αυτής σταματά αυτόματα η εκτέλεση του αρχείου, εμφανίζεται στην οθόνη το μήνυμα του λάθους και τα σύστημα επιστρέφει τον έλεγχο στο πληκτρολόγιο και στον παράθυρο των εντολών.

## **4.4 Γραφικό περιβάλλον**

Το MATLAB διαθέτει αξιόλονα ερναλεία για την απόδοση γραφημάτων. Τυπικά γραφήματα στις δύο διαστάσεις, εξεζητημένα διαγράμματα και απεικονίσεις στις τρεις διαστάσεις με δυνατότητες για ιδιαίτερους χρωματισμούς και σκιάσεις. Καθώς, επεξεργασία και όλων των ειδών των γραφημάτων και εικόνων, μέσω των εργαλείων επεξεργασίας του λογισμικού, είναι ορισμένες από τις εφαρμογές, στις οποίες μπορεί να δώσει λύσεις η χρήση του Matlab. Το πιο βασικό πλεονέκτημα του λογισμικού αυτού είναι η απλότητα στο χειρισμό του συνόλου των ιδιοτήτων και χαρακτηριστικών των γραφημάτων.

## **4.4.1 Γραφικές παραστάσεις**

Η βασικότερη και ευρέως χρησιμοποιούμενη συνάρτηση γραφικών είναι η συνάρτηση plot. Με τη χρήση της συνάρτησης αυτής υλοποιούνται γραφικές παραστάσεις. Η σύνταξη της εντολής αυτής για τα γραφήματα είναι η εξής:

## **plot(xvalue, yvalue, 'style option')**

**xvalues, yvalues:** είναι τα διανύσματα των τιμών, οι οποίες αποτελούν τις συντεταγμένες ,κατά τον άξονα x και y αντίστοιχα, των σημείων του γραφήματος. 'style option': αποτελεί ένα προαιρετικό όρισμα της συνάρτησης plot και σχετίζεται με το χρώμα, τη μορφή και με το σύμβολο με το οποίο θα αποδοθεί η γραμμή.

Να τονισθεί ότι πρέπει τα δύο διανύσματα των συντετανμένων κατά x και κατά v να διαθέτουν τον ίδιο αριθμό στοιχείων. Σε αντίθετη περίπτωση, αυτό αποτελεί το πλέον συχνό λάθος στην παραγωγή γραφημάτων μέσω του MATLAB.

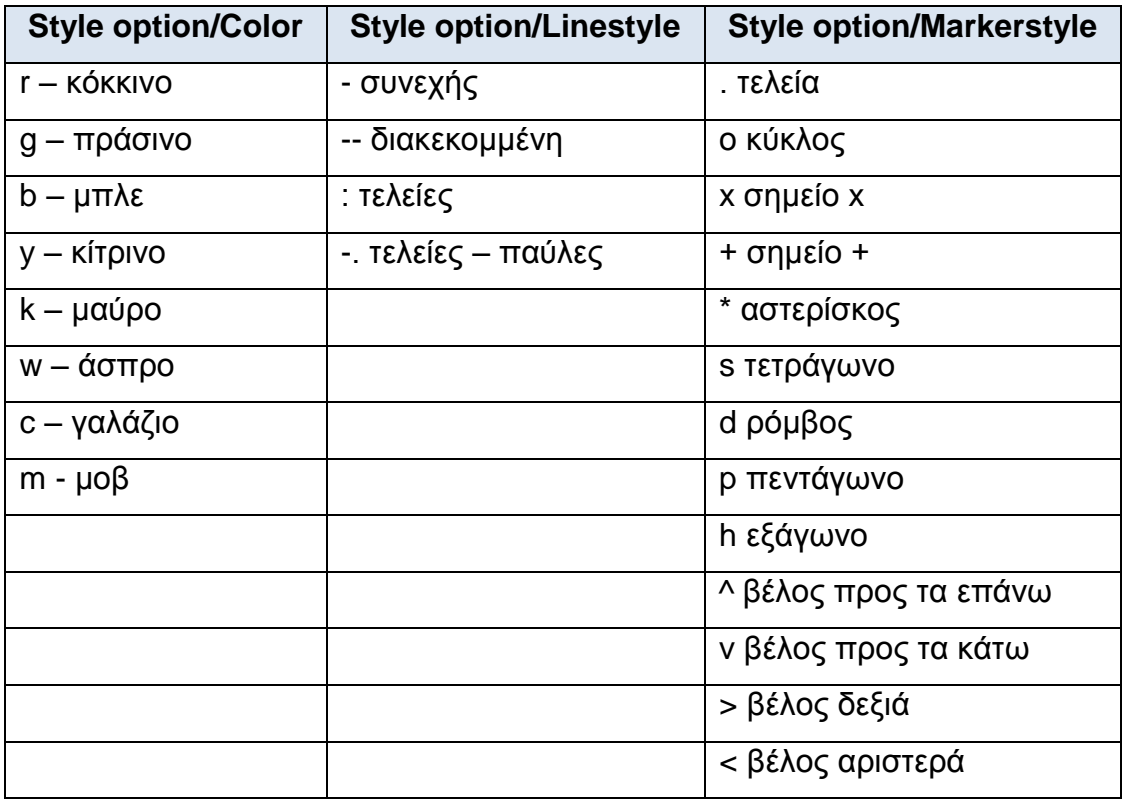

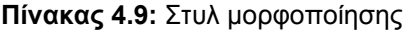

Μια άλλη βασική συνάρτηση για γραφικές παραστάσεις είναι και η stem, οι οποία ορίζεται όπως και η plot. Χρησιμοποιείται κύριος για αναπαράσταση διακριτών σημάτων.

Π.ρ.

```
\gg a=linspace(0,2*pi,100);
\Rightarrow x=sin(a);
```
 $\Rightarrow$  y=cos(a);  $\Rightarrow$  plot(x,y,'ro')

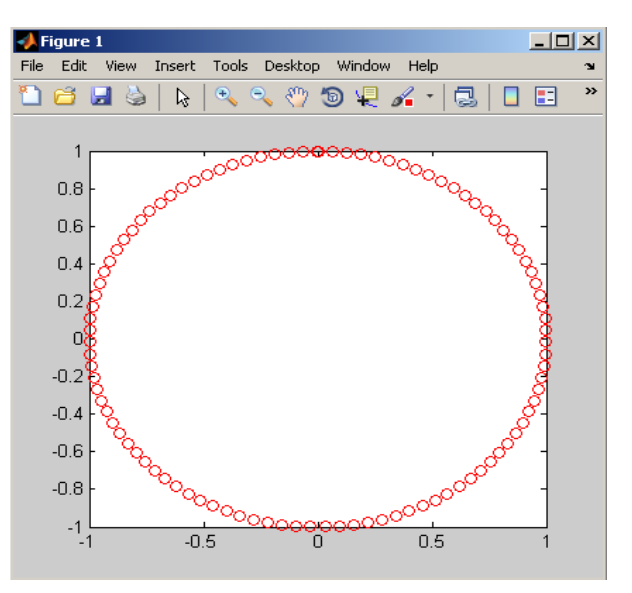

**Εικονα 4.2:** Παραδειγμα γραφικής παράστασης plot

Ακόμη μια συνάρτηση για γραφικές παραστάσεις είναι η subplot. Η οποία χωρίζει το figure σε ορθογώνια τμήματα, αριθμούνται κατά σειρά, όπου περιέχουν άξονες και μπορούμε σε κάθε ένα από αυτά να κάνουμε διαφορετικά διαγράμματα.

Π.ρ.

 $\Rightarrow$  x = [3.2 4.1 5.0 5.6];  $\Rightarrow$  y = [2.5 4.0 3.35 4.9];  $\gg$  subplot(2,1,1);  $\Rightarrow$  stem $(x)$ ;  $\gg$  subplot(2,1,2);  $\gg$  plot(y);

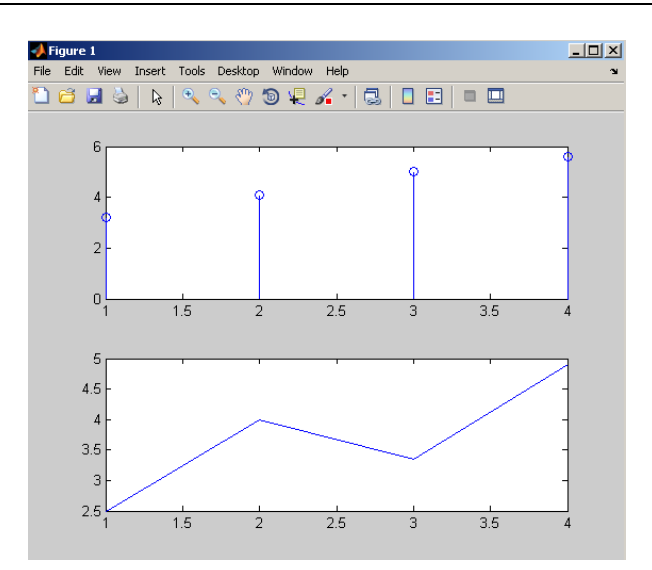

**Εικονα 4.3:** Παραδειγμα γραφικής παράστασης plot και stem

Το πρώτο όρισμα της subplot είναι ο αριθμός των γραμμών και η δεύτερη ο αριθμός των στηλών που θα χωριστεί το figure. Το τρίτο όρισμα δηλώνει σε ποιο τμήμα του figure θα εργαστούμε.

# **Β ΜΕΡΟΣ**

# **Ανάλυση Εφαρμογής**

# **ΔΙΑΓΧΓΗ**

To Matlab αποτελεί ισχυρό υπολογιστικό αριθμητικό περιβάλλον και γλώσσα προγραμματισμού. Δίνει τη δυνατότητα στον χρήστη για εύκολη μελέτη πινάκων, δημιουργία γραφημάτων συναρτήσεων και άλλων δεδομένων, εφαρμονή διάφορων αλγόριθμων και δημιουργία γραφικών διεπιφανειών. Συγκεκριμένα ένα από τα εργαλεία που προσφέρονται από το Matlab είναι η δημιουργία γραφικών δηεπηθαλεηώλ (Graphical User Interface-GUI).

Το GUI αποτελείται συνήθως από διάφορα παράθυρα τα οποία περιέχουν ποικίλα στοιχεία ελέγχου όπως μενού, πεδία κειμένου, γραμμές κύλισης, κουμπιά, πλαίσια, κ.α. Τα παράθυρα αυτά είναι δυνατόν να καλούν το ένα το άλλο, να δέχονται δεδομένα από τον χρήστη, να μεταβιβάζουν τα δεδομένα από το ένα παράθυρο στο άλλο και γενικά να εκτελούν διάφορες λειτουργίες.

Η εφαρμογή "Ψηφιακή Επεξεργασία Σήματος" έχει αναπτυχθεί στο γραφικό περιβάλλον χρήστη (gui) του MATLAB (Mathworks.Matlab.R2009a). Μερικές από τις δυνατότητες που περιλαμβάνονται στην εφαρμογή, είναι η δημιουργία διαφορετικών τύπων σημάτων, πράξεις μεταξύ διακριτών σημάτων και μερικές από τις βασικότερες ιδιότητες τους. Επίσης περιλαμβάνει τη θεμελιώδη πράξη της συνέλευσης, του γρήγορου μετασχηματισμού Fourier (FFT) και συστήματα διακριτού χρόνου.

# Καρτέλα Σήματα

Αυτή η καρτέλα περιλαμβάνει διάφορες λειτουργιές, όπως τη λειτουργία της δημιουργίας διαφορετικών τύπων σημάτων, τη λειτουργία της αποθήκευσης, φόρτωσης, καθώς και τη λειτουργία της μορφοποίησης και καθαρισμού του γραφήματος. Όλες οι λειτουργιές περιγράφονται αναλυτικά παρακάτω.

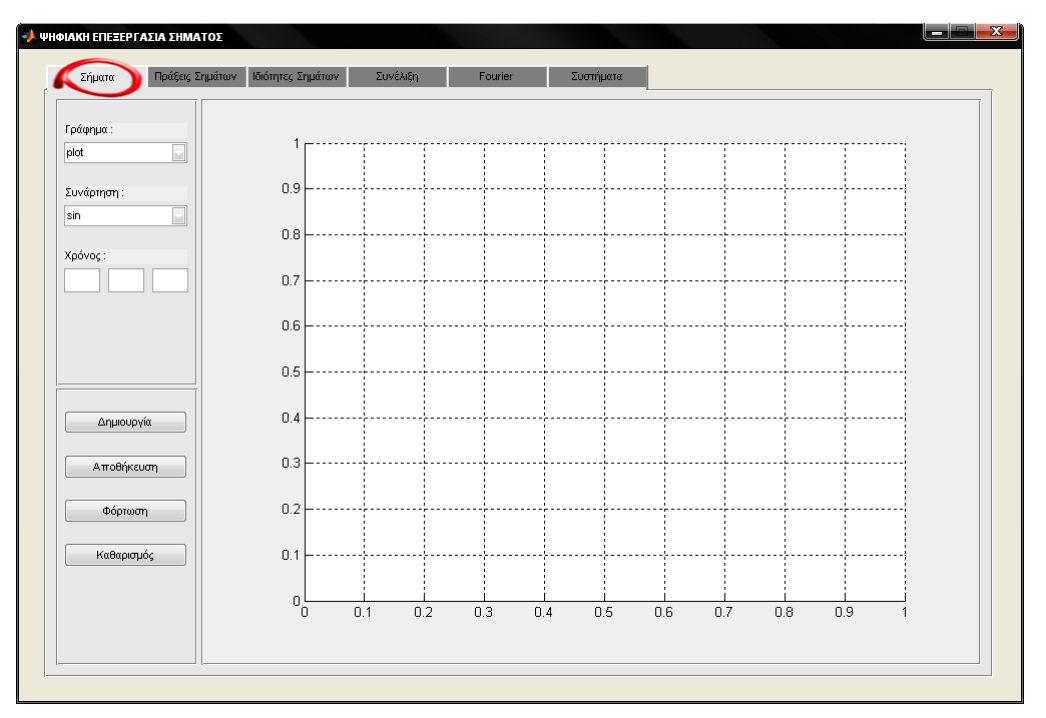

**Εικόνα 5.1:** Παρουσίαση της καρτέλας Σήματα

## *PopupMenu Γπάθημα*

Η λίστα επιλογών "Γράφημα" παρέχει την δυνατότητα επιλογής δυο τύπων γραφήματος. Με την επιλογή *plot* το σήμα είναι συνεχές ως προς το χρόνο, αντιθέτως με την επιλογή *stem* το σήμα είναι διακριτό.

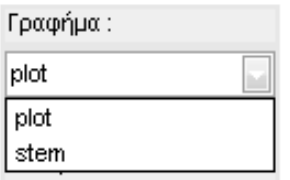

**Εικόνα 5.2:** Επιλογές του PopupMenu Γράφημα

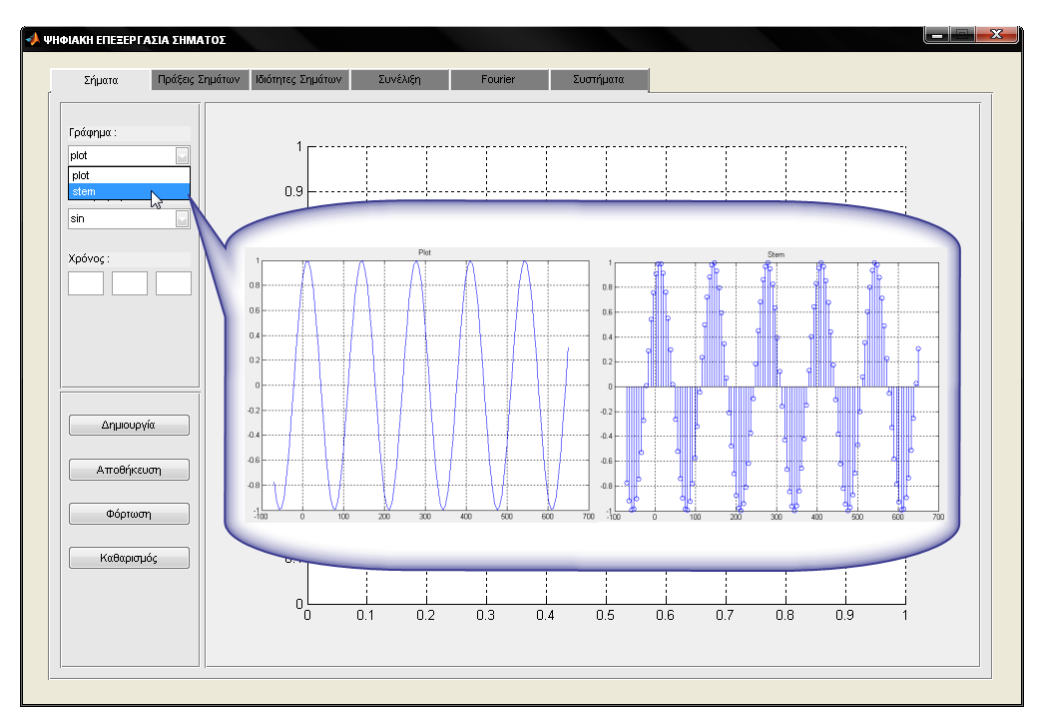

**Εικόνα 5.3:** Παραδείγματα απεικόνισης σημάτων

#### *<i>PopupMenu Συνάρτηση*

Η λίστα επιλογών συνάρτηση περιέχει ένα σύνολο από συναρτήσεις, οι οποίες χρησιμοποιούνται για τη δημιουργία σημάτων. Οι συναρτήσεις αυτές είναι το sin (ημίτονο), το **cos** (συνημίτονο), η rand (συνάρτηση δημιουργίας τυχαίων στοιχείων), *δ(n)* (διακριτή συνάρτηση της μοναδιαίας ώσης) και *u(n)* (μοναδιαία συνάρτηση βήματος).

| Συνάρτηση : |  |  |  |
|-------------|--|--|--|
| sin         |  |  |  |
| sin         |  |  |  |
| cos         |  |  |  |
| rand        |  |  |  |
| $\delta(n)$ |  |  |  |
| u(n)        |  |  |  |

**Εικόνα 5.4:** Επιλογές του PopupMenu Συνάρτηση

#### *EditText Υπόνορ*

Η ομάδα πλαισίων κειμένου "Χρόνος", αποτελείται από τρία πεδία. Στο πρώτο πεδίο καταχωρείται την αρχική τιμή του διανύσματος, που πρόκειται να
δημιουργηθεί. Στο δεύτερο καταχωρείται το βήμα που αντιστοιχεί στην απόσταση των στοιχείων μεταξύ τους. Ενώ στο τρίτο και τελευταίο πεδίο καταχωρείται η τελική τιμή που θα δοθεί στο διάνυσμα.

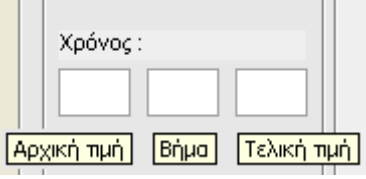

**Εικόνα 5.5:** EditText Χρόνος

#### *EditText Γείγμα*

Το πλαίσιο κειμένου "Δείγμα" αντιπροσωπεύει το πλήθος των τυχαίων δειγμάτων που θα περιέχει το σήμα το οποίο πρόκειται να δημιουργηθεί.

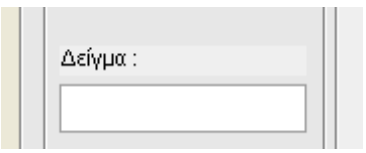

**Εικόνα 5.6:** EditText Χρόνος

## *EditText ημείο*

Στο πλαίσιο κειμένου "Σημείο" καταχωρείται μια τιμή που αντιστοιχεί σε συγκεκριμένο σημείο του σήματος.

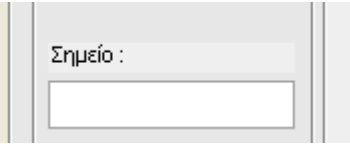

**Εικόνα 5.7:** EditText Χρόνος

## *PushΒutton Γημιοςπγία*

Στη λειτουργιά "Δημιουργία" υπάρχει η δυνατότατα να δημιουργηθούν δύο τύποι σημάτων, συνεχούς ή διακριτού χρόνου. Αυτό επιτυγχάνεται με την κατάλληλη επιλογή από τη λίστα ''Γράφημα''. Έτσι με την επιλογή *plot* δημιουργείται σήμα

#### ΑΝΑΠΤΥΞΗ ΕΚΠΑΙΔΕΥΤΙΚΗΣ ΕΦΑΡΜΟΓΗΣ ΨΗΦΙΑΚΗΣ ΕΠΕΞΕΡΓΑΣΙΑΣ ΣΗΜΑΤΟΣ ΣΕ ΠΕΡΙΒΑΛΛΟΝ MATLAB

που είναι συνεχές ως προς το χρόνο, αντιθέτως με την επιλογή stem δημιουργείται διακριτό σήμα. Στη συνέχεα απαιτείται η επιλογή της κατάλληλης συνάρτησης από την αντίστοιχη λίστα επιλογών. Για την δημιουργία ημιτόνου απαιτείτε η επιλογή *sin*. Μετέπειτα είναι απαραίτητο να συμπληρωθούν τα πεδία του "Χρόνου". Έτσι, στο πρώτο πεδίο εισάγεται η αρχική τιμή του σήματος που θα δημιουργηθεί, στο δεύτερο το βήμα που αντιστοιχεί στην απόσταση των στοιχείων μεταξύ τους και στο τρίτο πεδίο η τελική τιμή του σήματος. Για τη δημιουρνία του σήματος πρέπει να τηρούνται κάποιες προϋποθέσεις, όπως στα πεδία του ''Χρόνου'' πρέπει να καταχωρούνται εφικτές τιμές και να μη μένουν κενά. Αυτές οι τιμές πρέπει να είναι μόνο αριθμητικές και όχι αλφαριθμητικές ή κάτι άλλο. Το βήμα δεν πρέπει να είναι αρνητικός αριθμός ή μηδέν, επίσης δεν πρέπει να ξεπερνά το εύρος του σήματος. Η αρχική τιμή του σήματος δεν πρέπει να είναι μεγαλύτερη της τελικής τιμής. Στην περίπτωση που δεν ικανοποιούνται οι παραπάνω κανόνες εμφανίζεται κατάλληλο μήνυμα σφάλματος ή προειδοποίησης.

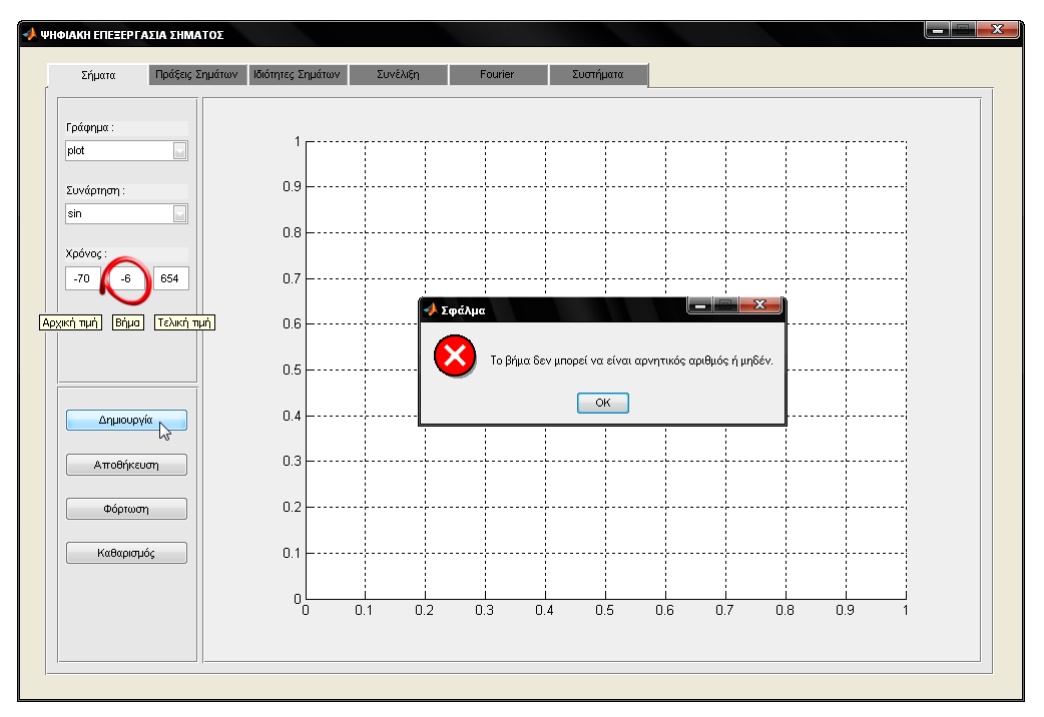

**Εικόνα 5.8:** Παράδειγμα εμφάνισης μηνύματος λάθους

Στην αντίθετη περίπτωση, όπου τα πεδία του χρόνου έχουν λάβει κατάλληλες τιμές, το σήμα δημιουργείται και εμφανίζεται στο γράφημα.

#### ΑΝΑΠΤΥΞΗ ΕΚΠΑΙΔΕΥΤΙΚΗΣ ΕΦΑΡΜΟΓΗΣ ΨΗΦΙΑΚΗΣ ΕΠΕΞΕΡΓΑΣΙΑΣ ΣΗΜΑΤΟΣ ΣΕ ΠΕΡΙΒΑΛΛΟΝ MATLAB

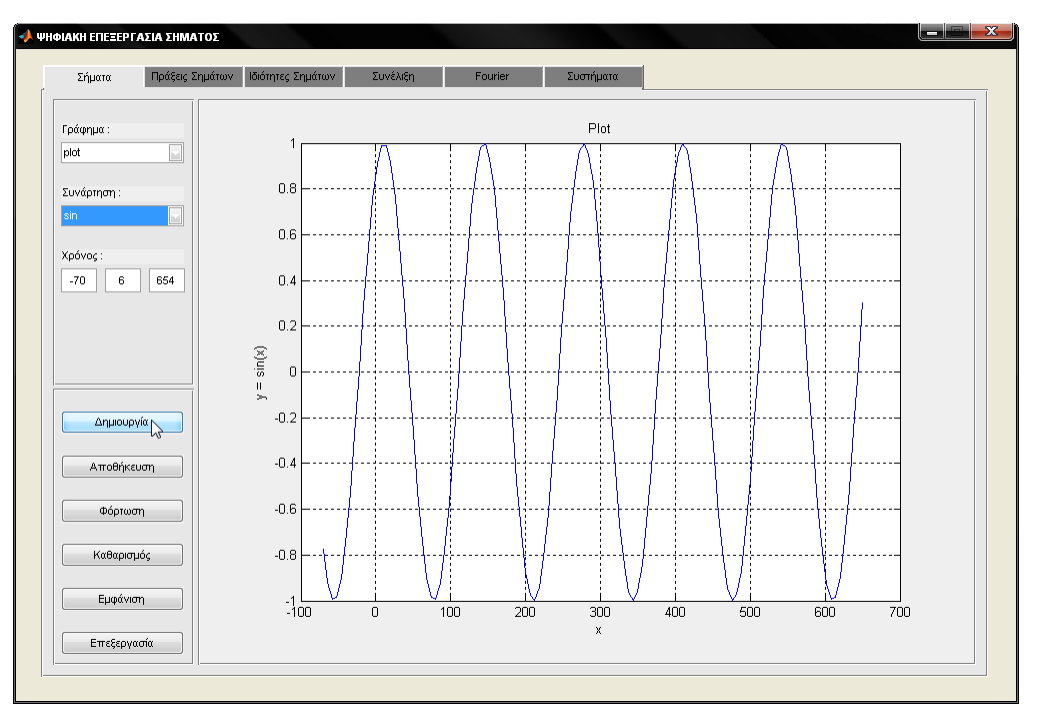

**Εικόνα 5.9:** Δημιουργία συνάρτησης sin ως συνεχές σήμα

Για τη δημιουργία συνημίτονου απαιτείται η επιλογή της συνάρτησης cos. Η ίδια διαδικασία, όπως αυτή που περιγράφτηκε προηγουμένως, επαναλαμβάνετε και στη περίπτωση δημιουργίας συνημίτονου.

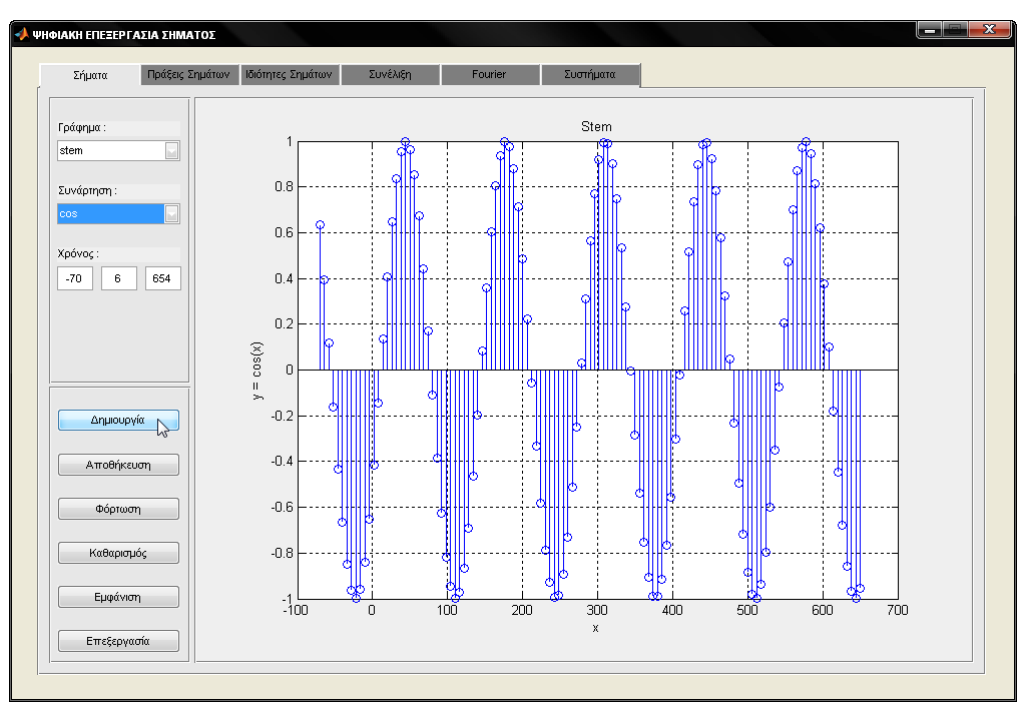

**Εικόνα 5.10:** Δημιουργία συνάρτησης cos ως διακριτό σήμα

Όμοιος η ίδια διαδικασία επαναλαμβάνεται όταν επιλεχθεί η συνάρτηση μοναδιαίας ώσης *δ(n)*, με την διαφορά ότι εκτός από τα πεδία του "Χρόνου" εμφανίζεται ένα επιπλέων πεδίο, το "Σημείο".

Στο πεδίο αυτό εισάγεται το σημείο που η συνάρτηση θα έχει την τιμή ένα, ενώ σε όλα τα άλλα σημεία η συνάρτηση θα έχει την τιμή μηδέν. Εάν η τιμή που καταχωρήθηκε στο πεδίο δεν υπάρχει στο διάνυσμα, εμφανίζεται κατάλληλο μήνυμα λάθους. Επίσης μήνυμα λάθους εμφανίζεται όταν στο πεδίο καταχωρείται συμβολοσειρά ή κενή τιμή.

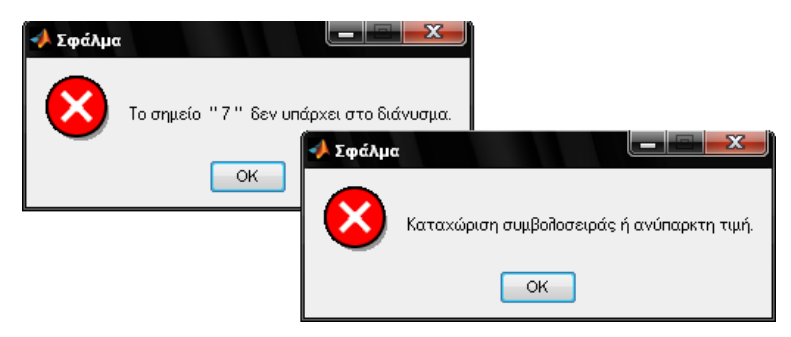

**Εικόνα 5.11:** Μηνύματα λάθους

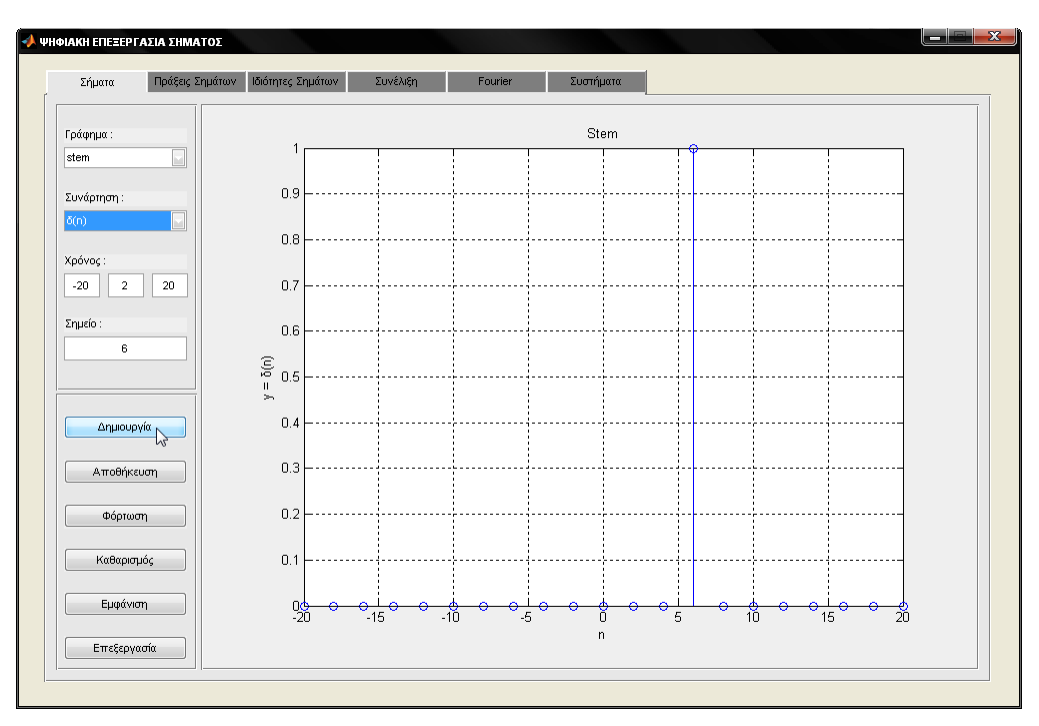

**Εικόνα 5.12:** Δημιουργία συνάρτησης δ(n) ως διακριτό σήμα

Όπως στη δημιουργία συνάρτησης μοναδιαίας ώσης δ(n), έτσι και για την δημιουργία μοναδιαίας συνάρτησης βήματος *u(n)*, εκτός από τα πεδία του ''Χρόνου'', εμφανίζεται ένα επιπλέων πεδίο, το ''Σημείο''.

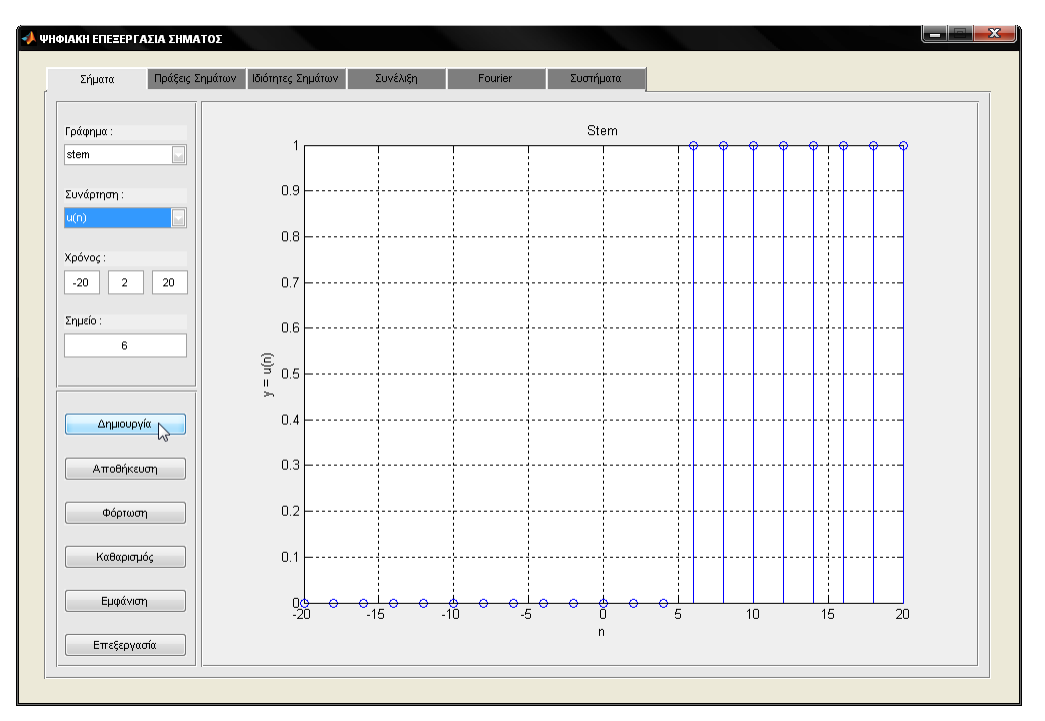

**Εικόνα 5.13:** Δημιουργία συνάρτησης u(n) ως διακριτό σήμα

Στο πεδίο "Σημείο", το οποίο πρέπει να είναι υπαρκτό σημείο του διανύσματος, απαιτείται καταχώριση τιμής μεγαλύτερης ή ίσης του μηδενός. Στην αντίθετη περίπτωση εμφανίζεται μήνυμα λάθους. Η συνάρτηση αυτή δημιουργεί ένα σήμα, έτσι ώστε στα σημεία που είναι μεγαλύτερα από την τιμή που δόθηκε θα αντιστοιχεί η τιμή ένα, ενώ στα υπόλοιπα σημεία θα αντιστοιχεί η τιμή μηδέν.

Για την δημιουργία σήματος με *n* τυχαία δείγματα χρησιμοποιείτε την συνάρτηση *rand.* Στο πεδίο "Δείγμα" που εμφανίζεται καταχωρούμε το πλήθος των *n* δειγμάτων, το όποιο δεν πρέπει να είναι αρνητικός αριθμός ή μηδέν.

#### ΑΝΑΠΤΥΞΗ ΕΚΠΑΙΔΕΥΤΙΚΗΣ ΕΦΑΡΜΟΓΗΣ ΨΗΦΙΑΚΗΣ ΕΠΕΞΕΡΓΑΣΙΑΣ ΣΗΜΑΤΟΣ ΣΕ ΠΕΡΙΒΑΛΛΟΝ MATLAB

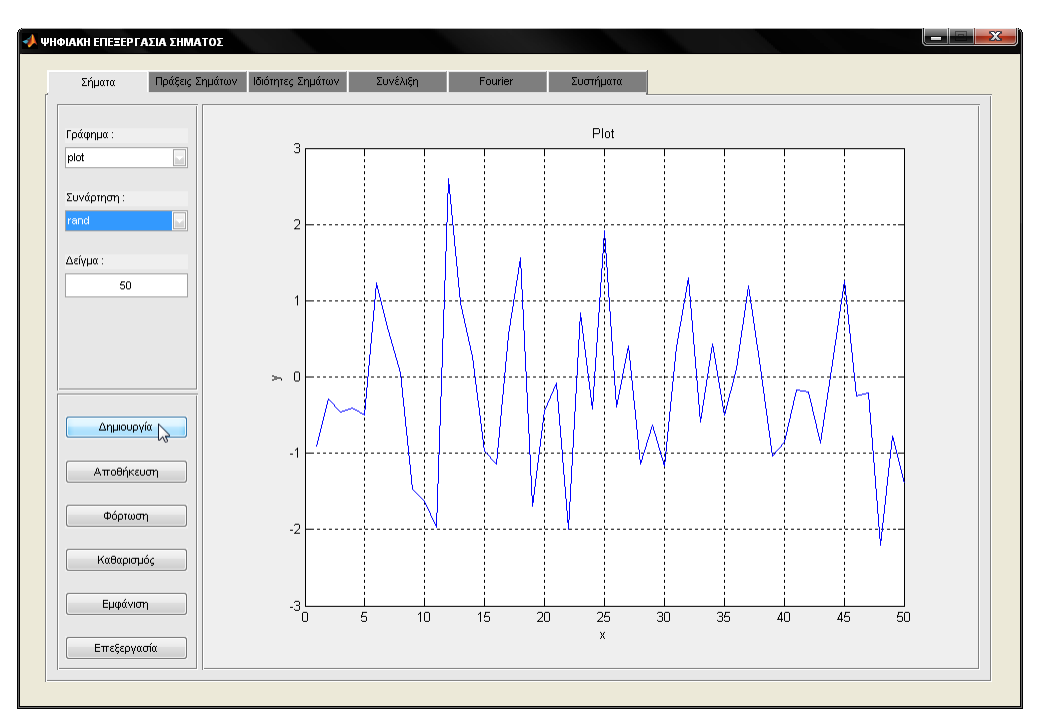

**Εικόνα 5.14:** Δημιουργία συνάρτησης rand ως συνεχές σήμα

# *PushButton Αποθήκευση*

Η γλώσσα προγραμματισμού Matlab δίνει τη δυνατότητα αποθήκευσης εξαγόμενων αποτελεσμάτων από μια πράξη ή από ένα σύνολο πράξεων. Αυτό επιτυγχάνετε με την εντολή **save**, που αναφέρεται στην περίπτωση αποθήκευσης δεδομένων σε αρχεία κειμένου.

## *ύνηαξη ενηολήρ:*

save('αρχείο', 'μεταβλητή', '-ascii') save('αρχείο', 'μεταβλητή', '-ascii', '-append')

Η 'μεταβλητή' γράφεται στο 'αρχείο'. Αν και δεν είναι υποχρεωτικό, συστήνεται να χρησιμοποιείται μια επέκταση π.χ. '.txt' στα αρχεία κειμένου που δημιουργεί ο χρήστης, για να γίνεται εύκολα ο έλεγχός τους με τη βοήθεια ενός κειμενογράφου π.χ. του Notepad.

Η παράμετρος '-ascii' καθορίζει ότι η εγγραφή θα γίνει σε μορφή κειμένου. Η εγγραφή γίνεται αποκλειστικά σε αριθμητική μορφή (οι μη αριθμητικοί χαρακτήρες αντικαθίστανται από τον αντίστοιχο κωδικό ASCII ή Unicode).

Η παράμετρος '- append' καθορίζει ότι, σε περίπτωση που ήδη υπάρχει το αρχείο, τα νέα δεδομένα θα γραφτούν μετά το τέλος των προηγούμενων. Αν δεν υπάρχει η '-append', τότε το αρχείο διαγράφεται και ξαναδημιουργείται με εγγραφή μόνο των νέων μεταβλητών.

Στην εφαρμογή αυτή, η λειτουργία της "Αποθήκευσης" επιτυγχάνετε αφού πρώτα έχει προηγηθεί σωστά η λειτουργία της "Δημιουργίας", δηλαδή το σήμα έχει δημιουργηθεί και εμφανιστεί στο γράφημα. Τα σήματα αποθηκεύονται σε αρχεία τύπου '-ascii' με κατάληξη '.dat'.

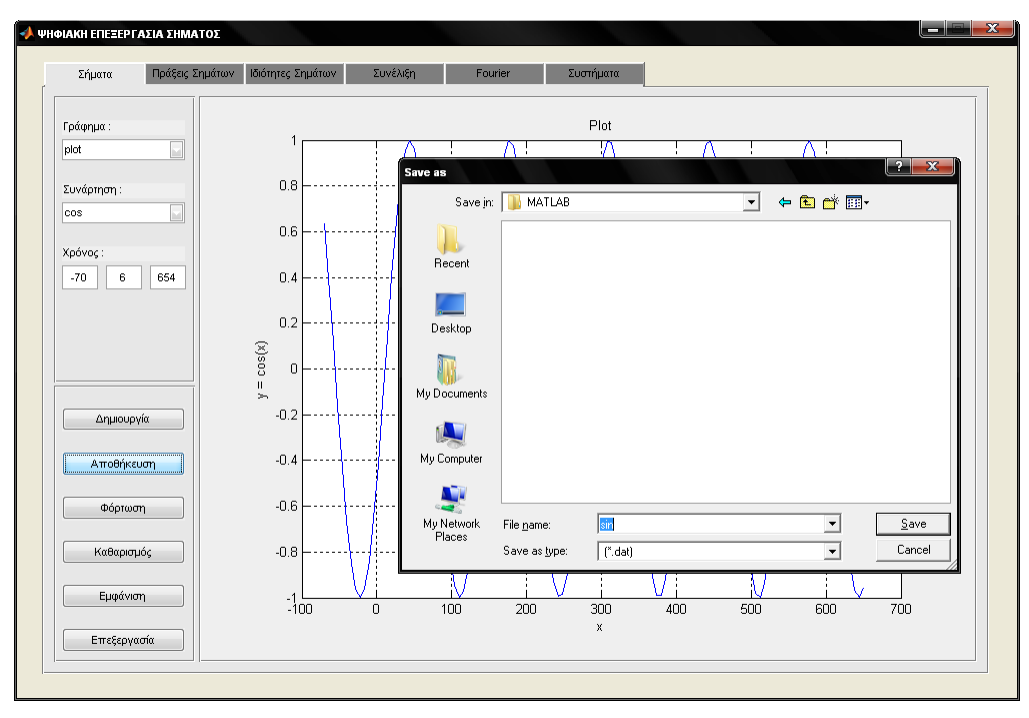

**Εικόνα 5.15:** Αποθήκευση σήματος

Στην περίπτωση μη σωστής λειτουργίας της "Δημιουργίας", η εφαρμογή εμφανίζει κατάλληλο προειδοποιητικό μήνυμα.

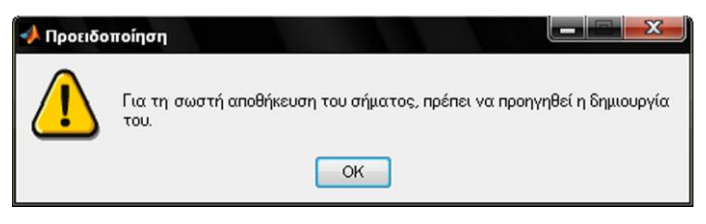

**Εικόνα 5.16:** Προειδοποιητικό μήνυμα

# *PushΒutton Φόπηωζη*

Μια ακόμη δυνατότητα της γλώσσας προγραμματισμού Matlab είναι η φόρτωση των δεδομένων με την εντολή *load*. Η εντολή αυτή αναφέρεται στην περίπτωση ανάγνωσης αρχείων κειμένου.

# *ύνηαξη ενηολήρ:*

 $\langle \psi(x) \rangle = \langle \psi(x) \rangle$  = load('αρχείο')

Η παραπάνω λειτουργία έχει ως αποτέλεσμα την ανάγνωση αριθμητικών μεταβλητών από αρχείο κειμένου. Τα περιεχόμενα του αρχείου αποθηκεύονται σε μία μεταβλητή. Το αρχείο πρέπει να περιέχει μόνο αριθμητικά δεδομένα σε μορφή πίνακα, δηλαδή σε γραμμές με ίδιο πλήθος στοιχείων η κάθε μια, που χωρίζονται με κενό (space), στηλοθέτη (tab), κόμμα (,) ή ελληνικό ερωτηματικό (;).

Στην εφαρμογή αυτή, κατά την λειτουργία της "Φόρτωσης" ενός αρχείου, τα δεδομένα που περιέχει εμφανίζονται στο γράφημα.

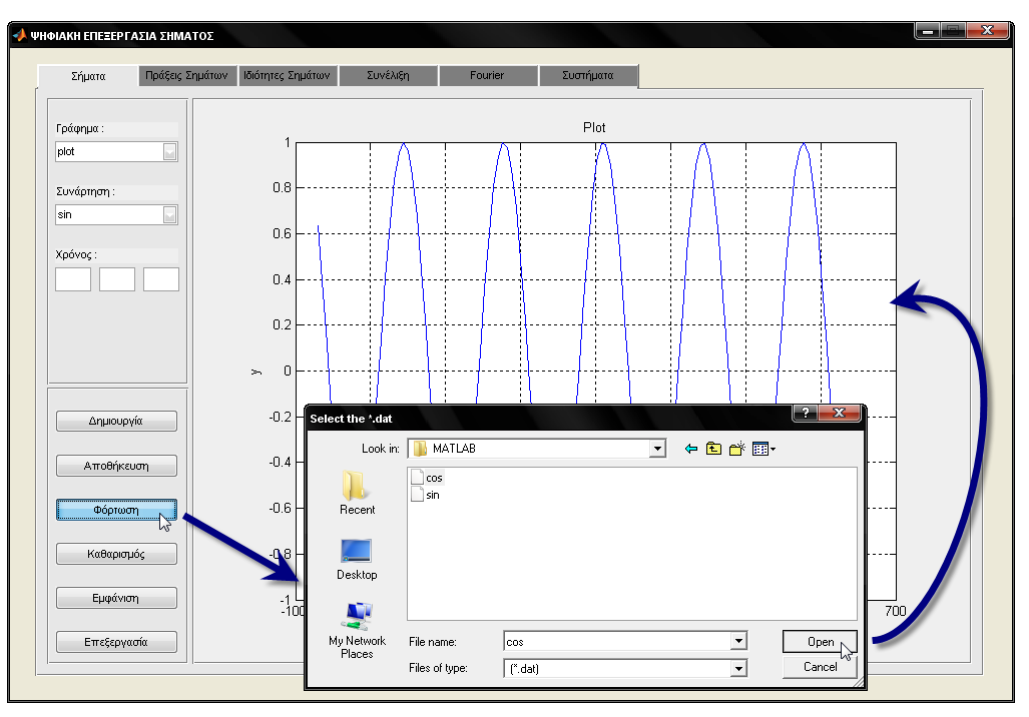

**Εικόνα 5.17:** Φόρτωση σήματος από αρχείο

## *PushButton Καθαρισμός*

Άλλη μία δυνατότητα της γλώσσας προγραμματισμού Matlab είναι ο καθαρισμός ενός γραφήματος από το υπάρχον σήμα που απεικονίζετε σε αυτό. Αυτό πραγματοποιείτε με την εντολή *cla*.

## *ύνηαξη ενηολήρ:*

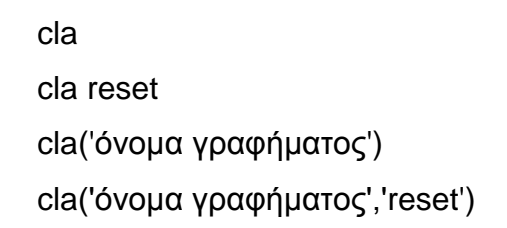

Στην εφαρμογή, με την λειτουργία "Καθαρισμός" επιτυγχάνετε η επαναφορά όλων των πεδίων σε κενή τιμή, με αποτέλεσμα οι τιμές που είχαν καταχωρηθεί να χαθούν. Επίσης γίνεται και ο καθαρισμός του γραφήματος, δηλαδή το σήμα που είχε φορτωθεί ή που είχε δημιουργηθεί παύει να απεικονίζετε στο γράφημα.

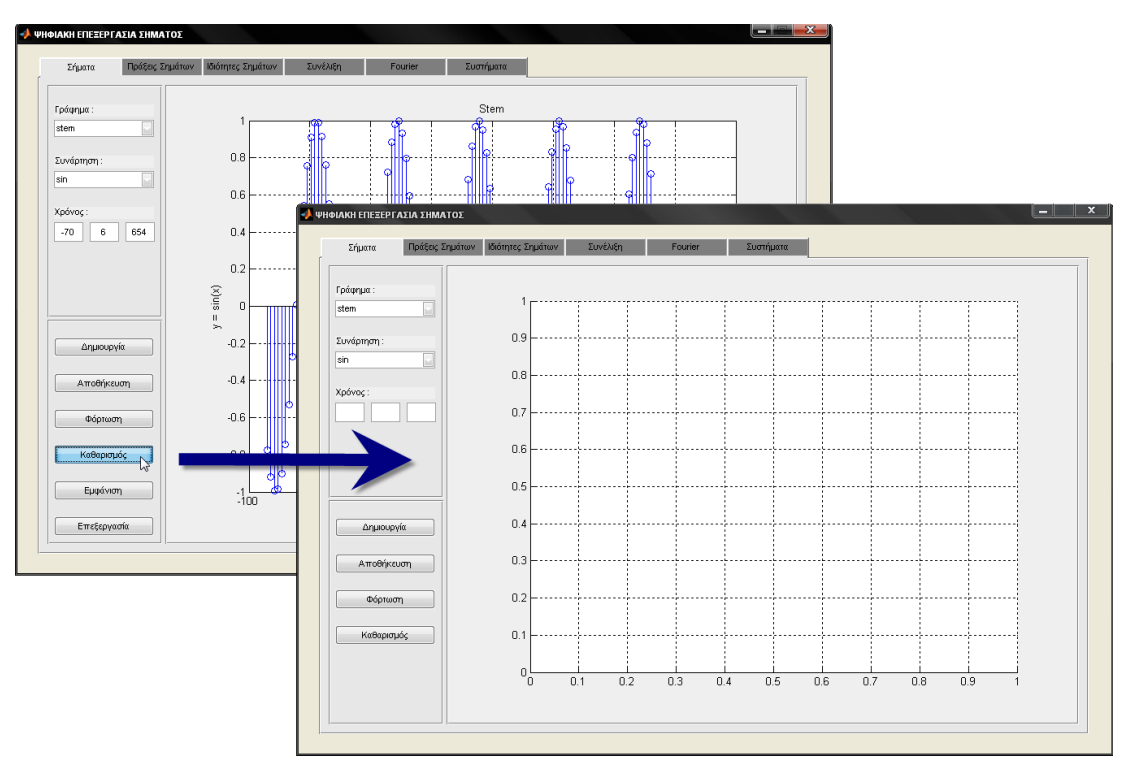

**Εικόνα 5.18:** Καθαρισμός σήματος και πεδίων

# *PushΒutton Δμθάνιζη*

Η γλώσσα προγραμματισμού Matlab δίνει τη δυνατότητα γραφικής αναπαράστασης δεδομένων από μια μεταβλητή η από ένα σύνολο μεταβλητών σε ένα πίνακα. Αυτό επιτυγχάνετε με την εντολή *uitable*.

## *ύνηαξη ενηολήρ:*

```
uitable('όνομα 1<sup>ης</sup> στήλης', μεταβλητή1, 'όνομα 2<sup>ης</sup> στήλης',
μεηαβληηή2,...)
```
Η εντολή *uitable* δημιουργεί ένα πίνακα που έχει για όνομα πρώτης στήλης ότι αναφέρεται στην πρώτη ιδιότητα ('όνομα 1<sup>ης</sup> στήλης') και περιεχόμενα τα στοιχειά που περιέχει η μεταβλητή που ακολουθεί (μεταβλητή1). Το ίδιο ισχύει για τις επόμενες ιδιότητες και μεταβλητές, εάν ο πίνακας έχει περισσότερες από μια στήλες.

Η λειτουργία εμφάνιση έχει ως αποτέλεσμα την εμφάνιση ενός νέου παραθύρου. Το παράθυρο αυτό περιλαμβάνει τον πίνακα που αποτελείται από τα στοιχεία του σήματος, που έχει φορτωθεί ή δημιουργηθεί προηγουμένως. Η πρώτη στήλη περιέχει τα στοιχειά του σήματος ως προς το χρόνο, ενώ η δεύτερη περιέχει τα στοιχεία του σήματος που αποτελούν πράξη κάποιας συνάρτησης που επιλέχθηκε από τη λίστα επιλογής συνάρτηση.

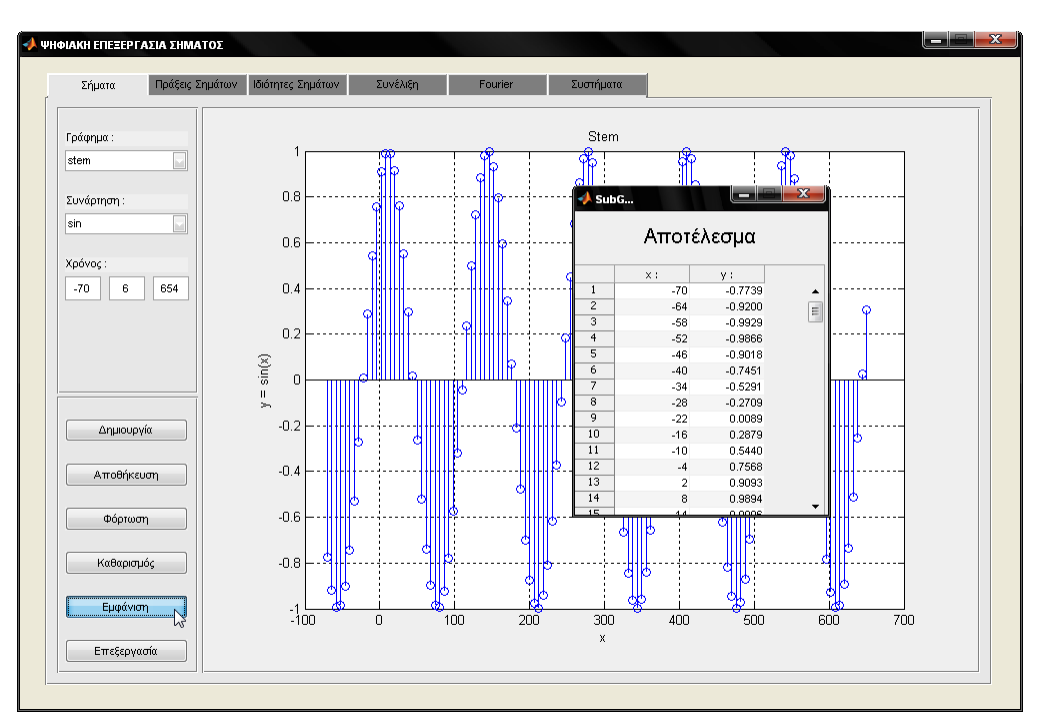

**Εικόνα 5.19:** Εμφάνιση στοιχειών σήματος

# Υποκαρτέλα Επεξεργασία

Με τη λειτουργία επεξεργασία ανοίγει μία νέα καρτέλα στην οποίο δίνεται η δυνατότατα μορφοποίησης του απεικονιζόμενου σήματος στο γράφημα.

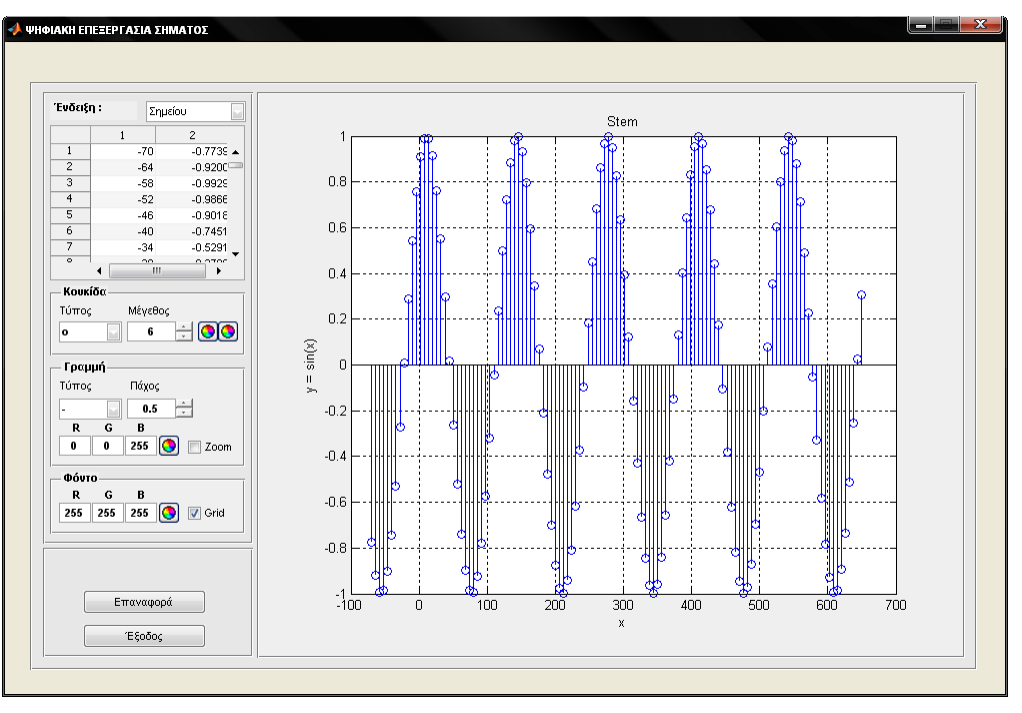

**Εικόνα 5.20:** Παρουσίαση της καρτέλας επεξεργασία

## *PopupΜenu Ένδειξη*

Για τη μορφοποίηση του σήματος υπάρχουν δυο τύποι επεξεργασίας στη λίστα επιλογής "Ένδειξη", από τους οποίους με τον πρώτο επιτυγχάνεται η μορφοποίηση ενός μόνο στοιχείου. Ενώ με τον δεύτερο τύπο επιλογής επιτυγχάνετε η μορφοποίηση όλων των στοιχείων του σήματος.

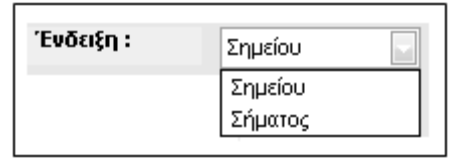

**Εικόνα 5.21:** Επιλογές του PopupMenu ένδειξη

Με την πρώτη επιλογή που είναι η ένδειξη *Σημείου* εμφανίζεται ένας πίνακας ο οποίος περιλαμβάνει όλα τα στοιχεία του σήματος. Η πρώτη στήλη περιλαμβάνει τα στοιχειά που απεικονίζουν το σήμα στην μονάδα του χρόνου, ενώ η δεύτερη περιλαμβάνει τα στοιχεία όλου του σήματος. Επιλέγοντας με τον κέρσορα κάποιο στοιχείο από τη δεύτερη στήλη, το στοιχείο αυτό εντοπίζετε πάνω στο γράφημα.

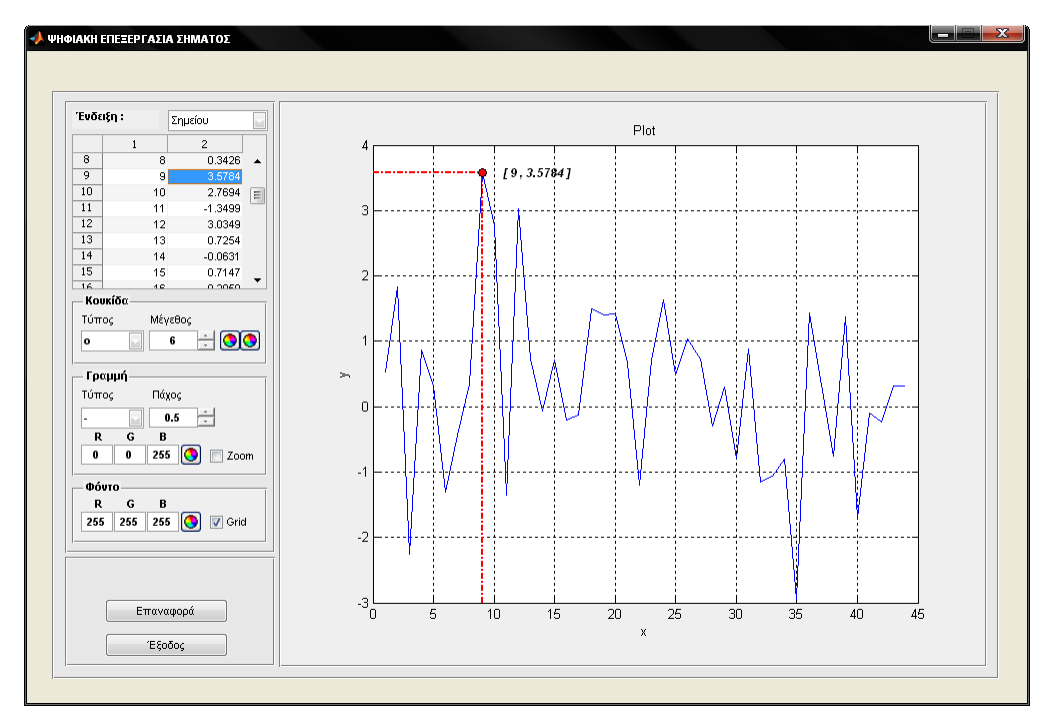

**Εικόνα 5.21:** Παράδειγμα επιλογής ενός σημείου από το σήμα και μορφοποίηση της εμφάνισης του

Στην περίπτωση που επιλεχθεί στοιχείο από την πρώτη στήλη εμφανίζεται κατάλληλο μήνυμα λάθους. Επίσης μήνυμα λάθους εμφανίζεται και όταν επιλεχθούν από τη δεύτερη στήλη παραπάνω από ένα στοιχεία.

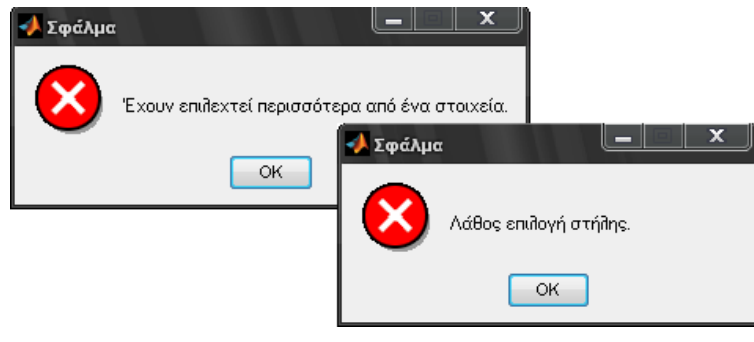

**Εικόνα 5.22:** Μηνύματα λάθους

Αντίθετα, με την επιλογή του τύπου επεξεργασίας **Σήματος** από τη λίστα επιλογής "Ένδειξη", απεικονίζονται όλα τα στοιχεία σήματος στο γράφημα πατώντας το κουμπί "ΟΚ".

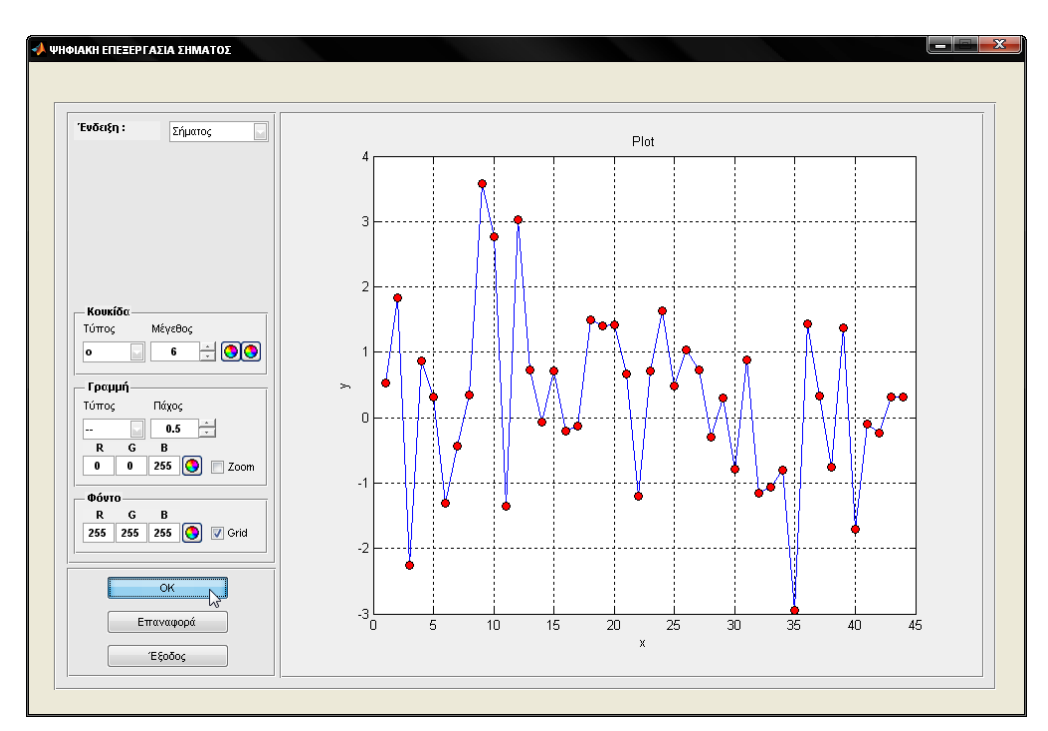

**Εικόνα 5.23:** Παράδειγμα επιλογής όλων των στοιχείων του σήματος και μορφοποίηση της εμφάνισης τους

## *Παλέηα Κοςκίδα*

Αυτή η παλέτα χρησιμοποιείται για το μαρκάρισμα του σημείου ή όλων των στοιχείων του σήματος, αναλόγως τι έχει επιλεχτεί από την λίστα επιλογών "Ένδειξη".

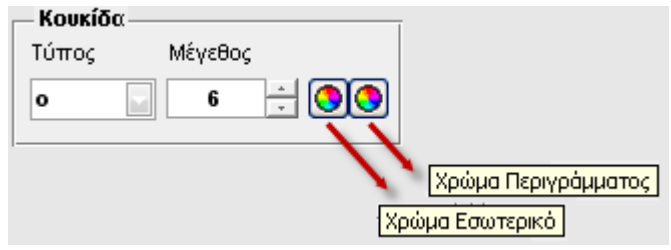

**Εικόνα 5.24:** Παλέτα Κουκίδα

Η γλώσσα προγραμματισμού Matlab περιλαμβάνει μια σειρά από ιδιότητες με τις οποίες επιτυγχάνεται η μορφοποίηση διαφόρων στοιχείων του σήματος. Οι ιδιότητες αυτές εφαρμόζονται σε γραφικές παραστάσεις π.χ plot, stem.

# *ύνηαξη ενηολήρ:*

plot(x, y, 'ηδηόηεηα1', ηηκή1,...)

Οι ιδιότητες με τις τιμές τους (ιδιότητα, τιμή) είναι:

- 'Marker': Τύπος σημείου ('+', 'o', '\*', '.', 'x', 's', 'd', 'p', 'h', '<sup>ν</sup>', 'ν','>', '<')
- 'MarkerSize': Μέγεθος σημείου (σε points=1/72 της ίντσας)
- 'MarkerFaceColor': Χρώμα εσωτερικού του σημείου
- 'MarkerEdgeColor': Χρώμα περιγράμματος σημείου

Στην εφαρμογή, πίσω από τον τύπο κουκίδας κρύβετε η ιδιότητα 'Marker', στο μέγεθος η ιδιότητα 'MarkerSize', στο εσωτερικού χρώμα η ιδιότητα 'MarkerFaceColor' και στο χρώμα περιγράμματος η ιδιότητα 'MarkerEdgeColor'.

# *> Παλέτα Γραμμή*

Αυτή η παλέτα χρησιμοποιείται για την μορφοποίηση της γραμμής του σήματος.

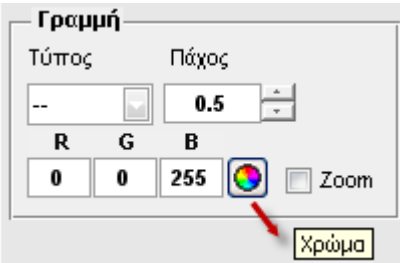

**Εικόνα 5.25:** Παλέτα Γράφημα

Επίσης η γλώσσα προγραμματισμού Matlab περιλαμβάνει μια σειρά από ιδιότητες με τις οποίες επιτυγχάνετε η μορφοποίηση της γραμμής του σήματος. Οι ιδιότητες αυτές εφαρμόζονται και υλοποιούνται με τον ίδιο τρόπο όπως και στην παλέτα ''Κουκίδα".

Οι ιδιότητες με τις τιμές τους (ιδιότητα, τιμή) είναι:

- 'LineStyle': Τύπος γραμμής ('-', '--', ':', '-.')
- 'LineWidth': Πάχος γραμμής (σε points=1/72 της ίντσας)
- 'Color': Χρώμα γραμμής

Οι τιμές των χρωμάτων της γραμμής είναι [R G B]. Δηλαδή μια τριάδα τιμών με το ποσοστό κάθε χρώματος RGB (red, green, blue).

Για παράδειγμα: κόκκινο=[1 0 0], πράσινο: [0 1 0], μπλέ=[0 0 1], κλπ.

Επίσης το Matlab περιλαμβάνει την εντολή **zoom** που μπορεί να πάρει τιμές 'on' ή 'off'. Αυτή η εντολή ενεργοποιεί ιδιότητες μεγέθυνσης ή σμίκρυνσης αντίστοιχα, στο γράφημα.

Στην εφαρμογή, πίσω από το τύπο γραμμής κρύβετε η ιδιότητα 'LineStyle', στο πάχος η ιδιότητα 'LineWidth', στο χρώμα η ιδιότητα 'Color' και πίσω από την ένδειξη επιλογής "Zoom" η εντολή **zoom**.

#### *Παλέηα Φόνηο*

Αυτή η παλέτα χρησιμοποιείται για την μορφοποίηση του φόντου του γραφήματος.

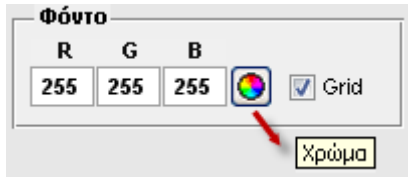

**Εικόνα 5.26:** Παλέτα Φόντο

Η γλώσσα προγραμματισμού Matlab περιλαμβάνει μια ακόμα ιδιότητα με την οποία επιτυγχάνεται η μορφοποίηση του φόντου του γραφήματος. Οι ιδιότητα αυτή εφαρμόζεται και υλοποιείται με τον ίδιο τρόπο όπως και στην παλέτα "Κουκίδα".

Η ιδιότητα με την τιμή της (ιδιότητα, τιμή) είναι:

• 'Color': Χρώμα Φόντου

Οι τιμές των χρωμάτων της γραμμής είναι [R G B]. Δηλαδή μια τριάδα τιμών με το ποσοστό κάθε χρώματος RGB (red, green, blue).

Για παράδειγμα: κόκκινο=[1 0 0], πράσινο: [0 1 0], μπλέ=[0 0 1], κλπ.

Επίσης η γλώσσα προγραμματισμού Matlab περιλαμβάνει την εντολή *grid* που μπορεί να πάρει τιμές 'on' ή 'off'. Αυτή η εντολή εμφανίζει η εξαφανίζει αντίστοιχα, ένα «πλένμα» στο νράφημα.

Στην εφαρμογή, πίσω από το χρώμα κρύβετε η ιδιότητα 'Color' και πίσω από την ένδειξη επιλογής "Grid" η ένστολη *grid*.

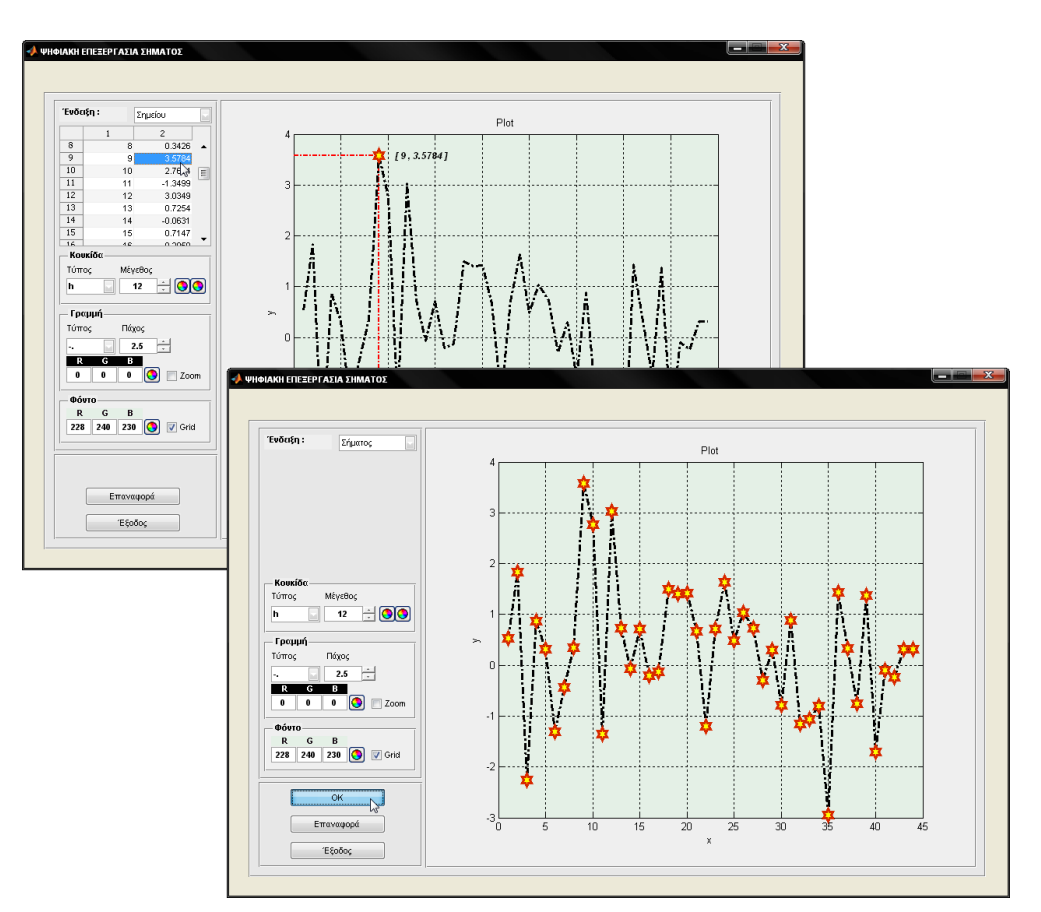

**Εικόνα 5.27:** Παραδείγματα μορφοποίησης σημάτων

## *PushButton ΟΚ*

Το κουμπί "OK" εμφανίζεται μόνο όταν από την λίστα επιλογών "Ένδειξη" έχει επιλεχθεί η δεύτερη επιλογή, δηλαδή η ένδειξη *Σήματος*. Η λειτουργία του κουμπιού αυτού είναι απαραίτητη διότι με την ενεργοποίηση του, τα αποτελέσματα της μορφοποίησης που επιλέχθηκαν από της παλέτες "Κουκκίδα", "Γραμμή" και ''Φόντου'' γίνονται φανερά στο γράφημα.

# *PushButton Επαναφορά*

Η λειτουργία "Επαναφορά" δίνει τη δυνατότητα στον χρήστη να επαναφέρει το φορτωμένο σήμα στην κατάσταση στην οποία ήταν όταν φορτώθηκε αρχικά. Δηλαδή το σήμα που απεικονίζεται στο γράφημα δεν θα περιέχει τις αλλαγές μορφοποίησης που τυχόν προκλήθηκαν από την παλέτα "Κουκκίδα", "Γραμμή" και "Φόντο". Η διαδικασία αυτή έχει την ίδια λειτουργία είτε έχει επιλεχθεί από την λίστα επιλογής "Ένδειξη" η επιλογή *Σημείου* ή η επιλογή *Σήματος*.

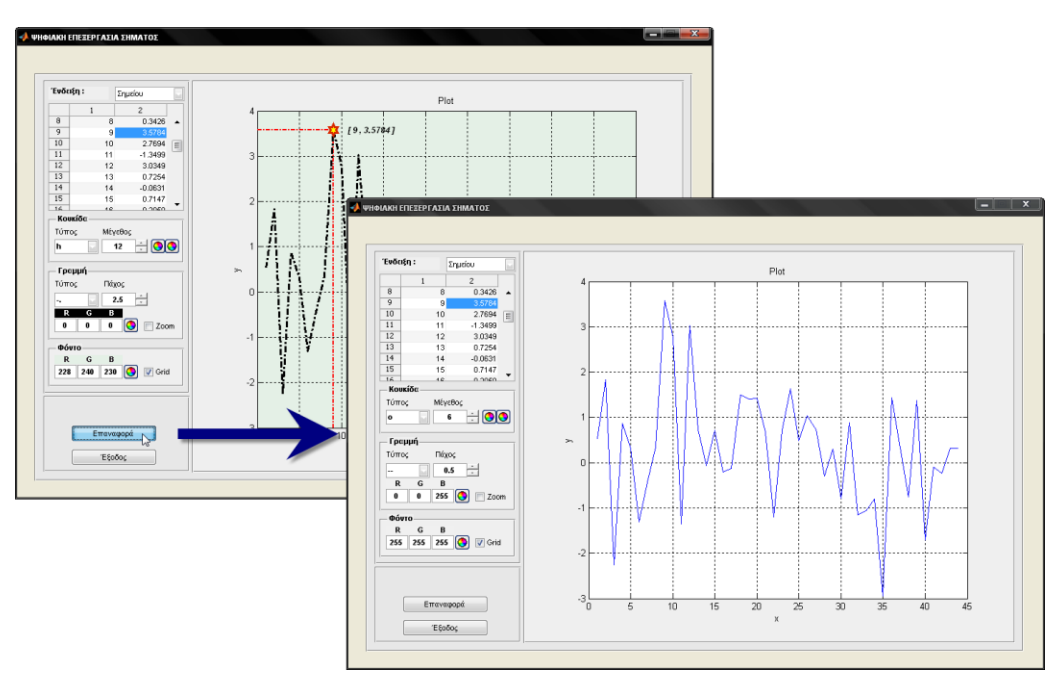

**Εικόνα 5.28:** Παραδείγματα επαναφοράς σήματος στην εξορισμού μορφοποίηση του

# *PushButton Έξοδορ*

Με τη λειτουργία "Έξοδος" κλείνει η καρτέλα "Επεξεργασία" και επιστρέφουμε στην καρτέλα "Σήματα". Ότι αλλαγές είχαν γίνει όσων αφορά τη μορφοποίηση του σήματος, χάνονται.

# Καρτέλα Πράξεις Σημάτων

Αυτή η καρτέλα περιλαμβάνει πράξεις μεταξύ δυο διακριτών σημάτων, δηλαδή την πράξη της πρόσθεσης, του πολλαπλασιασμού, της κλιμάκωσης και της μετατόπισης. Στις πράξεις αυτές ακολουθούνται οι προϋποθέσεις της γραμμικής άλγεβρας. Παρακάτω οι πράξεις αυτές αναλύονται περεταίρω.

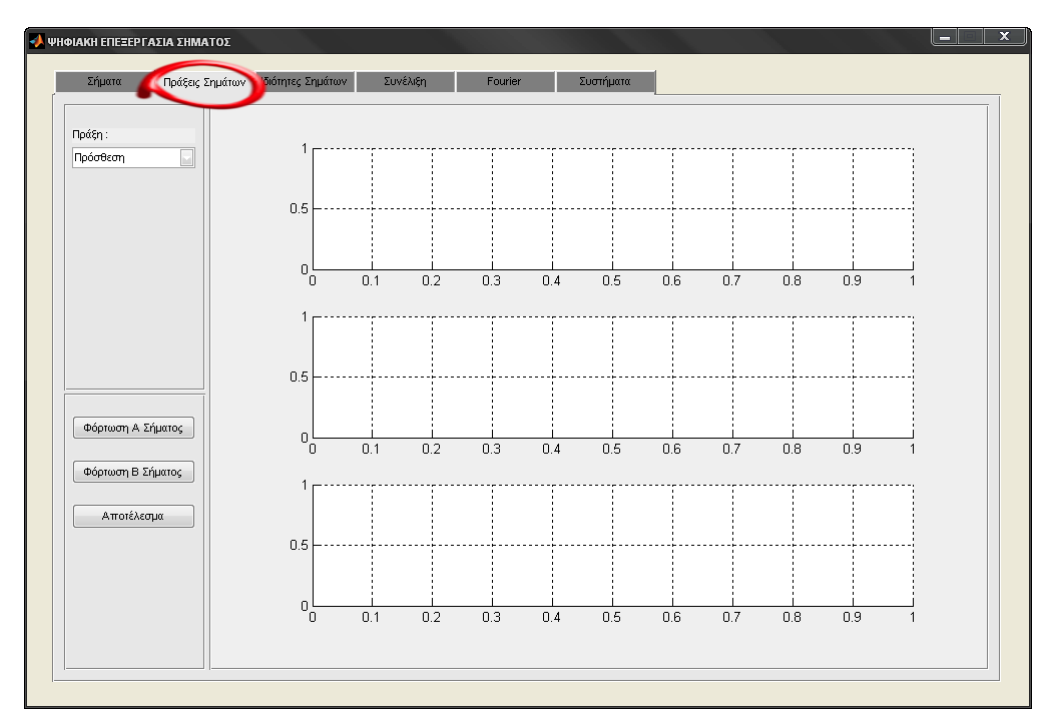

**Εικόνα 5.29:** Παρουσίαση της καρτέλας Πράξεις Σημάτων

# *PopupMenu Ππάξη*

Η λίστα επιλογών "Πράξη" περιλαμβάνει ένα σύνολο από πράξεις που μπορούν να πραγματοποιηθούν αναμεταξύ σημάτων.

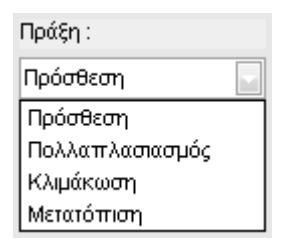

**Εικόνα 5.30:** Επιλογές του PopupMenu Πράξη

## *PushButton Φόρτωση Α Σήματος*

Με τη λειτουργία της "Φόρτωση Α Σήματος" πραγματοποιείται η φόρτωση ενός σήματος από αρχείο τύπου '-ascii' με κατάληξη '.dat'. Το σήμα αυτό έχει είδη δημιουργηθεί από τη λειτουργία της "Δημιουργίας" της καρτέλας "Σήματα". Μετέπειτα το σήμα εμφανίζετε στο πρώτο γράφημα.

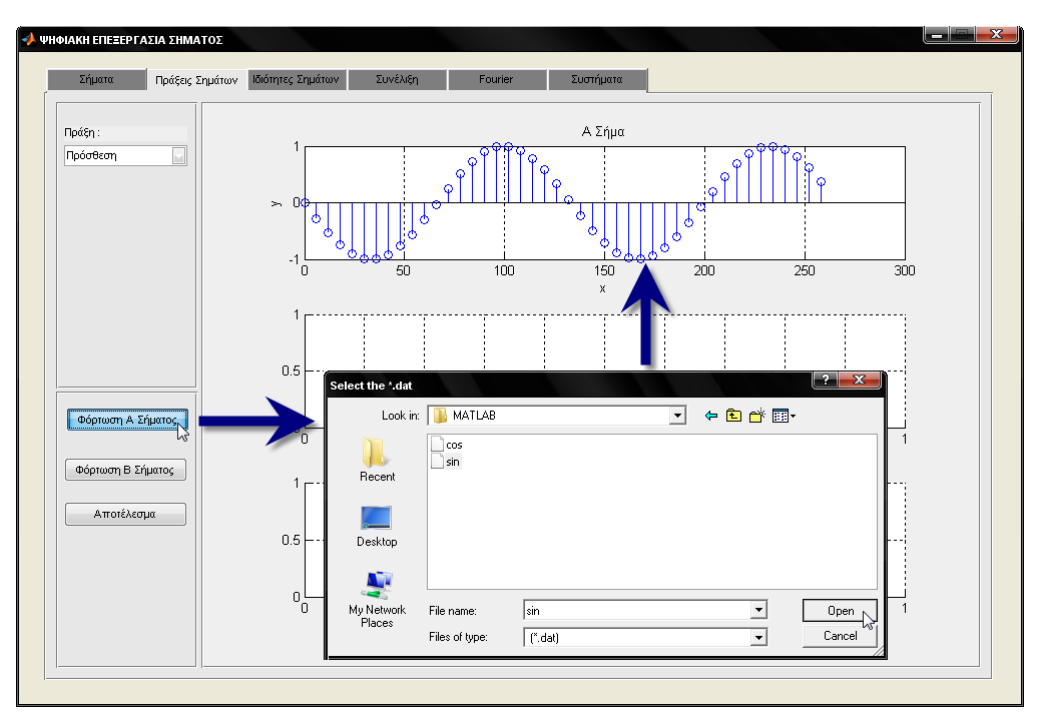

**Εικόνα 5.31:** Παράδειγμα φόρτωσης Α Σήματος

## *PushButton Φόρτωση Β Σήματος*

Παρομοίως, όπως στη λειτουργία "Φόρτωση Α Σήματος", έτσι και στη λειτουργία ''Φόρτωση Β Σήματος'' πραγματοποιείται η φόρτωση ενός σήματος από αρχείο τύπου '-ascii' με κατάληξη '.dat'. Το σήμα αυτό έχει είδη δημιουργηθεί από τη λειτουργία της "Δημιουργίας" της καρτέλας "Σήματα". Μετέπειτα το σήμα εμφανίζετε στο δεύτερο γράφημα.

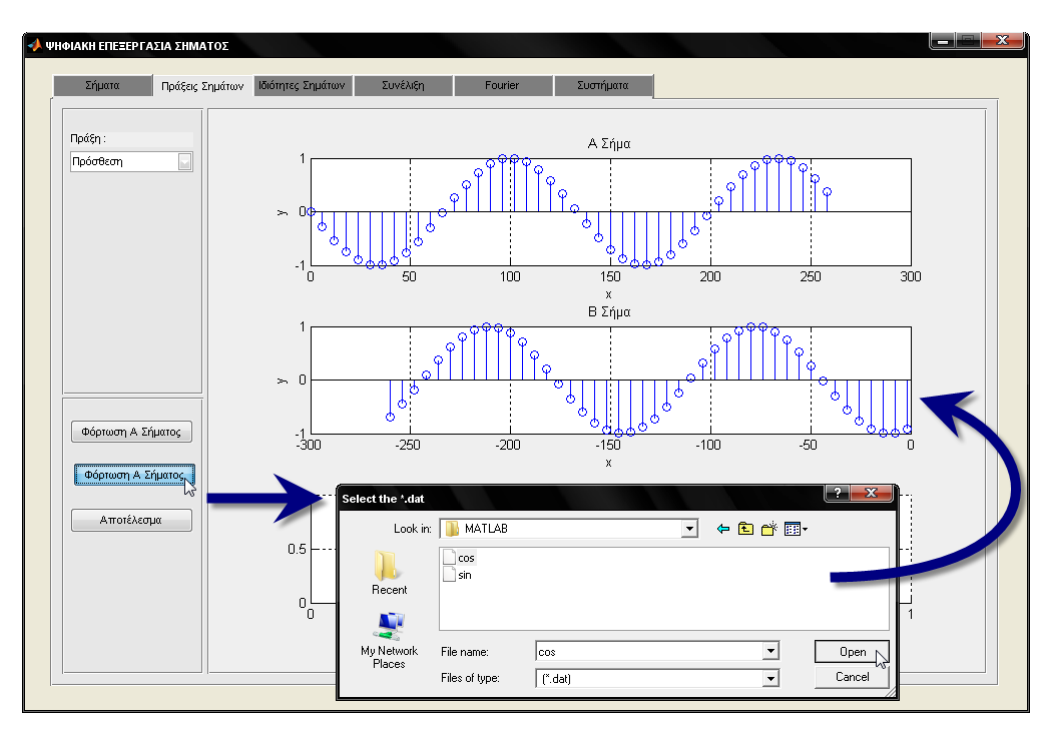

**Εικόνα 5.32:** Παράδειγμα φόρτωσης Β Σήματος

## **EditText Σταθερά**

Το πλαίσιο κειμένου "Σταθερά" αντιπροσωπεύει μια σταθερή τιμή που καλείται να καταχωρίσει ο χρήστης στις πράξεις της κλιμάκωσης και μετατόπισης.

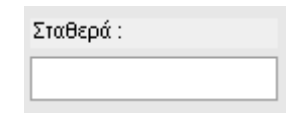

**Εικόνα 5.33: EditText Σταθερά** 

# *PushButton Αποηέλεζμα*

Στην εφαρμογή, προϋπόθεση για να γίνει η πράξη μεταξύ σημάτων, είναι πρώτα η επιλογή της πράξης από την λίστα επιλογών "Πράξη". Στην συνέχεα απαιτείται η φόρτωση του σήματος ή των σημάτων από τις λειτουργίες φόρτωσης σημάτων. Στη λειτουργία, "Φόρτωση Α Σήματος", επιλέγεται το πρώτο σήμα ενώ στη λειτουργία "Φόρτωση Β Σήματος" επιλέγεται το δεύτερο σήμα. Έπειτα με την επιλογή της λειτουργίας "Αποτέλεσμα" εμφανίζετε το αποτέλεσμα της πράξης στο γράφημα.

Στη λειτουργία "Αποτέλεσμα" επιβάλλεται να έχουν φορτωθεί με επιτυχία τα αντίστοιχα σήματα που απαιτούνται για την εκτέλεση της πράξης. Διαφορετικά εμφανίζονται κατάλληλα μηνύματα λάθους.

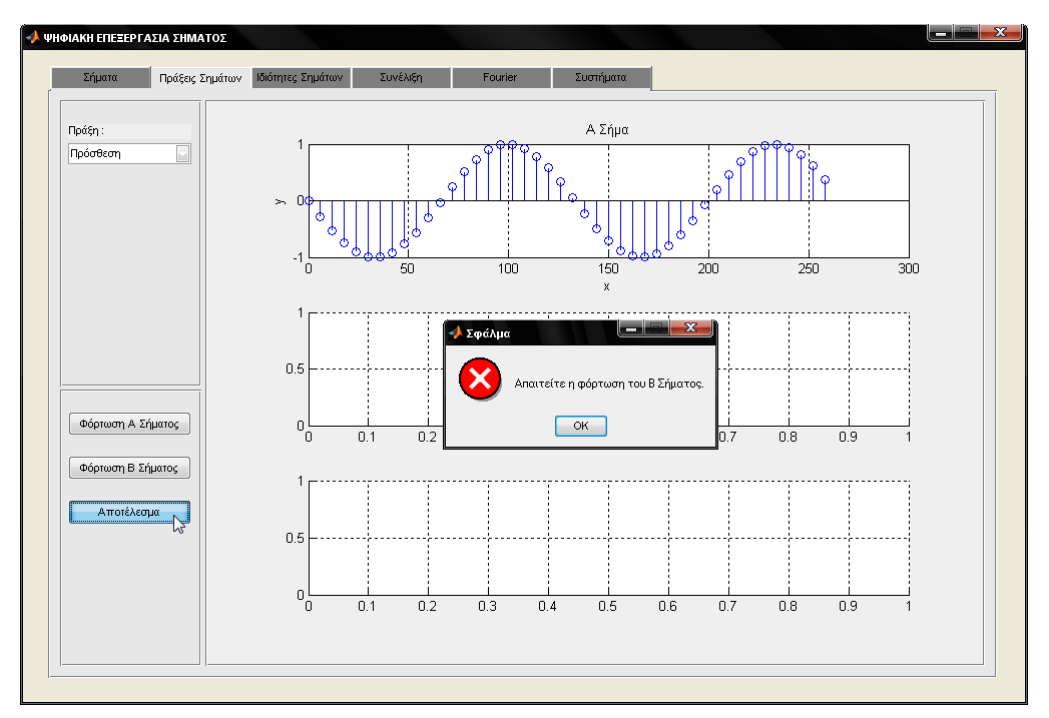

**Εικόνα 5.34:** Εμφάνιση μηνύματος λάθους από έλλειψη φόρτωσης σήματος

Μήνυμα λάθους θα εμφανιστεί και στην περίπτωση που έχει φορτωθεί μόνο το Β σήμα ή που δεν έχει φορτωθεί κανένα σήμα.

Για να πραγματοποιηθεί η πράξη της πρόσθεσης τα διακριτά σήματα πρέπει να έχουν ίδιες διαστάσεις. Δηλαδή έστω ότι έχουμε δυο σήματα Α και Β, και τα δυο αυτά σήματα πρέπει να έχουν ίδιο πλήθος στοιχείων. Στην αντίθετη περίπτωση, η πράξη της πρόσθεσης είναι αδύνατη και η εφαρμογή εμφανίζει το κατάλληλο μήνυμα λάθους.

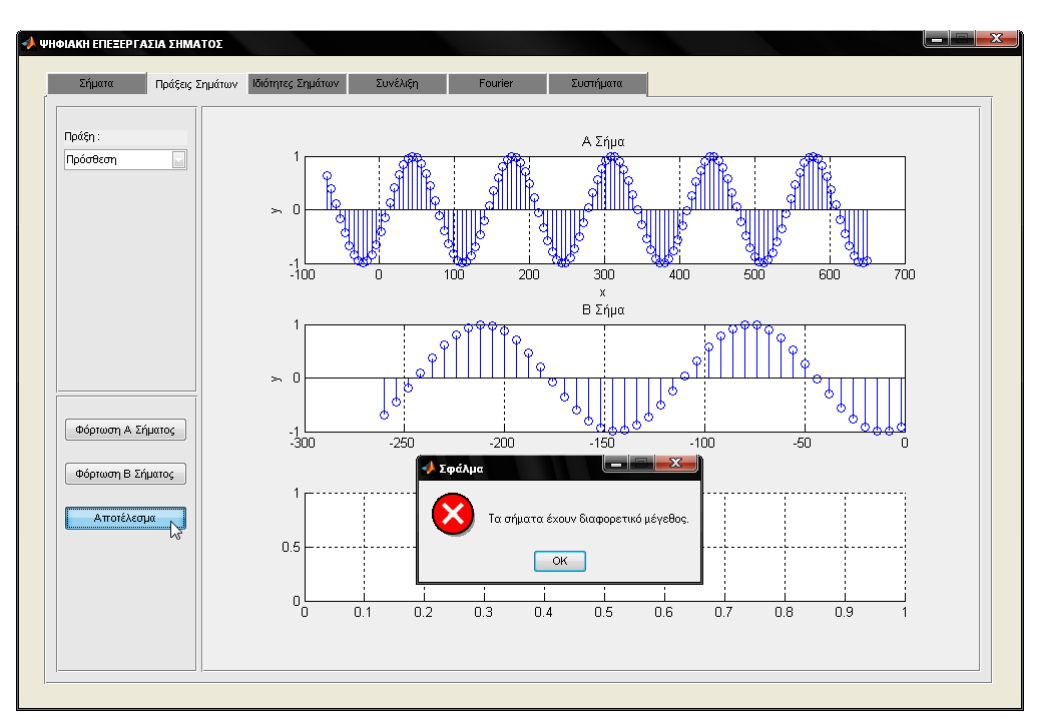

**Εικόνα 5.35:** Εμφάνιση μηνύματος λάθους

Στην περίπτωση όπου τα σήματα έχουν ίδιες διαστάσεις η πράξη της πρόσθεσης εκτελείται. Έτσι προστίθενται τα δυο σήματα και έχουν ως αποτέλεσμα την δημιουργία ενός νέου σήματος ιδίου μεγέθους.

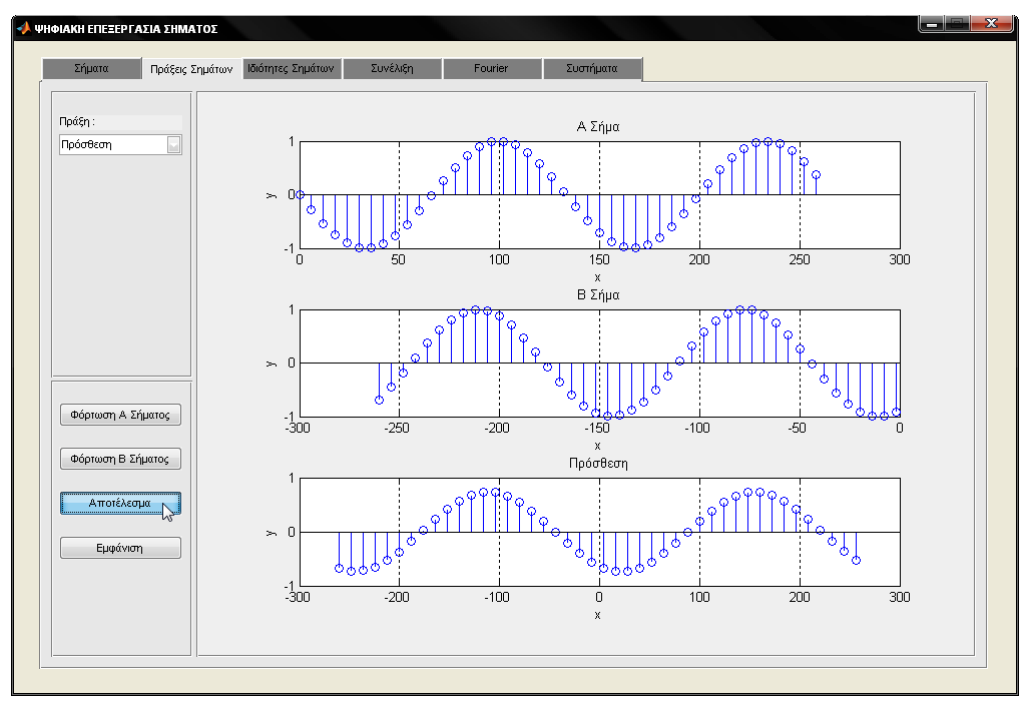

**Εικόνα 5.36:** Παράδειγμα πρόσθεσης δυο διακριτών σημάτων

Ότι ισχύει για την πράξη της πρόσθεσης που περιγράφτηκε παραπάνω, το ίδιο ισχύει για την πράξη του πολλαπλασιασμού. Το κάθε στοιχείο του πρώτου σήματος πολλαπλασιάζεται με το αντίστοιχο στοιχείο του δεύτερου σήματος και το αποτέλεσμα που προκύπτει είναι η δημιουργία ενός νέου διακριτού σήματος ιδίου μεγέθους.

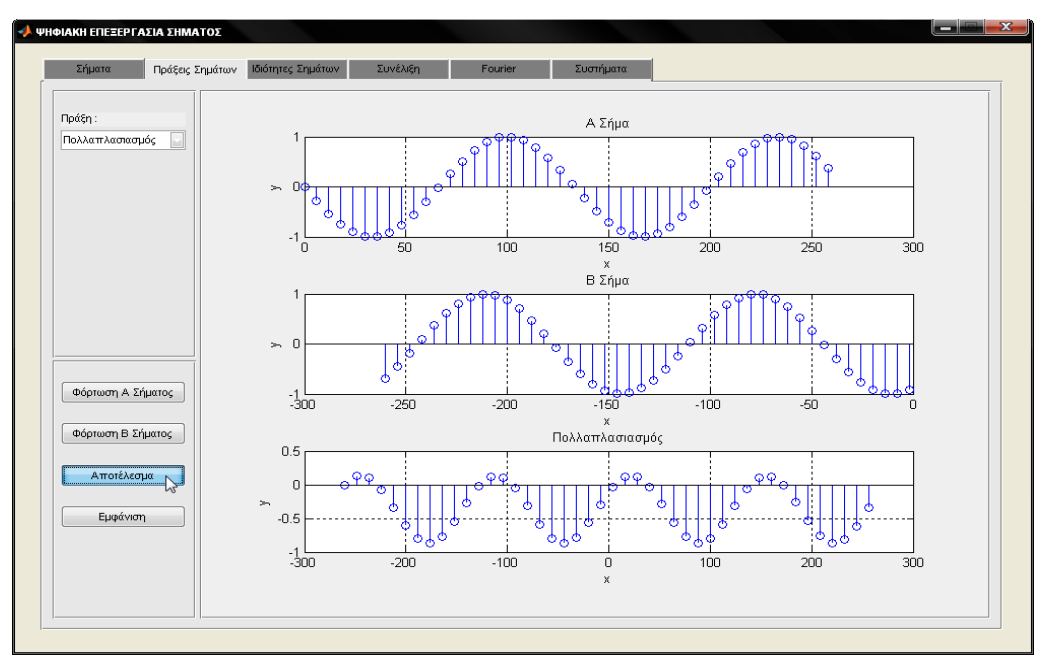

**Εικόνα 5.37:** Παράδειγμα πολλαπλασιασμού δυο διακριτών σημάτων

Στην πράξη της κλιμάκωσης απαιτείται η λειτουργία της φόρτωσης ενός μόνο σήματος και η καταχώρηση μίας σταθερής τιμής στο πλαίσιο κειμένου "Σταθερά". Η σταθερή τιμή δεν μπορεί να είναι μηδέν. Η σταθερά πολλαπλασιάζεται με κάθε στοιχείο του σήματος δημιουργώντας ένα νέο διακριτό σήμα ιδίου μεγέθους ως προς τον χρόνο και διαφορετικό ως προς το πλάτος.

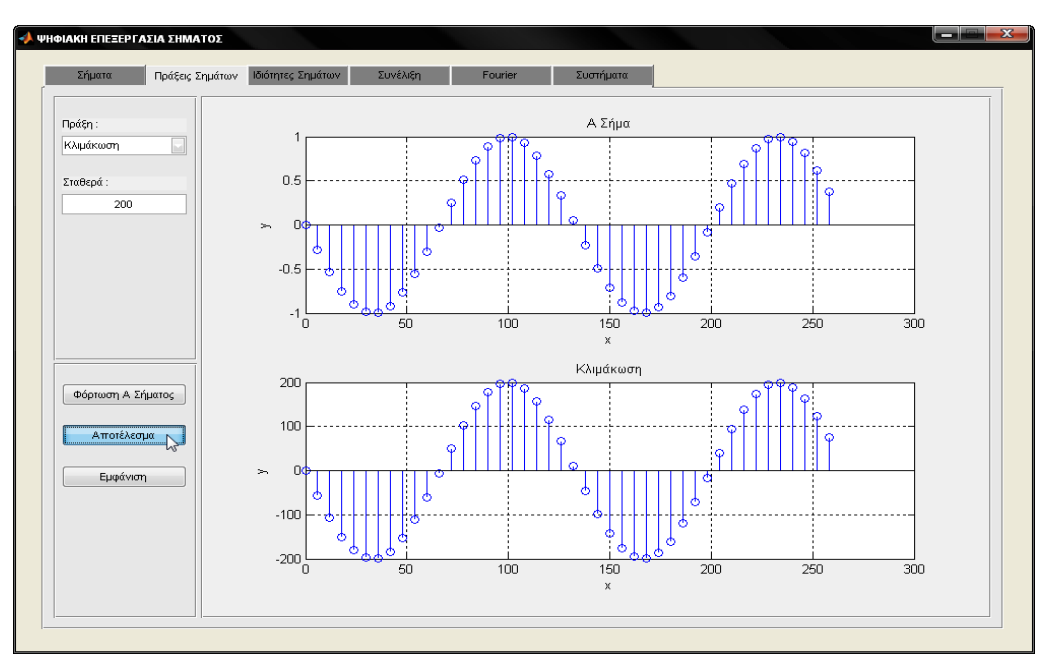

**Εικόνα 5.38:** Παράδειγμα κλιμάκωσης

Όπως στην πράξη της κλιμάκωσης που περιγράφτηκε παραπάνω έτσι και στην πράξη της μετατόπισης, απαιτείται η λειτουργία της φόρτωσης ενός μόνο σήματος και η καταχώρηση μίας σταθερής τιμής στο πλαίσιο κειμένου "Σταθερά". Η σταθερή τιμή δεν μπορεί να είναι μηδέν. Σε αυτήν την πράξη η σταθερή τιμή προστίθεται ή αφαιρείτε με κάθε στοιχείο του διακριτού σήματος δημιουργώντας ένα νέο διακριτό σήμα ιδίου μεγέθους ως προς τον χρόνο και διαφορετικό ως προς το πλάτος.

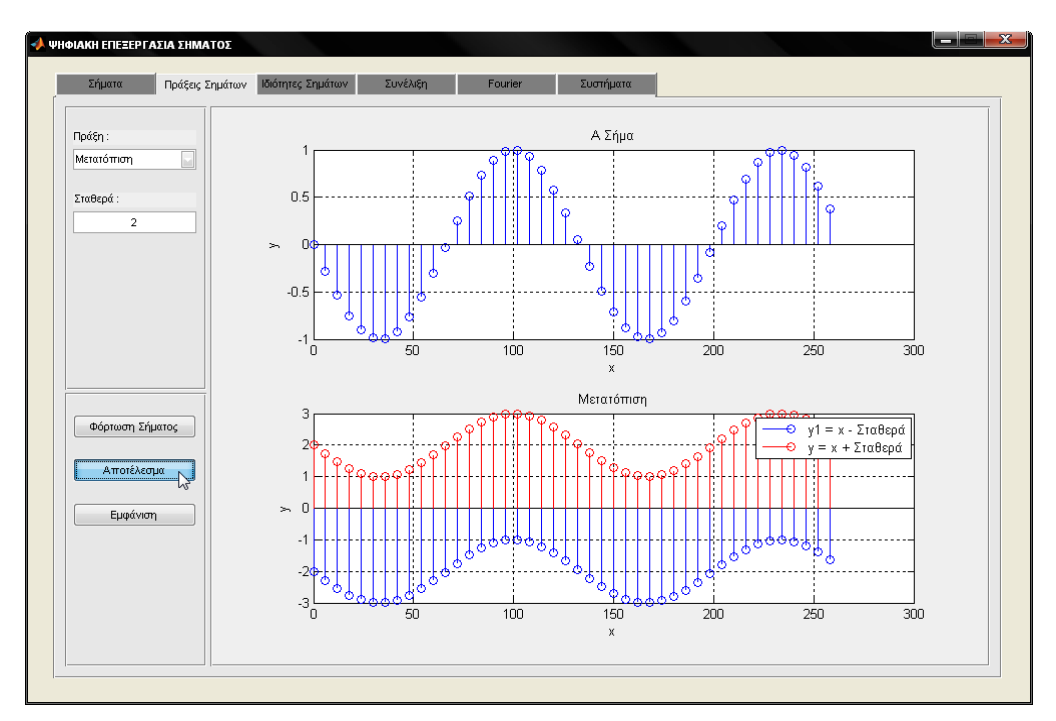

**Εικόνα 5.39:** Παράδειγμα μετατόπισης

#### *PushButton Δμθάνιζη*

Στην εφαρμογή, για να ενεργοποιηθεί η λειτουργία "Εμφάνιση" πρέπει πρώτα να έχει προηγηθεί η λειτουργία "Αποτέλεσμα". Η λειτουργία "Εμφάνιση" έχει ως αποτέλεσμα την εμφάνιση ενός νέου παραθύρου. Το παράθυρο αυτό περιλαμβάνει έναν αριθμό από πίνακες, οι οποίοι μπορεί να διαφέρουν από περίπτωση σε περίπτωση, ανάλονα με το τι έχει επιλεχθεί από την λίστα επιλονών ''Πράξη''. Αν έχει επιλεχθεί η πράξη της *Πρόσθεσης* ή του *Πολλαπλασιασμού*, τότε στο νέο παράθυρο εμφανίζονται τρείς πινάκες. Ο πρώτος πινάκας αποτελείται από τα στοιχεία του σήματος, που έχει φορτωθεί από την λειτουργία "Φόρτωση Α Σήματος". Ο δεύτερος πινάκας αποτελείται από τα στοιχεία του σήματος που έχει φορτωθεί από την αντίστοιχη λειτουργία "Φόρτωση Β Σήματος". Ο τελευταίος πίνακας περιέχει τα στοιχεία του σήματος που προέκυψαν από το αποτελέσματα της αντίστοιχης πράξης. Ενώ αν έχει επιλεχθεί η πράξη της Κλιμάκωσης ή της **Μετατόπισης**, τότε στο νέο παράθυρο εμφανίζονται δύο πινάκες. Ο πρώτος πινάκας αποτελείται από τα στοιχεία του σήματος, που έχει φορτωθεί από την λειτουργία "Φόρτωση Σήματος". Ο δεύτερος πίνακας περιέχει τα στοιχεία του σήματος που προέκυψαν από το αποτελέσματα της αντίστοιχης πράξης.

|          | SubGuiData3 |           |        |                  |           |                |        |           |                  |                |            |                                 |
|----------|-------------|-----------|--------|------------------|-----------|----------------|--------|-----------|------------------|----------------|------------|---------------------------------|
|          |             | Α Σήμα    |        |                  |           |                | Β Σήμα |           |                  |                |            | Αποτέλεσμα                      |
|          | $\times$ :  | V:        |        |                  | $X$ :     |                | γ:     |           |                  |                | $\times$ : | γ:                              |
| 25       | $-116$      | $-0.2367$ |        | $\blacktriangle$ | 11        | 60             |        | $-0.3048$ | $\blacktriangle$ | $\mathbf{1}$   | $-260$     | $-0.6832$                       |
| 26       | $-110$      |           | 0.0442 |                  | 12        | 66             |        | $-0.0266$ |                  | $\overline{c}$ | $-248$     | $-0.7314$                       |
| 27       | $-104$      |           | 0.3216 |                  | 13        | 72             |        | 0.2538    |                  | 3              | $-236$     | $-0.7213$                       |
| 28       | $-98$       |           | 0.5734 |                  | 14        | $\overline{a}$ |        | متتمم     |                  | $\overline{A}$ | $\sim$     | محصم<br>$\overline{\mathbf{x}}$ |
| 29       | $-92$       |           |        | SubGuiData2      |           |                |        |           |                  |                |            | o                               |
| 30       | $-86$       |           |        |                  |           |                |        |           |                  |                |            |                                 |
| 31       | $-80$       |           |        |                  | Σήμα      |                |        |           |                  |                | Αποτέλεσμα |                                 |
| 32       | $-74$       |           |        |                  |           |                |        |           |                  |                |            |                                 |
| 33<br>34 | $-68$       |           |        | $\times$ :       | v:        |                |        |           | $\times$ :       |                | у:         |                                 |
|          | $-62$       |           | 18     | $-158$           | $-0.7958$ |                | ۸      | 8         |                  | $-218$         | 1.8850     |                                 |
| 35       | $-56$       | 19        |        | $-152$           | $-0.9333$ |                |        | 9         |                  | $-212$         | 1.9967     |                                 |
| 36       | $-50$       | 20        |        | $-146$           | $-0.9965$ |                |        | 10        |                  | $-206$         | 1.9493     |                                 |
| 37       | $-44$       | 21        |        | $-140$           | $-0.9802$ |                |        | 11        |                  | $-200$         | 1.7466     |                                 |
| 38       | $-38$       | 22        |        | $-134$           | $-0.8859$ |                |        | 12        |                  | $-194$         | 1.4048     | Ξ                               |
| 39       | $-32$       | 23        |        | $-128$           | $-0.7210$ |                |        | 13        |                  | $-188$         | 0.9510     |                                 |
|          |             | 24        |        | $-122$           | $-0.4987$ |                |        | 14        |                  | $-182$         | 0.4216     |                                 |
|          |             | 25        |        | $-116$           | $-0.2367$ |                | Ξ      | 15        |                  | $-176$         | $-0.1415$  |                                 |
|          |             | 26        |        | $-110$           | 0.0442    |                |        | 16        |                  | $-170$         | $-0.6933$  |                                 |
|          |             | 27        |        | $-104$           | 0.3216    |                |        | 17        |                  | $-164$         | $-1.1899$  |                                 |
|          |             | 28        |        | $-98$            | 0.5734    |                |        | 18        |                  | $-158$         | $-1.5916$  |                                 |
|          |             | 29        |        | $-92$            | 0.7795    |                |        | 19        |                  | $-152$         | $-1.8666$  |                                 |
|          |             | 30        |        | $-86$            | 0.9235    |                |        | 20        |                  | $-146$         | $-1.9929$  |                                 |
|          |             | 31        |        | $-80$            | 0.9939    |                | ▼      | 21        |                  | $-140$         | $-1.9605$  | ▼                               |
|          |             |           |        |                  |           |                |        |           |                  |                |            |                                 |

**Εικόνα 5.40:** Εμφάνιση των στοιχειών των σημάτων

# **Καρτέλα Ιδιότητες Σημάτων**

Η καρτέλα αυτή περιέχει ένα σύνολο από ιδιότητες των συνεχών και διακριτών σημάτων. Επίσης υπάρχει η δυνατότητα εύρεσης του μεγαλύτερου και του μικρότερου στοιχείου ενός σήματος.

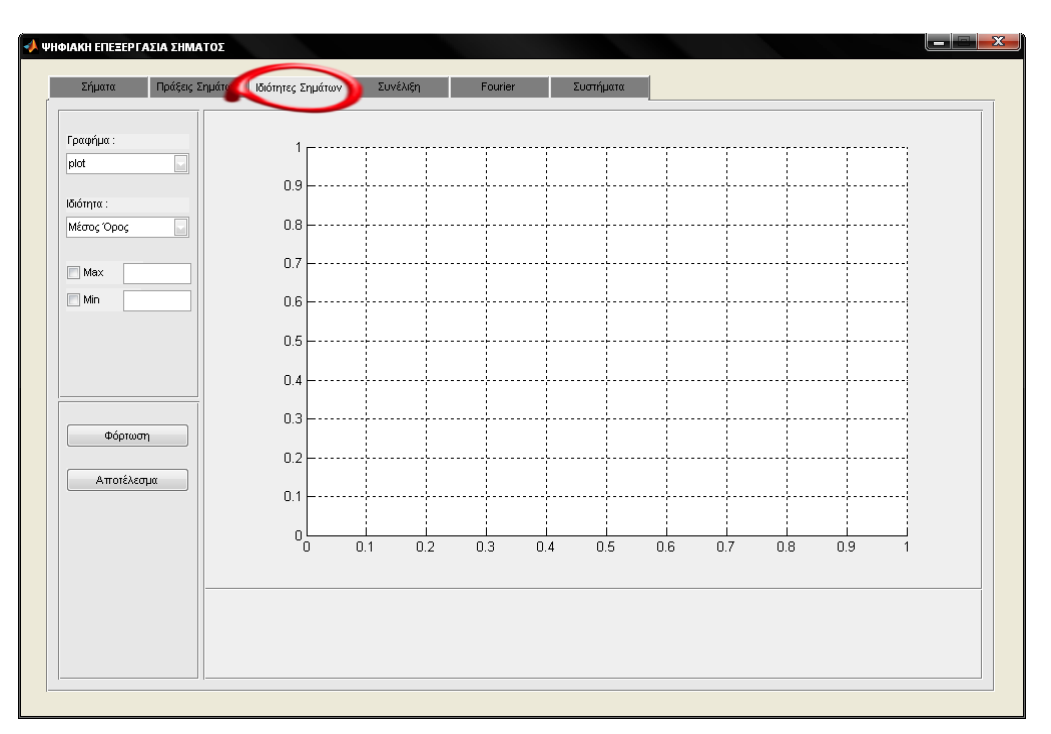

**Εικόνα 5.41:** Παρουσίαση της καρτέλας Ιδιότητες Σημάτων

#### *PopupMenu Γπάθημα*

Από τη λίστα επιλογών "Γράφημα" επιλέγεται ο τρόπος απεικόνισης του σήματος που πρόκειται να φορτωθεί. Το σήμα απεικονίζεται ως συνεχούς ή διακριτού χρόνου.

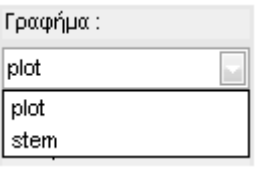

**Εικόνα 5.42:** Επιλογές του PopupMenu Γράφημα

#### *PopupMenu Ιδιόηηηα*

Από τη λίστα επιλογών "Ιδιότητα" υπάρχει η δυνατότητα να επιλεχθεί μια από της παρακάτω ιδιότητες εάν το σήμα είναι συνεχές ως προς το χρόνο, δηλαδή από την λίστα επιλογών "Γράφημα" έχει επιλεχθεί ο τύπος γραφήματος *plot*.

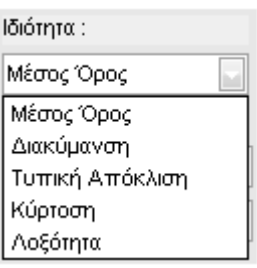

**Εικόνα 5.43:** Επιλογές του PopupMenu Ιδιότητα για συνεχές σήματα

Αν έχει επιλεχθεί η επιλογή *stem* από την λίστα "Γράφημα", τότε η λίστα περιλαμβάνει της παρακάτω ιδιότητες.

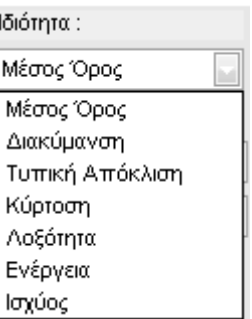

**Εικόνα 5.44:** Επιλογές του PopupMenu Ιδιότητα για διακριτά σήματα

#### *CheckBox Max και CheckBox Min*

Προϋπόθεση για την εμφάνιση των ενδείξεων επιλογών "Max" και "Min" είναι να έχει φορτωθεί το σήμα. Καθώς επιλεχθεί η ένδειξη "Max" εμφανίζεται η μεγαλύτερη τιμή του σήματος στο γράφημα. Η μορφή της απεικονίζεται με μια έντονη πράσινη κουκκίδα και η τιμή της εμφανίζεται στο πλαίσιο κειμένου που ακολουθεί την ένδειξη επιλογής "Max". Αντίστοιχα με την ένδειξη επιλογής "Min" εμφανίζεται η μικρότερη τιμή του σήματος στο γράφημα με μορφή έντονης μπλε κουκκίδας. Η μικρότερη αυτή τιμή καταγράφεται στο πλαίσιο κειμένου που ακολουθεί την ένδειξη επιλογής "Min".

#### ΑΝΑΠΤΥΞΗ ΕΚΠΑΙΔΕΥΤΙΚΗΣ ΕΦΑΡΜΟΓΗΣ ΨΗΦΙΑΚΗΣ ΕΠΕΞΕΡΓΑΣΙΑΣ ΣΗΜΑΤΟΣ ΣΕ ΠΕΡΙΒΑΛΛΟΝ MATLAB

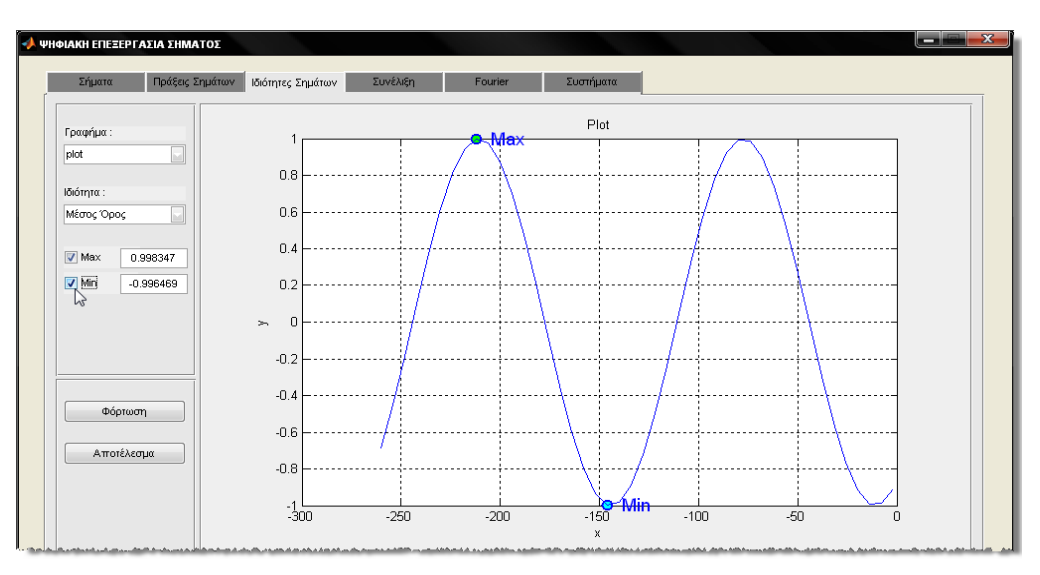

**Εικόνα 5.45:** Παράδειγμα εύρεσης μεγαλύτερης και μικρότερης τιμής σήματος με την χρήση ενδείξεων επιλογών Min και Max

#### *PushButton Φόπηωζη*

Με τη λειτουργία "Φόρτωση" επιτυγχάνεται η φόρτωση ενός σήματος από αρχείο τύπου '-ascii' με κατάληξη '.dat'. Το σήμα αυτό απεικονίζεται στο γράφημα ως συνεχές ή διακριτό ανάλογα με το τι έχει επιλεχθεί από τη λίστα γράφημα.

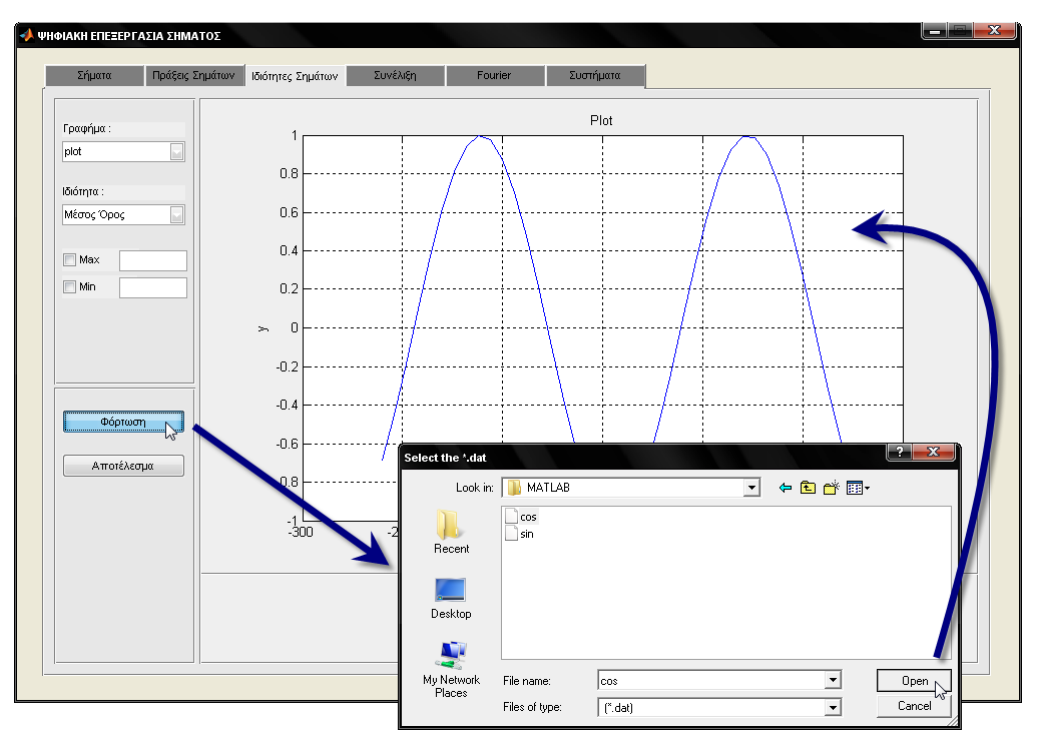

**Εικόνα 5.46:** Παράδειγμα φόρτωσης ενός συνεχής σήματος

#### *PushButton Αποηέλεζμα*

Η λειτουργία "Αποτέλεσμα" εμφανίζει κάτω από το γράφημα ένα πλαίσιο που περιέχει πληροφορίες. Το πλαίσιο αυτό περιλαμβάνει δυο πεδία. Στο πρώτο πεδίο εμφανίζεται το όνομα της ιδιότητας το όποιο επιλέχθηκε από τη λίστα επίλογων ''Ιδιότητα''. Ενώ στο δεύτερο πεδίο που είναι το πλαίσιο κειμένου που ακολουθεί, καταγράφεται το αποτέλεσμα της ιδιότητας που υπολογίστηκε από το σήμα.

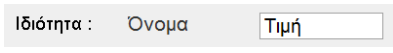

**Εικόνα 5.47:** Το πλαίσιο που περιέχει τις πληροφορίες

Στη λειτουργία αυτή επιβάλλεται να έχει φορτωθεί το σήμα με επιτυχία γιατί διαφορετικά δεν γίνετε να βρεθεί η τιμή της ιδιότητας που έχει επιλεχθεί. Στην περίπτωση αυτή εμφανίζεται κατάλληλο μήνυμα λάθους.

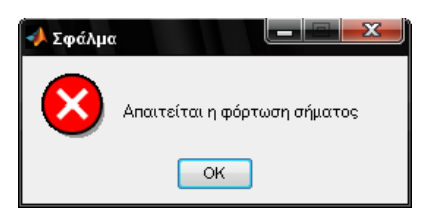

**Εικόνα 5.48:** Μήνυμα λάθους

Εάν το σήμα έχει φορτωθεί με επιτυχία, τότε με την ενεργοποίηση της λειτουργίας "Αποτέλεσμα" γίνεται η εύρεση της τιμής της ιδιότητας που επιλέχθηκε.

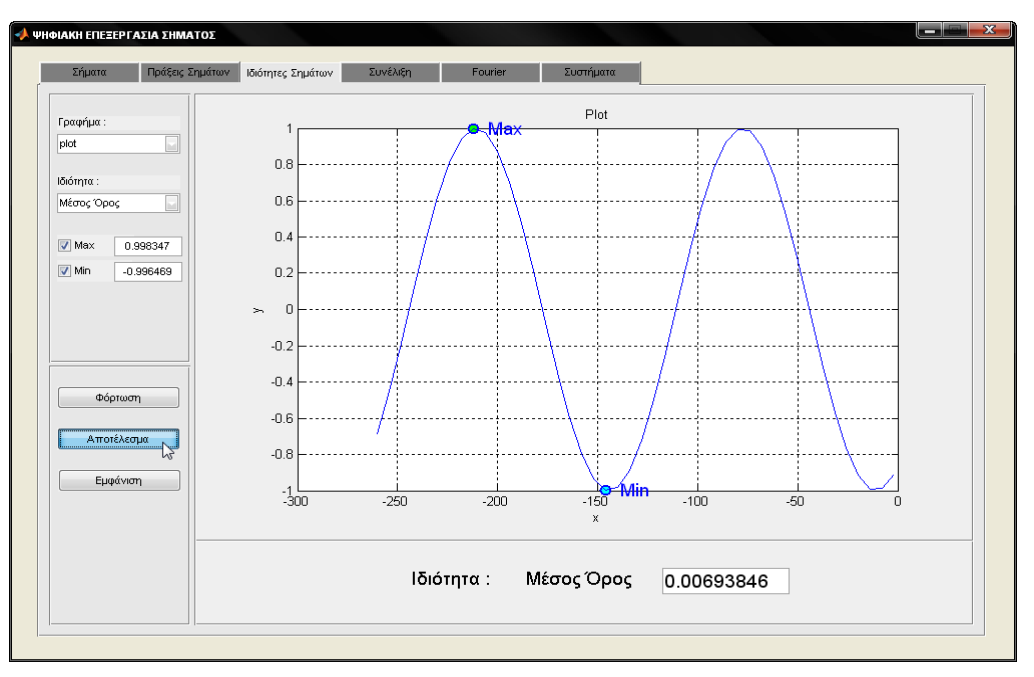

**Εικόνα 5.49:** Εύρεση του Μέσου Όρου σε ένα συνεχές σήμα

Η γλώσσα προγραμματισμού Matlab περιλαμβάνει συγκεκριμένες συναρτήσεις για υπολογισμό των ιδιοτήτων που έχουν καταχωρηθεί στη λίστα επίλογων ιδιότητα.

Στο Matlab οι συναρτήσεις για την κάθε ιδιότητα ένιαι:

- Μέσος Όρος: mean(x)  $\bullet$
- Διακύμανση: var(x)
- Τυπική Απόκλιση: std(x)
- Κύρτωση: kurtosis(x)
- Λοξότητα: skewness(x)
- **•** Ενέργεια: sum(x.^2)
- Ισχύος: mean(x.^2)  $\bullet$

*ημείωζη: Η μεηαβληηή x είναι ηο ζήμα ηο όποιο έτει θορηωθεί.*

## *PushButton Δμθάνιζη*

Για να ενεργοποιηθεί η λειτουργιά "Εμφάνιση" πρέπει πρώτα να έχει προηγηθεί με επιτυχία η λειτουργιά "Αποτέλεσμα". Η λειτουργία αυτή έχει ως αποτέλεσμα την εμφάνιση ενός νέου παραθύρου. Το παράθυρο αυτό περιλαμβάνει έναν πινάκα με τα στοιχειά του σήματος, το όποιο έχει φορτωθεί από την λειτουργία "Φόρτωσης", όπως αυτή περιγράφτηκε παραπάνω.

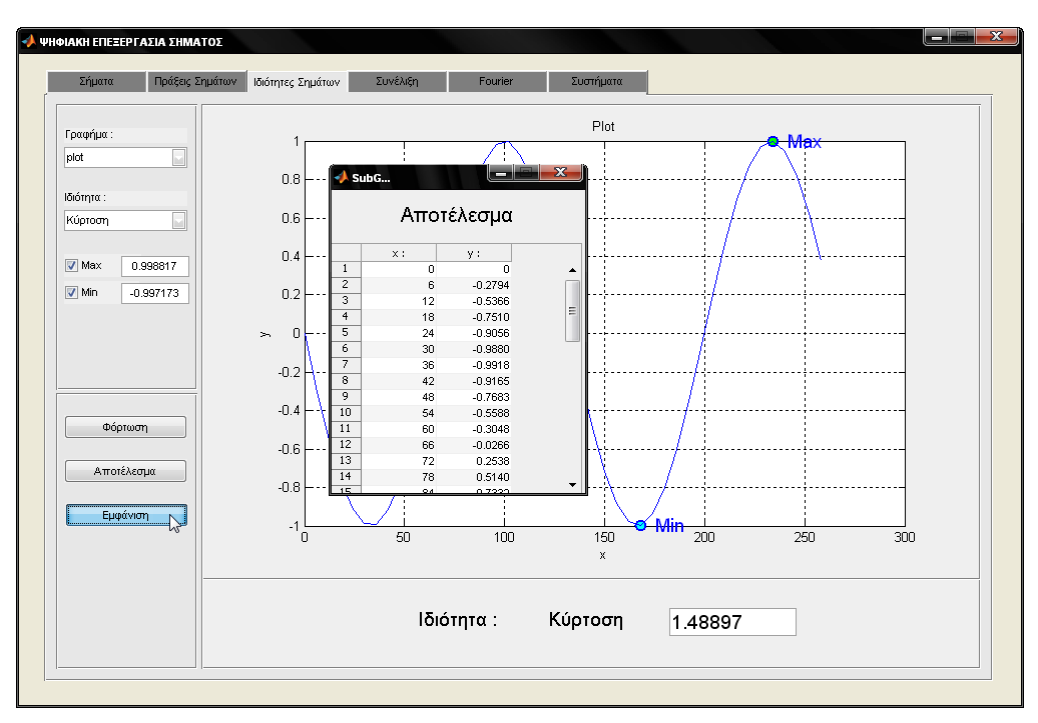

**Εικόνα 5.50:** Εμφάνιση στοιχειών του σήματος

# Καρτέλα *Συνέλιξη*

Η καρτέλα αυτή περιλαμβάνει την πράξη της συνέλιξης. Επειδή η συνέλιξη είναι θεμελιώδης για την ανάλυση και περιγραφή των συστημάτων, στην καρτέλα αυτή περιγράφονται οι τρόποι υπολογισμού της συνέλιξης. Η συνέλιξη παρουσιάζει κάποιες σημαντικές ιδιότητες, οι οποίες μπορούν να χρησιμοποιηθούν για την απλοποίηση του υπολογισμού του αθροίσματος της. Κάποιες από τις ιδιότητες της συνέλιξης είναι η αντιμεταθετική, η προσεταιριστική, και η επιμεριστική. Παρακάτω οι ιδιότητες αυτές αναλύονται περεταίρω.

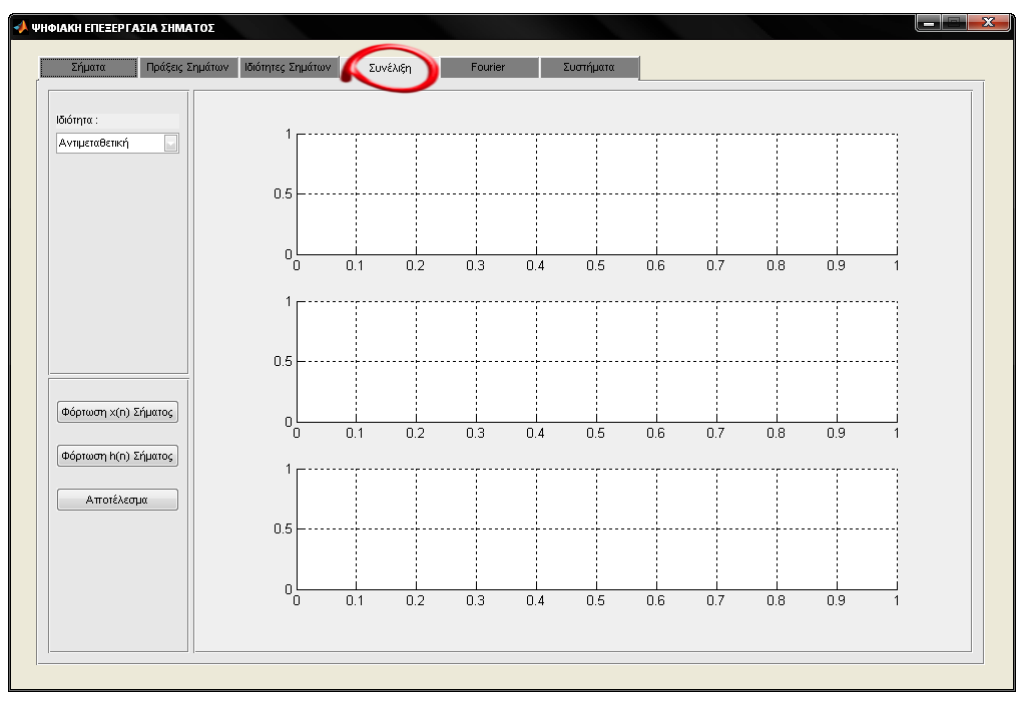

**Εικόνα 5.51:** Παρουσίαση της καρτέλας Συνέλιξη

## *PopupMenu Ιδιόηηηα*

Η λίστα επιλογών ιδιότητα παρέχει την δυνατότητα επιλογής των ιδιοτήτων της συνέλιξης.

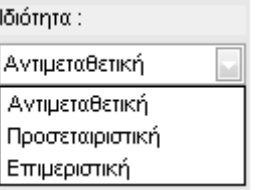

**Εικόνα 5.52:** Επιλογές του PopupMenu ιδιότητα

#### *PushButton Φόρτωση x(n) Σήματος*

Με την λειτουργία "Φόρτωση χ(n) Σήματος" επιτυγχάνεται η φόρτωση ενός διακριτού σήματος από αρχείο τύπου '-ascii' με κατάληξη '.dat'. Το φορτωμένο αυτό σήμα εμφανίζεται στο αντίστοιχο γράφημα ανάλογα με το τι έχει επιλεχθεί στη λίστα επίλογων "Ιδιότητα". Αν έχει επιλεχθεί η **Αντιμεταθετική** ιδιότητα τότε το σήμα θα απεικονιστεί στο πρώτο από τα τρία γραφήματα που υπάρχουν συνολικά. Ενώ, αν έχει επιλεχθεί η *Προσεταιριστική* ή η *Επιμεριστική* ιδιότητα το σήμα θα απεικονιστεί στο πρώτο από τα πέντε γραφήματα που υπάρχουν συνολικά.

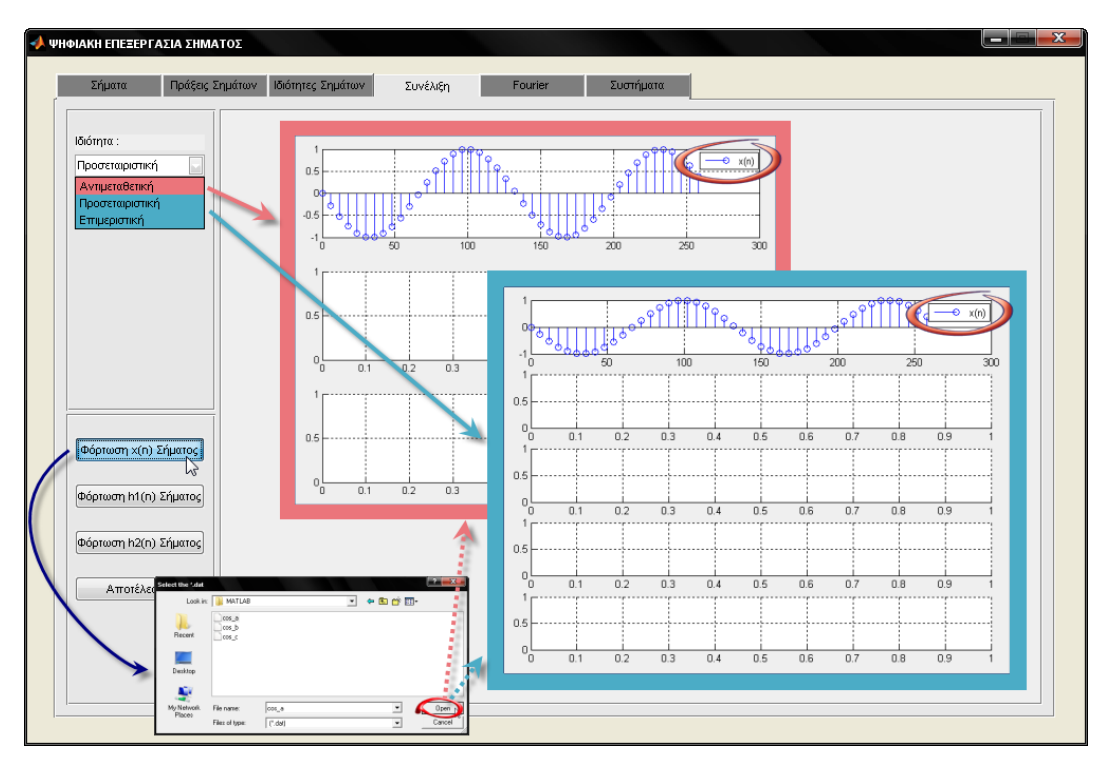

**Εικόνα 5.53:** Παράδειγμα φόρτωσης x(n) σήματος

#### *PushButton Φόπηωζη h(n) ήμαηορ*

Με τη λειτουργία "Φόρτωση h(n) Σήματος" επιτυγχάνεται η φόρτωση ενός διακριτού σήματος από αρχείο, όπου είναι τύπου '-ascii' και με κατάληξη '.dat'. Το σήμα αυτό φορτώνεται μόνο εάν έχει επιλεχθεί από τη λίστα επίλογων η **Αντιμεταθετική** ιδιότητα. Η απεικόνιση του σήματος αυτού γίνεται στο δεύτερο γράφημα.

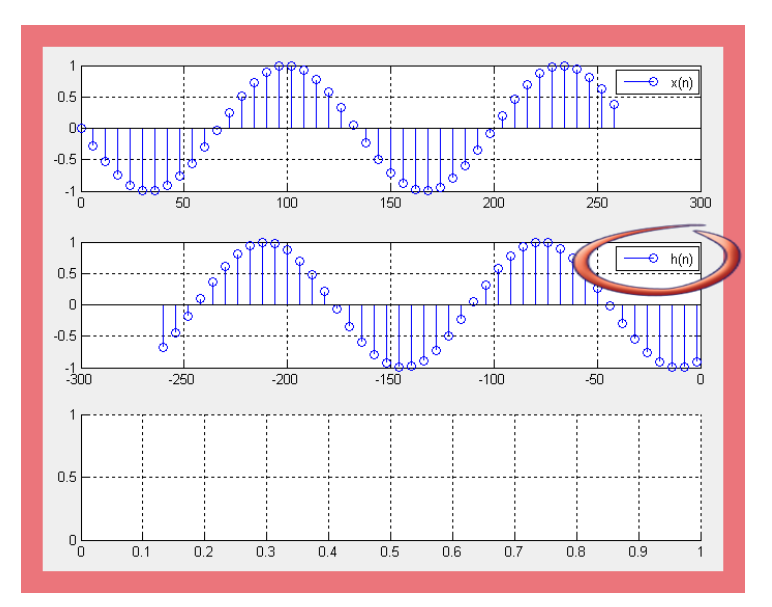

**Εικόνα 5.54:** Παράδειγμα φόρτωσης h(n) σήματος

# *PushButton Φόπηωζη h1(n) ήμαηορ*

Με τη λειτουργία "Φόρτωση h1(n) Σήματος" επιτυγχάνεται η φόρτωση ενός διακριτού σήματος από αρχείο, όπου είναι τύπου '-ascii' και με κατάληξη '.dat'. Το σήμα αυτό φορτώνεται εάν από τη λίστα επίλογων έχει επιλεχθεί η Προσεταιριστική ή η Επιμεριστική ιδιότητα. Η απεικόνιση του σήματος αυτού γίνεται στο δεύτερο από τα πέντε γραφήματα που υπάρχουν συνολικά.

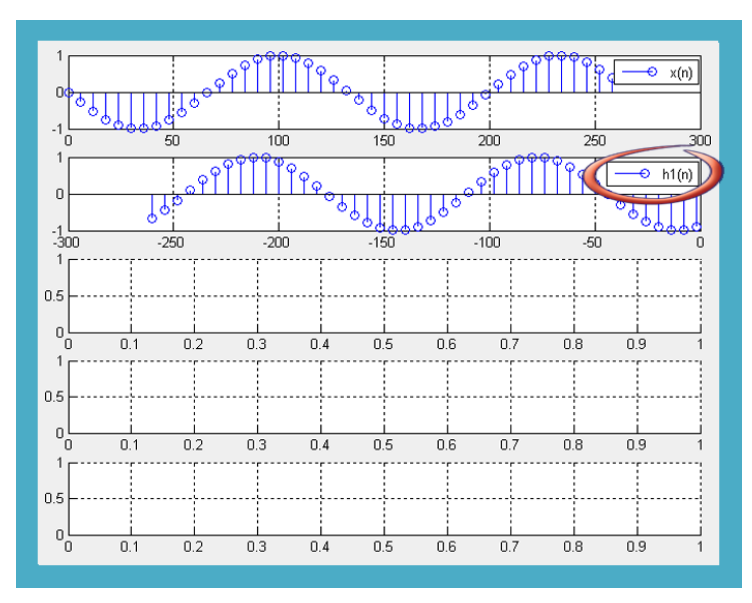

**Εικόνα 5.55:** Παράδειγμα φόρτωσης h1(n) σήματος

#### *PushButton Φόπηωζη h2(n) ήμαηορ*

Με τη λειτουργία "Φόρτωση h2(n) Σήματος" επιτυγχάνεται η φόρτωση ενός διακριτού σήματος από αρχείο, όπου είναι τύπου '-ascii' και με κατάληξη '.dat'. Το σήμα αυτό φορτώνεται εάν από τη λίστα επίλογων έχει επιλεχθεί η **Προσεταιριστική** ή η *Επιμεριστική* ιδιότητα. Η απεικόνιση του σήματος αυτού γίνεται στο τρίτο από τα πέντε γραφήματα που υπάρχουν συνολικά.

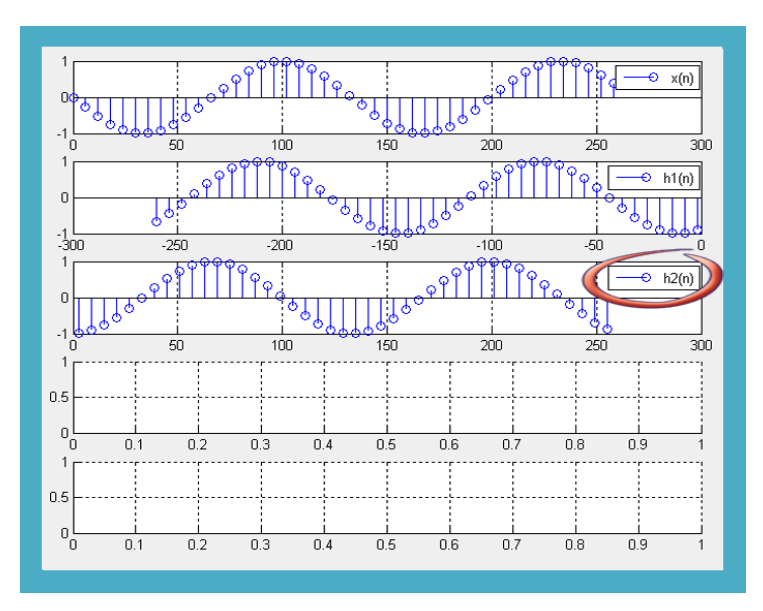

**Εικόνα 5.56:** Παράδειγμα φόρτωσης h2(n) σήματος

#### *PushButton Αποηέλεζμα*

Για τον υπολογισμό της συνέλιξης η γλώσσα προγραμματισμού Matlab διαθέτει μια έτοιμη συνάρτηση, την **conv**.

# *ύνηαξη ενηολήρ:*

*conv(x, y)*

*ημείωζη: οι μεηαβληηές x και y είναι διακριηά ζήμαηα*

Στην εφαρμογή, για τον υπολογισμό του αθροίσματος της συνέλιξης, απαιτείται η επιλογή κάποιας ιδιότητας από τη λίστα επίλογων "Ιδιότητα". Στην περίπτωση που επιλεχθεί η Αντιμεταθετική ιδιότητα, απαιτείται η φόρτωση δυο σημάτων, που δεν είναι απαραίτητο να έχουν το ίδιο μέγεθος. Τα δυο αυτά σήματα είναι, το σήμα εισόδου x(n), και η κρουστική απόκριση h(n). Η φόρτωση αυτών των σημάτων γίνεται από τις αντίστοιχες λειτουργιές "Φόρτωση x(n) Σήματος" και "Φόρτωση h(n) Σήματος".

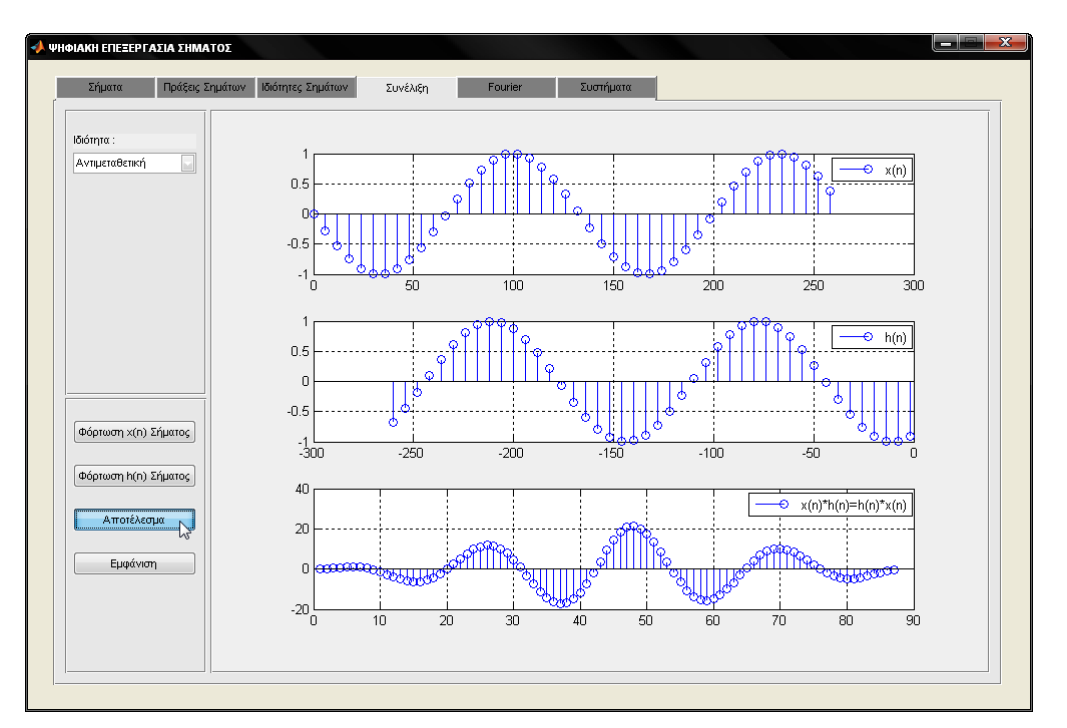

**Εικόνα 5.57:** Παράδειγμα υπολογισμού συνέλιξης με χρήση αντιμεταθετής ιδιότητας

Αντίθετα, στην περίπτωση που επιλεχθεί η *Προσεταιριστική* ή η Επιμεριστική ιδιότητα απαιτείται η φόρτωση τριών σημάτων. Δηλαδή, απαιτείται η φόρτωση του σήματος εισόδου x(n), καθώς απαιτείται να φορτωθούν και οι κρουστικές αποκρίσεις h1(n) και h2(n) δυο συστημάτων. Η φόρτωση αυτών των σημάτων γίνεται από τις αντίστοιχες λειτουργίες "Φόρτωση x(n) Σήματος", "Φόρτωση h1(n) Σήματος" και "Φόρτωση h2(n) Σήματος".

#### ΑΝΑΠΤΥΞΗ ΕΚΠΑΙΔΕΥΤΙΚΗΣ ΕΦΑΡΜΟΓΗΣ ΨΗΦΙΑΚΗΣ ΕΠΕΞΕΡΓΑΣΙΑΣ ΣΗΜΑΤΟΣ ΣΕ ΠΕΡΙΒΑΛΛΟΝ MATLAB

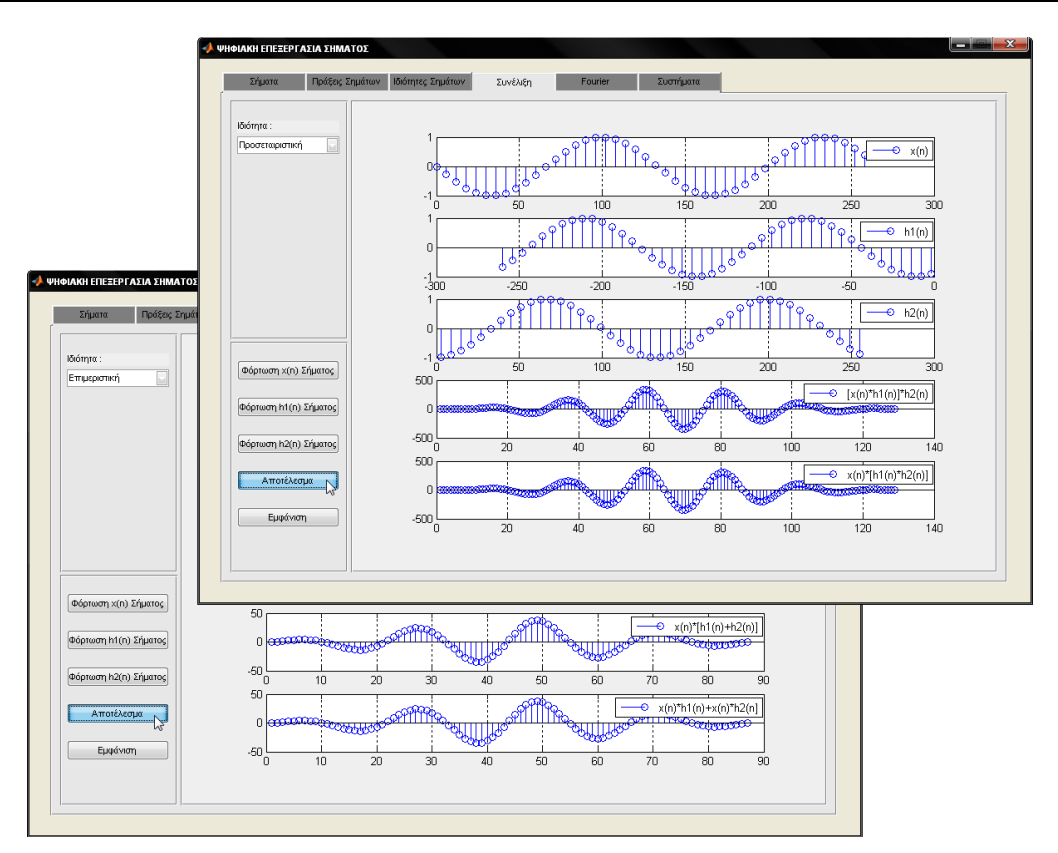

**Εικόνα 5.58:** Παράδειγμα υπολογισμού συνέλιξης με χρήση προσεταιριστικής και επιμεριστικής ιδιότητας

Στη λειτουργία που περιγράφτηκε παραπάνω επιβάλλεται να έχουν φορτωθεί τα απαιτούμενα σήματα με επιτυχία ώστε να γίνει ο υπολογισμός της πράξης της συνέλιξης. Διαφορετικά εμφανίζονται κατάλληλα μηνύματα λάθους.

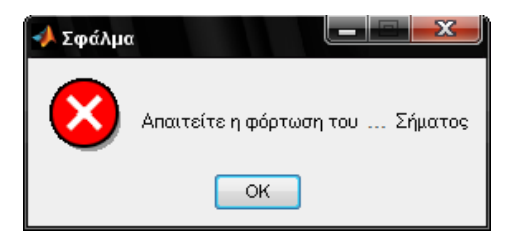

**Εικόνα 5.59:** Εμφάνιση κατάλληλων μηνυμάτων λάθους

Στην κενή θέση (...) που υπάρχει στο παραπάνω μήνυμα λάθους εμφανίζεται το αντίστοιχο όνομα του σήματος το όποιο δεν φορτώθηκε (x(n) ή h(n) ή h1(n) ή  $h2(n)$ ).
#### *PushButton Δμθάνιζη*

Τα στοιχειά των σημάτων που φορτωθήκαν καθώς και το αποτέλεσμα υπολογισμού τις συνέλιξης εμφανίζονται σε ένα νέο παράθυρο, χρησιμοποιώντας τη λειτουργία "Εμφάνιση". Το νέο παράθυρο περιλαμβάνει πινάκες με τα στοιχειά του κάθε σήματος που φορτώθηκε και του κάθε σήματος που δημιουργήθηκε από τον υπολογισμό της συνέλιξης. Στην Αντιμεταθετική ιδιότητα, οι πινάκες που εμφανίζονται στο νέο παράθυρο είναι τρεις, ενώ στην Προσεταιριστική και στην **Επιμεριστική** ιδιότητα οι πινάκες είναι πέντε.

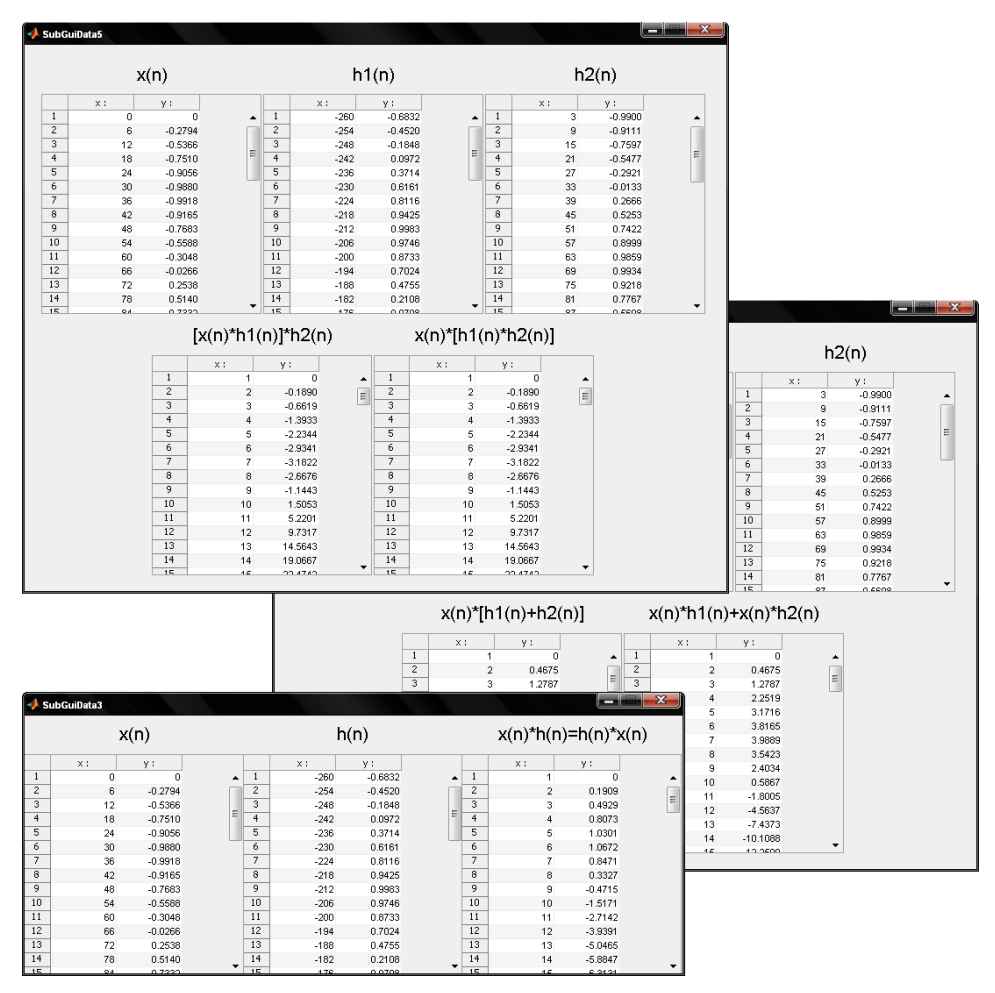

**Εικόνα 5.60:** Εμφάνιση των στοιχειών των σημάτων

# **Καρτέλα Fourier**

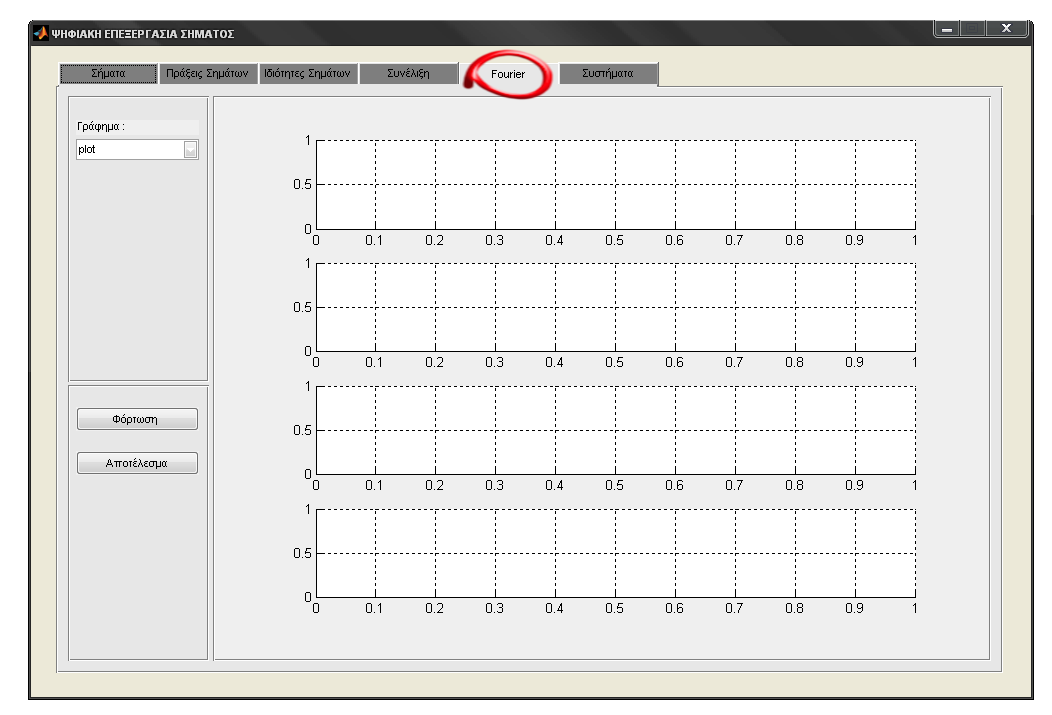

Η καρτέλα αυτή περιλαμβάνει την πράξη του γρήγορου μετασχηματισμού Fourier.

**Εικόνα 5.61:** Παρουσίαση της καρτέλας Fourier

#### *PopupMenu Γπάθημα*

Η λίστα επιλογών "Γράφημα" παρέχει την δυνατότητα επιλογής δυο τύπων γραφήματος. Με την επιλογή *plot* το σήμα είναι συνεχές ως προς το χρόνο, ενώ με την επιλογή *stem* το σήμα είναι διακριτό.

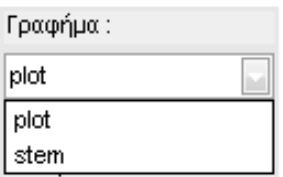

**Εικόνα 5.62:** Επιλογές του PopupMenu Γράφημα

#### *PushButton Φόπηωζη*

Η λειτουργία "Φόρτωση" όπως και σε άλλες καρτέλες ανακτά ένα σήμα από αρχείο το όποιο έχει δημιουργηθεί στην καρτέλα "Σήματα". Το σήμα αναπαρίσταται ως συνεχούς ή διακριτού χρόνου, αυτό επιτυγχάνεται με την επιλογή του τύπου γραφήματος από τη λίστα επίλογων "Γράφημα".

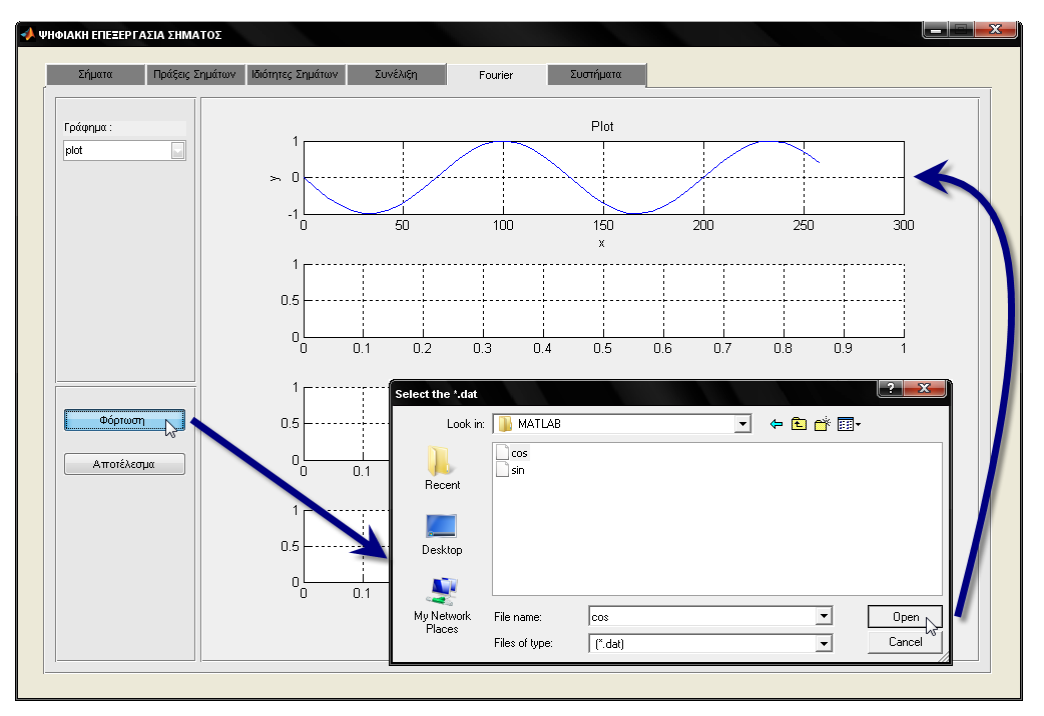

**Εικόνα 5.63:** Παράδειγμα φόρτωσης σήματος

## *PushButton Αποηέλεζμα*

Αφού έχει φορτωθεί ένα σήμα από την λειτουργία "Φόρτωση" και έχει επιλεχθεί ο τύπος του γραφήματος που θα αναπαραστήσει το σήμα αυτό, ενεργοποιείται η λειτουργία "Αποτέλεσμα". Η λειτουργία αυτή παράγει τρία νέα σήματα, από τα οποία το πρώτο είναι το φάσμα ισχύος, το δεύτερο είναι το πραγματικό μέρος και το τρίτο είναι το φανταστικό μέρος.

Η γλώσσα προγραμματισμού MATLAB παρέχει τη συνάρτηση FFT για να υπολογίσει το γρήγορο μετασχηματισμό Fourier.

# *ύνηαξη ενηολήρ:*

 $y = fft(x)$ 

Με τη σύνταξη y = fft(x) υπολογίζεται ο μετασχηματισμός Fourier ενός διανύσματος ή ενός πίνακα με τον αλγόριθμο του γρήγορου μετασχηματισμού,

FFT. Εάν το x είναι ένα διάνυσμα, ο FFT υπολογίζει το μετασχηματισμό Fourier του διανύσματος. Εάν το x είναι πίνακας τότε ο FFT υπολογίζει το μετασχηματισμό Fourier από την κάθε στήλη του πίνακα.

Με της εντολές *real(x)* και με *imag(x)* δίνεται το πραγματικό και φανταστικό μέρος του x σήματος που έχει φορτωθεί, αντίστοιχα. Ενώ με την εντολή *abs(x)* δίνεται το μέτρο του μιναδικού x.

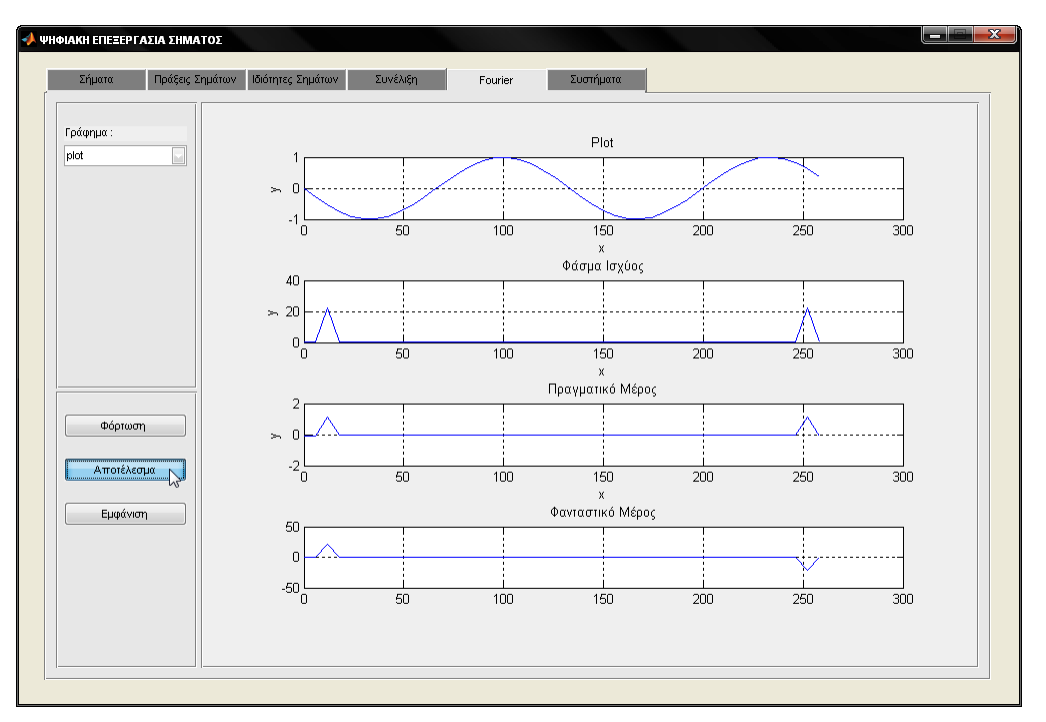

**Εικόνα 5.64:** Παράδειγμα υπολογισμού του γρήγορου μετασχηματισμού Fourier σε ένα συνεχές σήμα

# *PushButton Δμθάνιζη*

Τα στοιχειά του σήματος που φορτώθηκε καθώς και το αποτέλεσμα υπολογισμού του FFT ως προς το φανταστικό μέρος, το πραγματικό μέρος και το φάσμα ισχύος εμφανίζονται σε ένα νέο παράθυρο, χρησιμοποιώντας τη λειτουργία "Εμφάνιση". Το νέο παράθυρο περιλαμβάνει πινάκες με τα στοιχειά του κάθε σήματος που φορτώθηκε και του κάθε σήματος που δημιουργήθηκε από τον υπολογισμό του FFT.

#### ΑΝΑΠΤΥΞΗ ΕΚΠΑΙΔΕΥΤΙΚΗΣ ΕΦΑΡΜΟΓΗΣ ΨΗΦΙΑΚΗΣ ΕΠΕΞΕΡΓΑΣΙΑΣ ΣΗΜΑΤΟΣ ΣΕ ΠΕΡΙΒΑΛΛΟΝ MATLAB

| - ΨΗΦΙΑΚΗ ΕΠΕΞΕΡΓΑΣΙΑ ΣΗΜΑΤΟΣ |                               |                                               | المعا                                                         |                         |
|-------------------------------|-------------------------------|-----------------------------------------------|---------------------------------------------------------------|-------------------------|
| Σήματα<br>Πράξεις Σημάτων     | Ιδιότητες Σημάτων<br>Συνέλιξη | Συστήματα<br>Fourier                          |                                                               |                         |
|                               |                               |                                               |                                                               | $\overline{\mathbf{x}}$ |
| Γράφημα:                      |                               | SubGuiData4                                   | أأكتا                                                         |                         |
| plot                          |                               | Σήμα                                          | Φάσμα Ισχύος                                                  |                         |
|                               |                               |                                               |                                                               |                         |
|                               | г<br>$20\%$                   | $\times$ :<br>$y$ :                           | $\times$ :<br>y:                                              |                         |
|                               |                               | $\overline{1}$<br>$\overline{0}$<br>$\bullet$ | 0.0728<br>$\mathbf{1}$<br>$\bullet$<br>٠<br>۰                 |                         |
|                               | $-1$<br>50<br>$\Omega$        | $\overline{c}$<br>6<br>$-0.2794$              | $\overline{2}$<br>6<br>0.2666                                 |                         |
|                               |                               | $\overline{\mathbf{3}}$<br>12<br>$-0.5366$    | $\overline{\mathbf{3}}$<br>22.0772<br>12<br>티<br>$\equiv$     |                         |
|                               |                               | $\overline{4}$<br>$-0.7510$<br>18             | $\overline{4}$<br>18<br>0.4373                                |                         |
|                               |                               | $\overline{\mathbf{s}}$<br>$-0.9056$<br>24    | $\overline{\mathbf{s}}$<br>0.2454<br>24                       |                         |
|                               | 40                            | 6<br>30<br>$-0.9880$                          | $6\overline{6}$<br>0.1768<br>30                               |                         |
|                               | $\approx 20$                  | $\overline{7}$<br>36<br>$-0.9918$             | $\overline{7}$<br>0.1406<br>36                                |                         |
|                               |                               | $\overline{\mathbf{8}}$<br>42<br>$-0.9165$    | $\overline{\mathbf{8}}$<br>42<br>0.1180                       |                         |
|                               | 0                             | $\overline{9}$<br>48<br>$-0.7683$             | 9<br>0.1024<br>48                                             |                         |
|                               | 50<br>'n                      | 10<br>54<br>$-0.5588$<br>11                   | 10<br>54<br>0.0912<br>11                                      |                         |
|                               |                               | $-0.3048$<br>60                               | 0.0826<br>60                                                  |                         |
|                               |                               | 12<br>66<br>$-0.0266$<br>13                   | 12<br>0.0760<br>66<br>13<br>0.0707                            |                         |
|                               | $\overline{2}$                | 0.2538<br>72<br>14<br>78                      | 72<br>14<br>78<br>0.0665                                      |                         |
| Φόρτωση                       |                               | 0.5140<br>15<br>o a<br>0.7222                 | ۰<br>۰<br>15.<br>0 <sub>A</sub><br>0.0824                     |                         |
|                               | $= 0$                         |                                               |                                                               |                         |
|                               | $-2$                          | Πραγματικό Μέρος                              | Φανταστικό Μέρος                                              |                         |
| Αποτέλεσμα                    | 50<br>'n                      | y:<br>$\times$ :                              | $\times$ :<br>y:                                              |                         |
|                               |                               | $\mathbf{1}$<br>$-0.0728$<br>$\mathbf 0$      | $\mathbf{1}$<br>$\overline{a}$<br>$\circ$<br>$\blacktriangle$ |                         |
| Εμφάνιση                      |                               | $\overline{2}$<br>6<br>$-0.0796$              | $\overline{z}$<br>$\epsilon$<br>$-0.2544$                     |                         |
| Ž                             | 50                            | $\overline{\mathbf{3}}$<br>12<br>1.1095       | з<br>22.0493<br>12                                            |                         |
|                               | $\mathbf 0$                   | $\overline{4}$<br>18<br>$-0.0374$             | 티<br>Ε<br>$\overline{4}$<br>0.4357<br>18                      |                         |
|                               |                               | $\overline{\mathbf{5}}$<br>$-0.0464$<br>24    | 5<br>0.2410<br>24                                             |                         |
|                               | $-50$                         | 6<br>30<br>$-0.0492$                          | 6<br>30<br>0.1698                                             |                         |
|                               | 50<br>'n                      | $\overline{7}$<br>$-0.0504$<br>36             | $\overline{7}$<br>0.1312<br>36                                |                         |
|                               |                               | $\overline{\mathbf{s}}$<br>42<br>$-0.0511$    | 8<br>42<br>0.1063                                             |                         |
|                               |                               | 9<br>48<br>$-0.0516$                          | 9<br>0.0885<br>48                                             |                         |
|                               |                               | 10<br>$-0.0518$<br>54                         | 10<br>54<br>0.0750                                            |                         |
|                               |                               | 11<br>$-0.0520$<br>60                         | 11<br>0.0642<br>60                                            |                         |
|                               |                               | 12<br>66<br>$-0.0522$                         | 12<br>66<br>0.0552                                            |                         |
|                               |                               | 13<br>72<br>$-0.0523$                         | 13<br>72<br>0.0476                                            |                         |
|                               |                               | 14<br>78<br>$-0.0524$                         | 14<br>78<br>0.0410<br>۰<br>۰                                  |                         |
|                               |                               | $-1.5$<br>0.0524<br>o.                        | 15<br>0A<br>0.0254                                            |                         |

**Εικόνα 5.65:** Εμφάνιση των στοιχειών των σημάτων

# Καρτέλα Συστήματα

Η καρτέλα αυτή περιλαμβάνει συστήματα. Ένα σύστημα διακριτού χρόνου θεωρείτε ένας μαθηματικός τελεστής ή μια μορφή απεικόνισης, με το οποίο ένα σήμα (είσοδος) μετασχηματίζεται σε ένα άλλο (έξοδος) με την βοήθεια ενός σταθερού συνόλου κανόνων ή πράξεων. Η σχέση μεταξύ εισόδου και εξόδου, για παράδειγμα, μπορεί να εκφραστεί με την βοήθεια ενός απλού μαθηματικού κανόνα ή συνάρτησης όπως: *MOΓΗΣ ΨΗΦΙΑΚΗΣ ΕΠΕΞΕΡΓΑΣΙΑΣ ΣΗΜΑΤΟΣ ΣΕ<br><u>ΒΑΛΛΟΝ ΜΑΤΙΑΒ</u><br>λα Συστήματα<br>πυστήματα. Ένα σύστημα διακριτού χρόνου<br>ής ή μια μορφή απεικόνισης, με το οποίο ένα<br>σε ένα άλλο (έξοδος) με την βοήθεια ενός<br>ξεων. Η σχέση μεταξύ εισό* 

$$
u(n) = x^2(n)
$$
  

$$
y(n) = 0.5(n-1) + x(n)
$$

Ένα σύστημα είναι επίσης δυνατό να περιγράφει με την βοήθεια ενός αλγορίθμου, ο οποίος καθορίζει μία ακολουθία εντολών η πράξεων που επενεργούν στο σήμα εισόδου όπως:

$$
u(n) = a^n u(n)
$$

Επίσης υπάρχει η περίπτωση όπου ένα σύστημα περιγράφεται με τη βοήθεια ενός πίνακα, ο οποίος καθορίζει το σύνολο όλων των πιθανών ζευγών τιμών των σημάτων εισόδου και εξόδου.

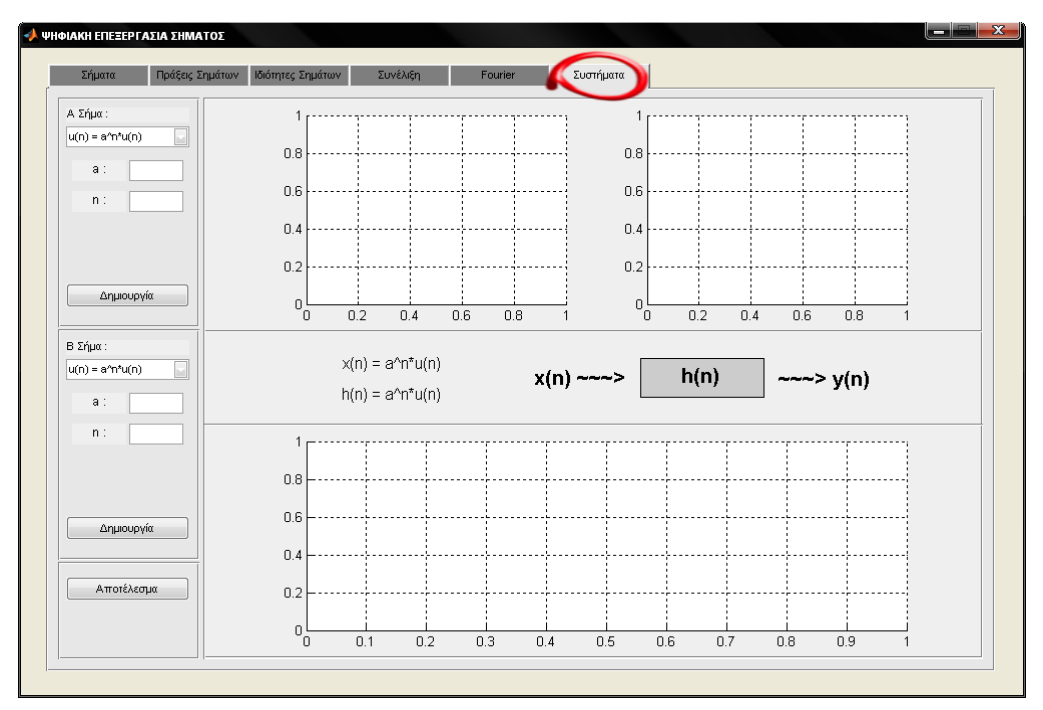

**Εικόνα 5.66:** Παρουσίαση της καρτέλας Συστήματα

ειίδα **114** από **122**

## *PopupMenu A ήμα*

Η λίστα επιλογών "Α Σήμα" παρέχει την δυνατότητα επιλογής μιας ακολουθίας πράξεων.

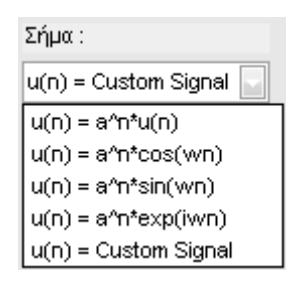

**Εικόνα 5.67:** Επιλογές του PopupMenu Α Σήμα

Αναλόγως με την ακολουθία που έχει επιλεχθεί από την παραπάνω λίστα εμφανίζονται ή εξαφανίζονται πλαίσια κειμένου. Στα πλαίσια κειμένου ο χρήστης καταχωρεί τις δικές του αριθμητικές τιμές, που θα αντικαταστήσουν τους αντίστοιχους όρους της πράξης.

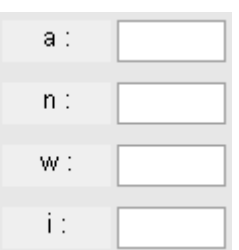

**Εικόνα 5.68:** Πλαίσια κειμένου

Στην επιλογή που ακολουθεί απαιτείται να καταχωρούνται τιμές στα πλαίσια κειμένου με όνομα "a" και "n".

$$
u(n) = a^n u(n)
$$

Στα πλαίσια κειμένου με όνομα "a", "n", "w" καταχωρούνται τιμές εάν έχει επιλεχθεί μια από τις παρακάτω δυο ακολουθίες πράξεων.

> $u(n) = a^n \cos(wn)$  $u(n) = a^n \sin(wn)$

Ενώ στα πλαίσια κειμένου με όνομα "a", "n", "w", "i" καταχωρούνται τιμές στην παρακάτω ακολουθία.

$$
u(n) = a^n \exp(iwn)
$$

Στη τελευταία επιλογή, δηλαδή στην επιλογή *Custom Signal*, δεν εμφανίζονται πλαίσια κειμένου. Με τη συγκεκριμένη επιλογή γίνεται η φόρτωση ενός σήματος που έχει δημιουργηθεί στην καρτέλα "Σήματα".

## *PushButton Δημιουργία Α Σήματος*

Η λειτουργία "Δημιουργία" εμφανίζεται εφόσον έχει επιλεχθεί μια από της τέσσερις πρώτες επιλογές που περιλαμβάνει η λίστα επίλογων "Α Σήμα". Αυτές οι επιλογές αντιστοιχούν σε ακολουθίες πράξεων. Συμπληρώνοντας τα πεδία των πλαισίων κειμένων που εμφανίζονται με αριθμητικές τιμές, η εφαρμογή είναι έτοιμη να δημιουργήσει το αντίστοιχο σήμα. Το σήμα που δημιουργείται εμφανίζεται σε γράφημα. Στην εφαρμογή αυτή το Α σήμα αντιπροσωπεύει το σήμα εισόδου, x(n), στο σύστημα.

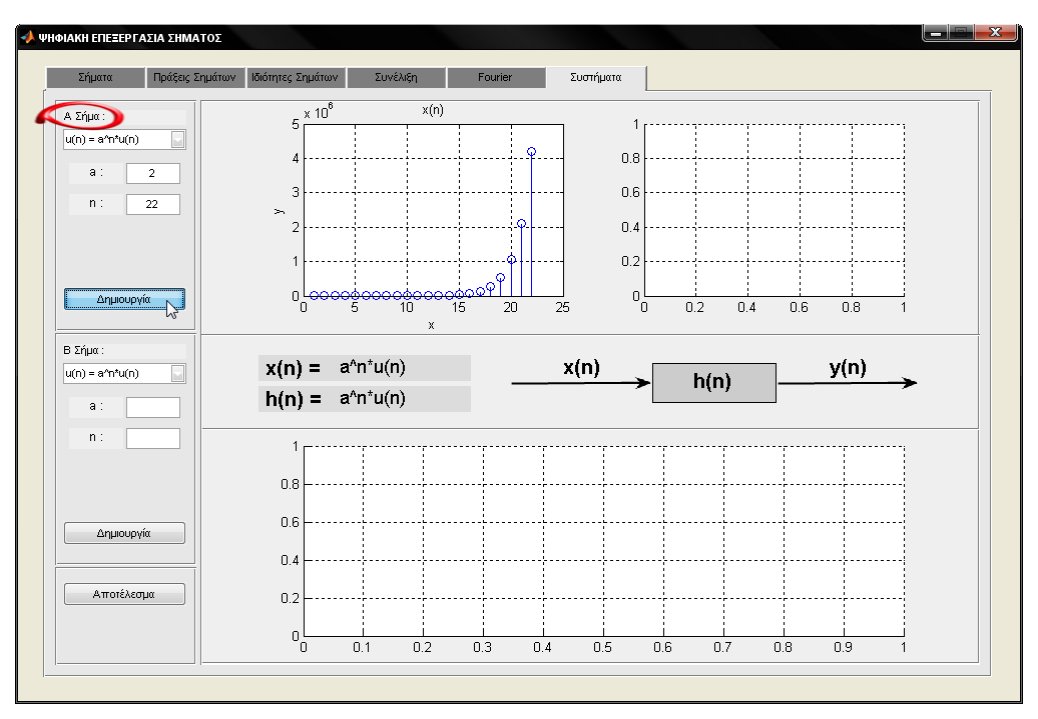

**Εικόνα 5.69:** Παράδειγμα δημιουργίας σήματος εισόδου, x(n)

#### *PushButton Φόπηωζη Α ήμαηορ*

Η λειτουργία "Φόρτωση" εμφανίζεται εφόσον έχει επιλεχθεί σαν είσοδος για το σύστημα η επιλογή *Custom Signal* από τη λίστα επίλογων. Η εφαρμογή φορτώνει το αντίστοιχο σήμα που επιθυμεί ο χρήστης. Η φόρτωση του σήματος γίνεται από αρχείο και είναι τύπου '-ascii' με κατάληξη '.dat', δηλαδή το σήμα είναι ουσιαστικά ένας πίνακας.

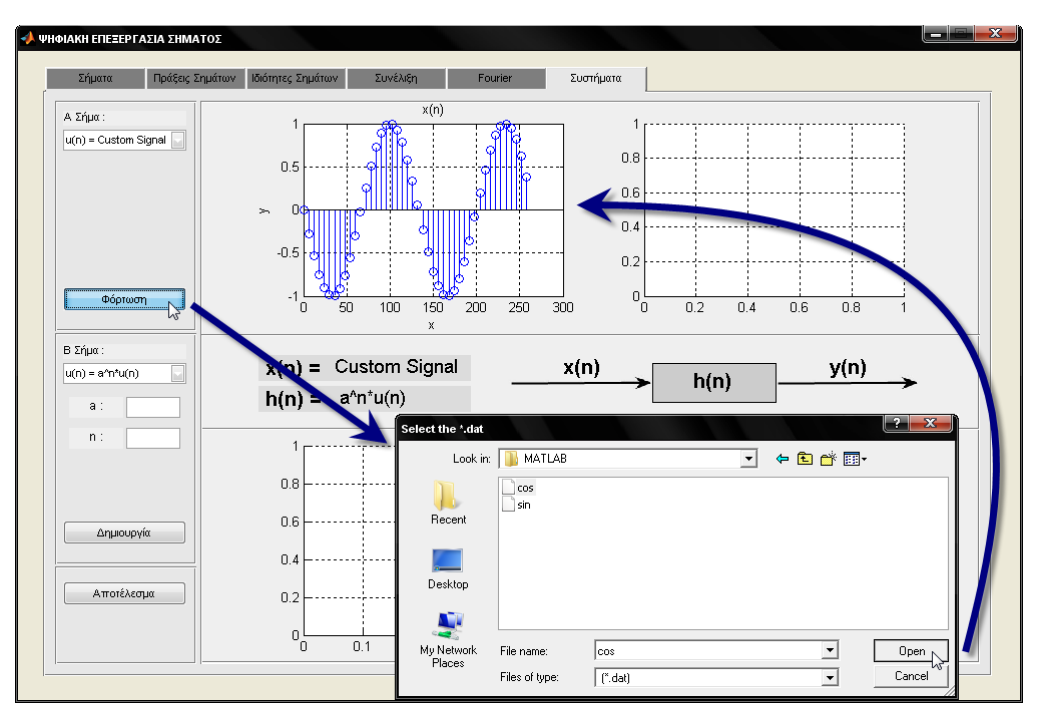

**Εικόνα 5.70:** Παράδειγμα φόρτωσης σήματος εισόδου, x(n)

#### *PopupMenu Β ήμα*

Όπως και στη λίστα επίλογων "Α Σήμα" έτσι και σ' αυτήν τη λίστα παρέχεται η δυνατότητα επιλογής μιας ακολουθίας πράξεων.

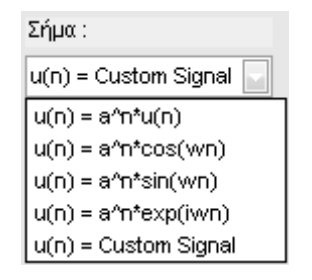

**Εικόνα 5.71:** Επιλογές του PopupMenu Α Σήμα

Επίσης και στη λίστα αυτή εμφανίζονται ή εξαφανίζονται πλαίσια κειμένου ανάλογα με την ακολουθία που έχει επιλεχθεί. Ο τρόπος με το όποιο γίνεται η καταχώριση των τιμών στα πλαίσια κειμένου δεν διαφέρει εκείνου που περιγράφτηκε παραπάνω για το Α σήμα.

## *PushButton Δημιουργία Β Σήματος*

Η λειτουργία "Δημιουργία" εμφανίζεται εφόσον έχει επιλεχθεί μια από της τέσσερις πρώτες επιλογές που περιλαμβάνει η λίστα επίλογων "Β Σήμα". Αυτές οι επιλογές αντιστοιχούν σε ακολουθίες πράξεων. Συμπληρώνοντας τα πεδία των πλαισίων κειμένων που εμφανίζονται με αριθμητικές τιμές, η εφαρμογή είναι έτοιμη να δημιουργήσει το αντίστοιχο σήμα. Το σήμα που δημιουργείται εμφανίζεται σε γράφημα. Στην εφαρμογή αυτή το Β σήμα αντιπροσωπεύει τον τελεστή μετασχηματισμού, h(n), στο σύστημα.

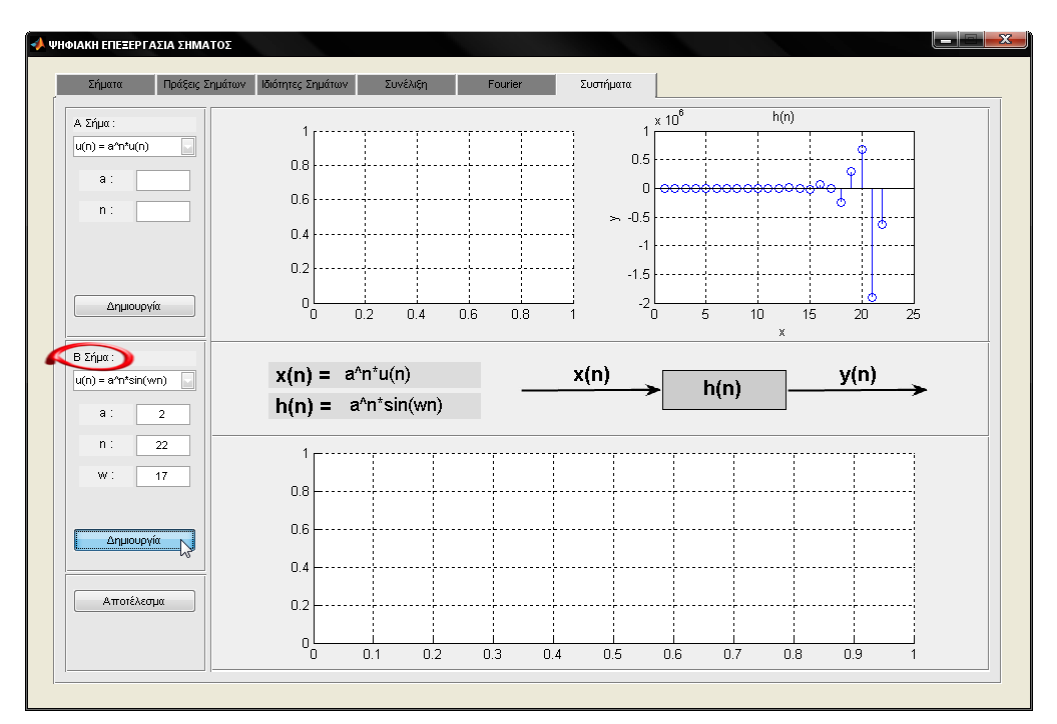

**Εικόνα 5.72:** Παράδειγμα δημιουργίας σήματος, h(n)

## *PushButton Φόπηωζη B ήμαηορ*

Η λειτουργία "Φόρτωση" εμφανίζεται εφόσον έχει επιλεχθεί σαν είσοδος για το σύστημα η επιλογή *Custom Signal* από τη λίστα επίλογων "Β Σήμα". Η εφαρμογή

φορτώνει το αντίστοιχο σήμα που επιθυμεί ο χρήστης. Η φόρτωση του σήματος γίνεται από αρχείο και είναι τύπου '-ascii' με κατάληξη '.dat', δηλαδή το σήμα είναι ουσιαστικά ένας πίνακας.

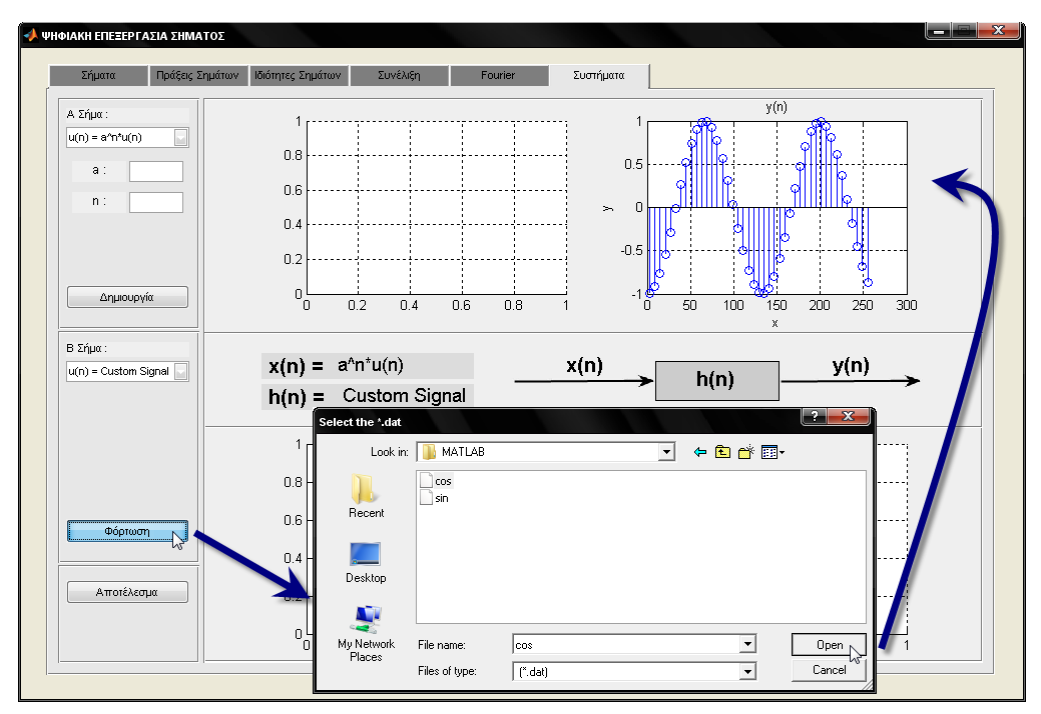

**Εικόνα 5.73:** Παράδειγμα φόρτωσης σήματος, h(n)

# *PushButton Αποηέλεζμα*

Προϋπόθεση για την επιτυχή λειτουργία του αποτελέσματος είναι να έχουν φορτωθεί ή να έχουν δημιουργηθεί και τα δυο σήματα. Στην αντίθετη περίπτωση η εφαρμογή εμφανίζει κατάλληλο μήνυμα λάθους.

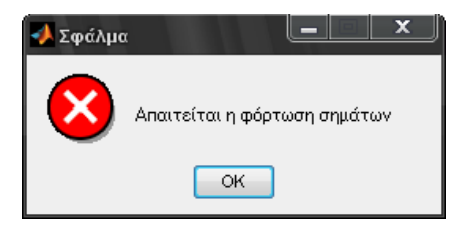

**Εικόνα 5.74:** Εμφάνιση μηνύματος λάθους λόγο έλλειψης σημάτων

Η λειτουργία "Αποτέλεσμα" υπολογίζει και εμφανίζει σε ένα τρίτο γράφημα την έξοδο του συστήματος. Η έξοδος του συστήματος προκύπτει από την συνέλιξη του Α σήματος επί του Β σήματος.

#### ΑΝΑΠΤΥΞΗ ΕΚΠΑΙΔΕΥΤΙΚΗΣ ΕΦΑΡΜΟΓΗΣ ΨΗΦΙΑΚΗΣ ΕΠΕΞΕΡΓΑΣΙΑΣ ΣΗΜΑΤΟΣ ΣΕ ΠΕΡΙΒΑΛΛΟΝ MATLAB

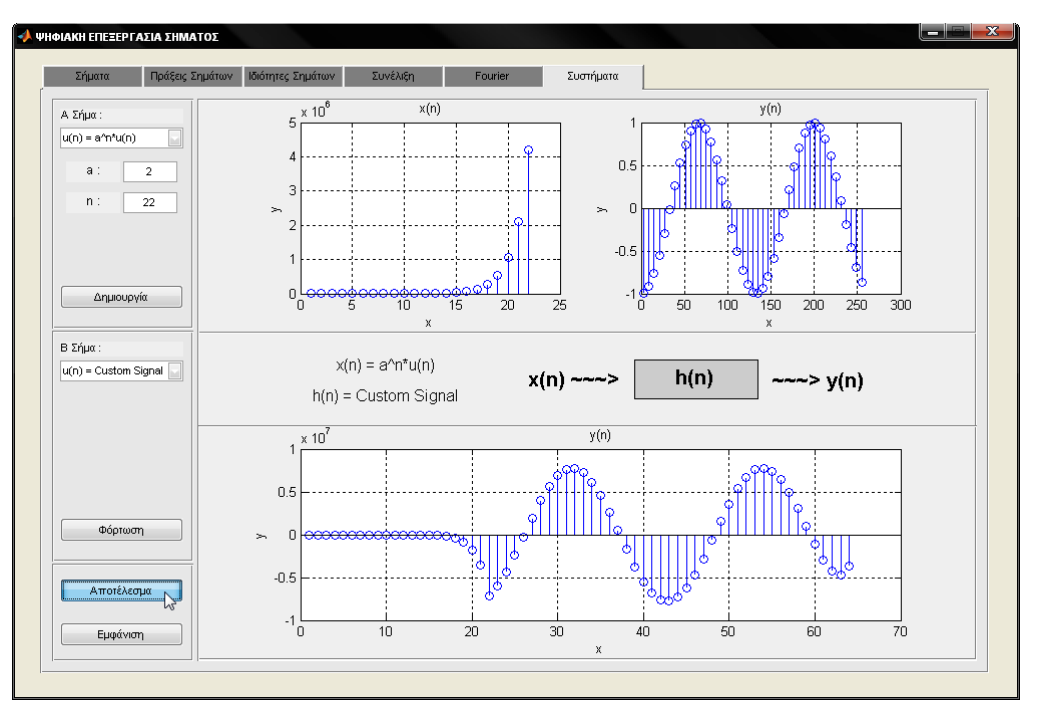

**Εικόνα 5.75:** Παράδειγμα εξόδου γ(n) ενός συστήματος διακριτού χρόνου

#### *PushButton Δμθάνιζη*

Η λειτουργία "Εμφάνιση" έχει ως αποτέλεσμα την εμφάνιση ενός νέου παράθυρου το οποίο περιλαμβάνει πινάκες με τα στοιχειά του κάθε σήματος. Δηλαδή περιλαμβάνει τα σήματα x(n) και h(n) που δημιουργήθηκαν ή φορτώθηκαν, καθώς και την έξοδο του συστήματος y(n).

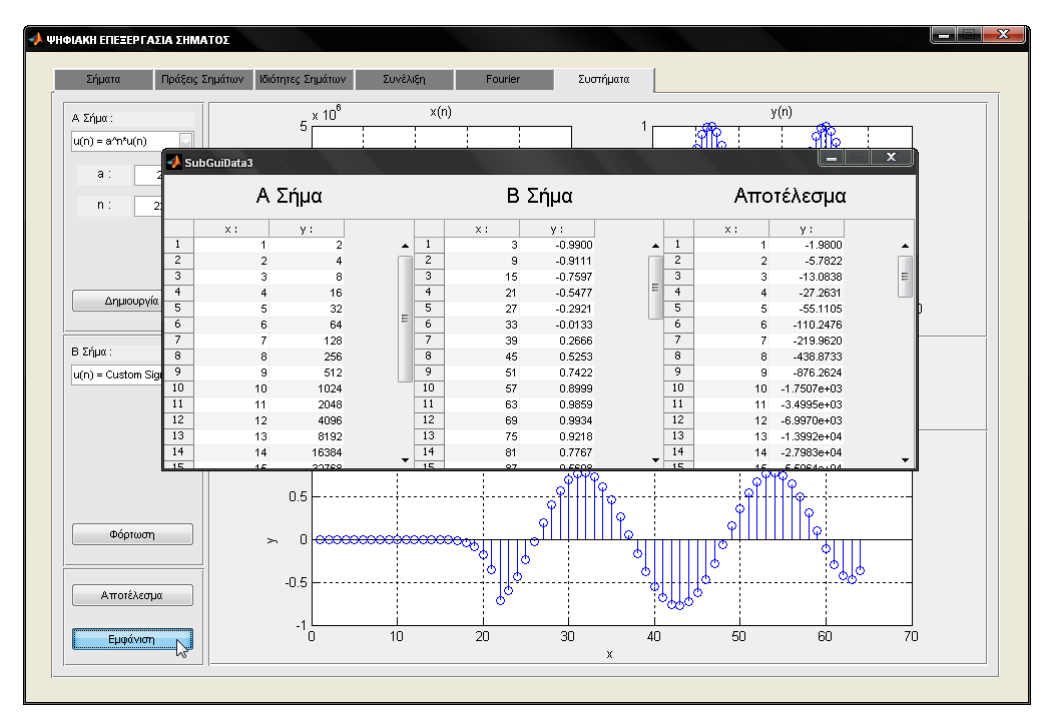

**Εικόνα 5.75:** Εμφάνιση των στοιχειών των σημάτων

ειίδα **120** από **122**

# **ΒΙΒΛΙΟΓΡΑΦΙΑ**

*ΔΝΣΤΠΗ ΒΙΒΛΙΟΓΡΑΦΙΑ:* 

- $▶$  Ψηφιακή επεξεργασία σήματος και εικόνας. Αθανάσιος Μάργαρης
- **> Ψηφιακή επεξεργασία σήματος και εικόνας, Αθανάσιος Σκορδάς Βασίλειος** Αναστασόπουλος
- $\triangleright$  Ψηφιακή επεξεργασία σήματος, Monson H. Hayes
- > Matlab 7 για μηχανικούς, Ευάγγελος Β. Χατζίκος
- > Matlab-Graphical User Interfaces, Δημήτριος Βαρσάμης
- > Σύντομο εγχειρίδιο Matlab, Κωνσταντίνος Διαμαντάρας Κωνσταντίνος Γουλιάνας
- $\triangleright$  Signal Processing Toolbox 6.12

Perform signal processing, analysis, and algorithm development

*ΗΛΔΚΣΡΟΝΙΚΗ ΒΙΒΛΙΟΓΡΑΦΙΑ :*

*The MathWorks*, http://www.mathworks.com